**การเขียนโค้ดภาษา C/C++ ส าหรับไมโครคอนโทรลเลอร์ ATSAM3X8E บนบอร์ด Arduino DUE (Rev.3)**

- **เรียนรู้ตัวอย่างการเขียนโค้ด C/C++ (Bare-Metal Programming) ส าหรับบอร์ด Arduino DUE (SAM3X8E) โดยใช้ซอฟต์แวร์ Arduino IDE**
- **เรียนรู้ขั้นตอนการสร้างโปรเจกต์ใน Atmel AVR Studio IDE และเขียนโค้ด เพื่อน ามาทดลองกับบอร์ด Arduino DUE**
- **ลองใช้ค าสั่งหรือฟังก์ชันของ Atmel's Advanced Software Framework (ASF) ในเบื้องต้นส าหรับบอร์ด Arduino DUE**
- **เปรียบเทียบการใช้งานระหว่าง Arduino IDE และ AVR Studio**

**IoT Engineering Education @KMUTNB**

## **Bare-Metal Programming in C for MCUs**

**<sup>\*</sup>** Direct Peripheral Register Access / Use of C Pointers for Registers:

- **ใช้วิธีการเข้าถึงรีจิสเตอร์ที่เกี่ยวข้องกับการท างานของวงจรต่าง ๆ (Hardware-Mapped Registers) ภายในไมโครคอนโทรลเลอร์(เช่น UART, SPI, ADC, …)**
- **โดยทั่วไป ก็ใช้วิธีประกาศพอยนต์เตอร์ให้ชี้ไปยังแอดเดรสของรีจิสเตอร์ใน Memory Map**
- **ถ้าตัวประมวลผลมีขนาด 8 บิต ขนาดของรีจิสเตอร์ก็เท่ากับ 8 บิต แต่ถ้าเป็น 32 บิต รีจิสเตอร์จะมีขนาด 32 บิต เช่นกัน**
- **Indirect Peripheral Register / Bit-Field Access:**
	- **ใช้ struct, bit fields และ typedef เพื่อประกาศชนิดข้อมูลส าหรับรีจิสเตอร์และเข้าถึงระดับบิต**
	- **มีการประกาศใช้ struct ที่เป็นกลุ่มของรีจิสเตอร์ซึ่งเกี่ยวข้องกับวงจรชนิดเดียวกัน**
- **Use of Instance Header Files:** 
	- **โดยปรกติแล้ว ได้มีการประกาศใช้แมโคร (Macros) ไว้ในไฟล์ C Headers เพื่อความสะดวกในการ อ้างอิงและเข้าถึงรีจิสเตอร์แต่ละตัว**
	- **ชื่อที่ใช้นั้น ก็จะสอดคล้องกับชื่อของรีจิสเตอร์ในเอกสาร Datasheet ของผู้ผลิต**

#### **Bare-Metal Programming in C for MCUs**

```
unsigned int *PORT0 DIR ptr; // declare a pointer variable
// point to the PORT0 DIR register located in the memory map
PORT0 DIR ptr = (unsigned int *)(0x41004400);
// read a value from the PORT0 DIR register
unsigned int value = *PORTØ DIR ptr;
// write Bit 23, Bit 13 and Bit 4 as 1 in the PORT0 DIR register
*PORT0 DIR ptr = (1 \ltimes 23) | (1 \ltimes 13) | (1 \ltimes 4);
```

```
#include <samd21.h> // include the C header file for SAMD21 (ARM Cortex-M0+)
...
// Using GPIO PA28 pin as output 
REG_PORT_DIR0 | = (1 \times 28); // PA28 output direction
REG PORT OUT0 |= (1 \times 28); // output high to PA28 pin
REG PORT OUT0 &= ~(1 < 28); // output low to PA28 pin
```
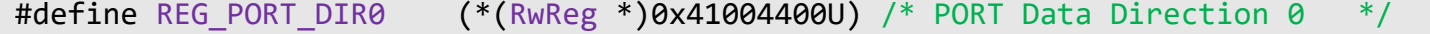

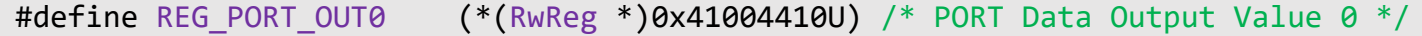

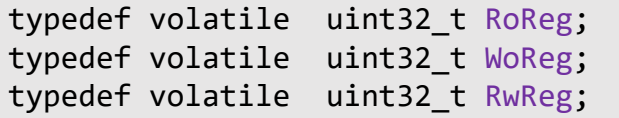

RoReg = Read-Only Register WoReg = Write-Only Register RwReg = Read-Write Register

### **Bare-Metal Programming in C for MCUs**

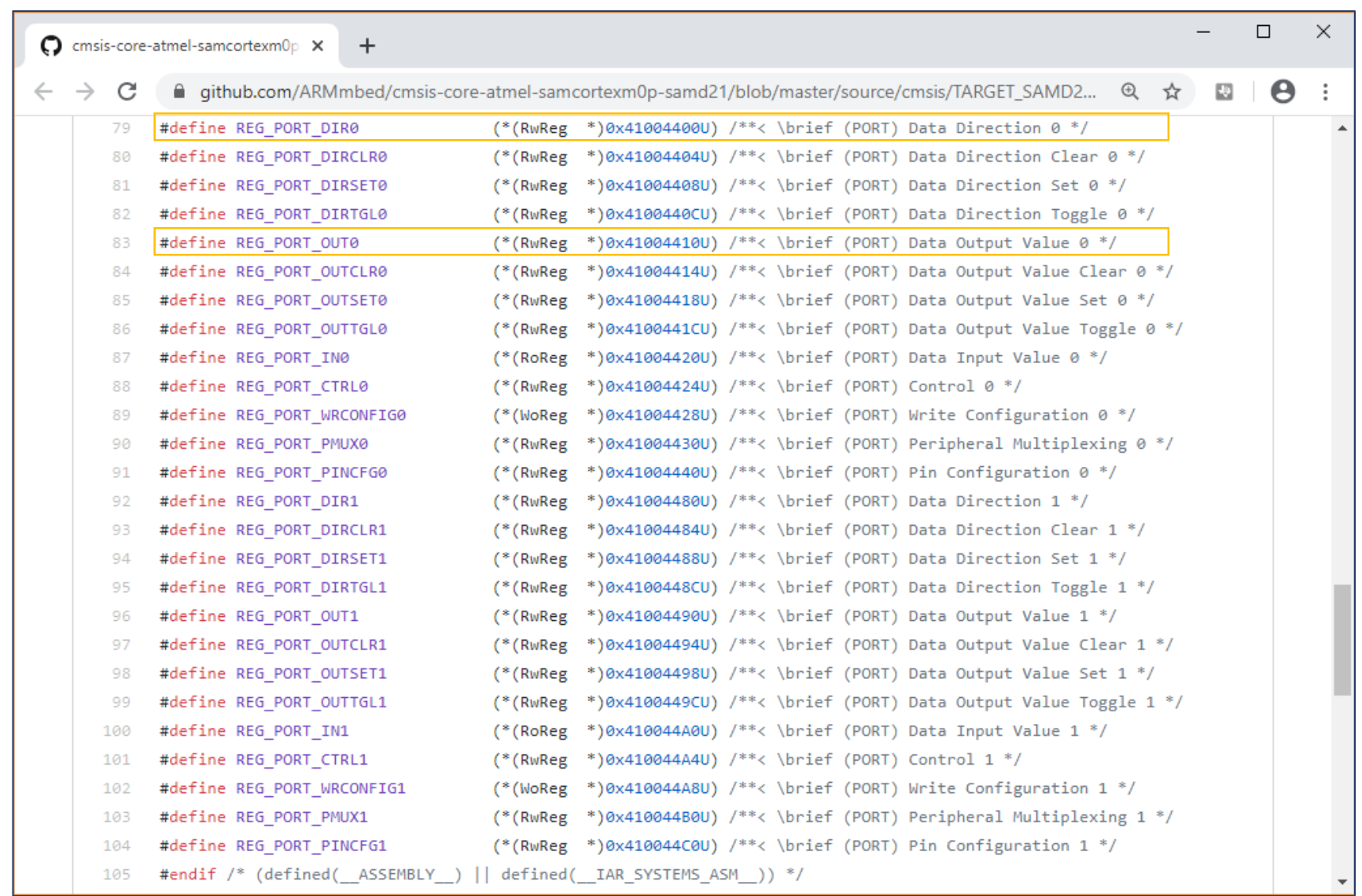

Ref.: [https://github.com/ARMmbed/cmsis-core-atmel-samcortexm0p-samd21/blob/master/source/cmsis/TARGET\\_SAMD21/include/instance/ins\\_port.h](https://github.com/ARMmbed/cmsis-core-atmel-samcortexm0p-samd21/blob/master/source/cmsis/TARGET_SAMD21/include/instance/ins_port.h)

### **Atmel Advanced Software Framework (ASF)**

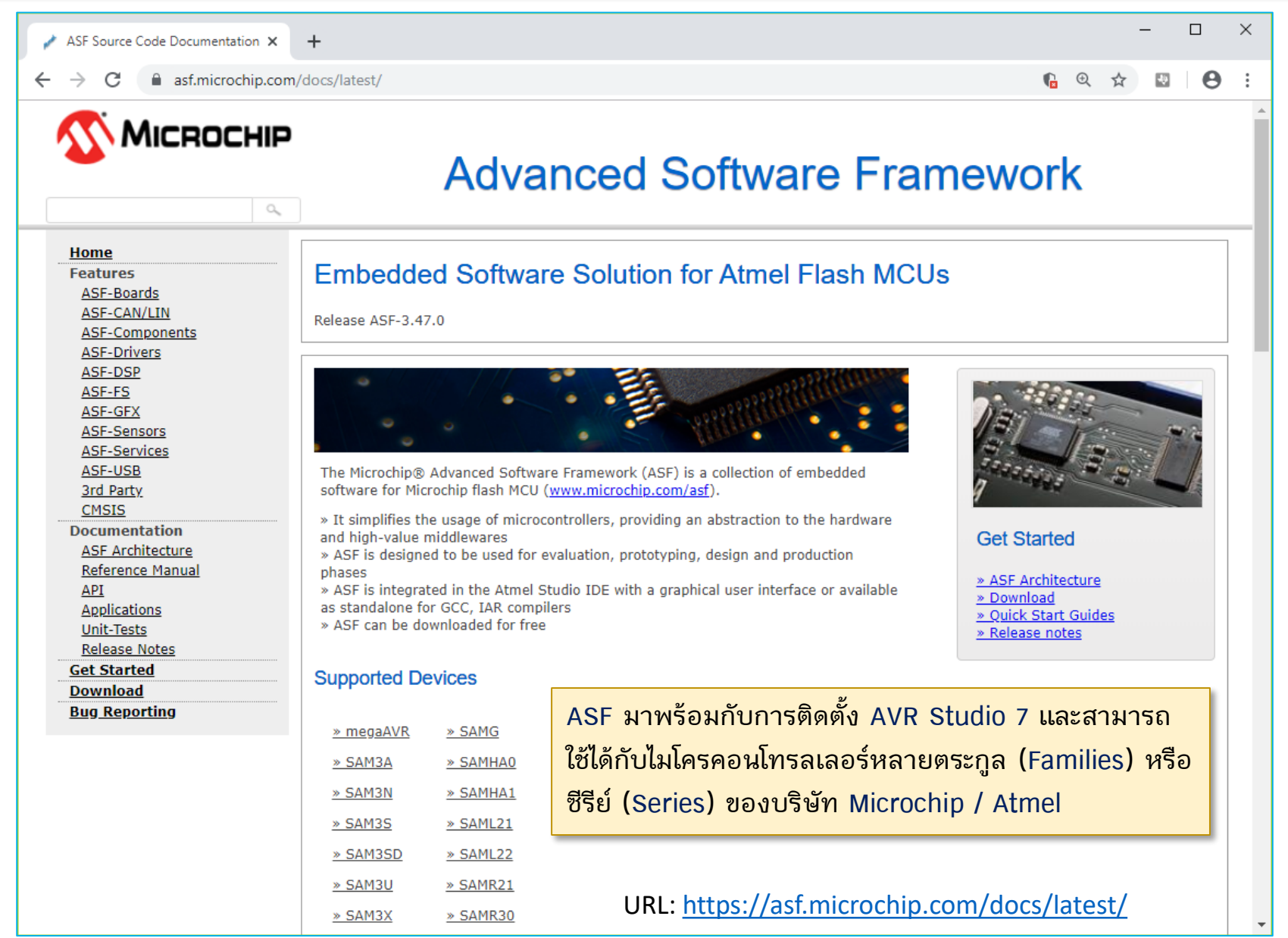

### **Atmel Advanced Software Framework (ASF)**

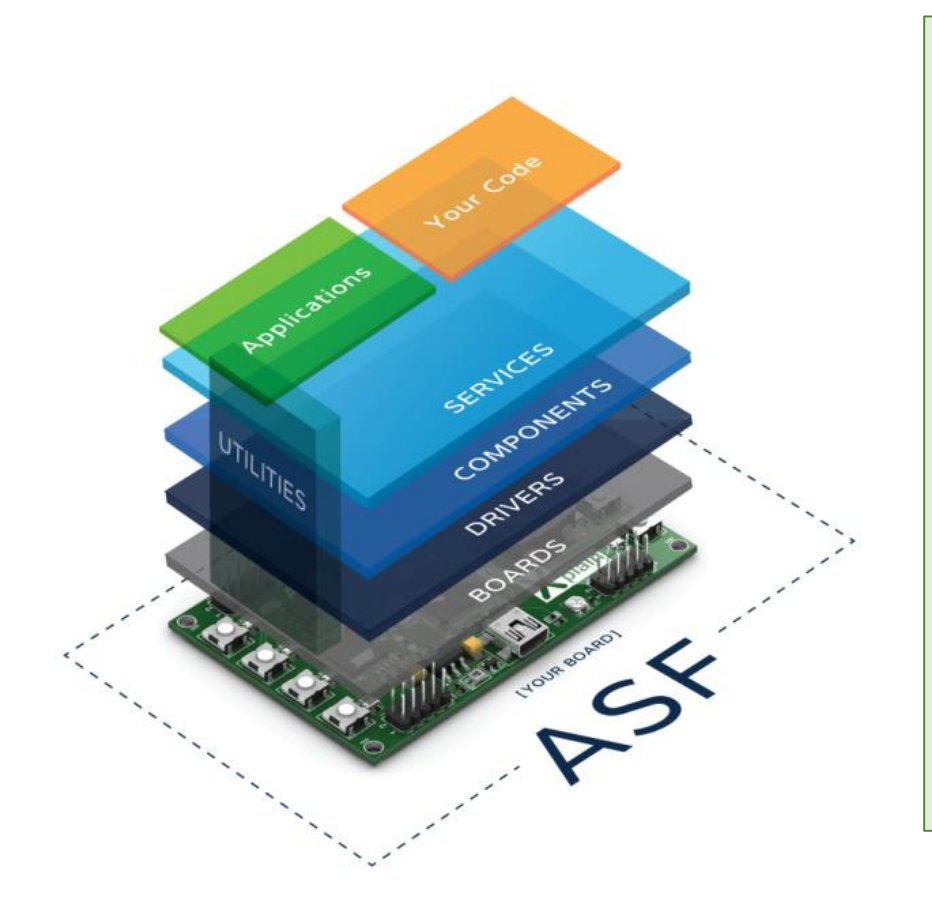

- **Drivers** that provide low level register interface functions to access a peripheral or device specific feature. The services and components will interface the drivers.
- **Services** is a module type which provides more application oriented software such as a USB classes, FAT file system, architecture optimized DSP library, graphical library, etc.
- **Components** is a module type which provides software drivers to access external hardware components such as memory, displays, sensors, wireless, etc.
- **Boards** contains mapping of all digital and analog peripheral to each I/O pin of Atmel's development kits.

Source:<https://asf.microchip.com/docs/latest/architecture.html>

**นักพัฒนาสามารถเขียนโค้ด C/C++ ส าหรับไมโครคอนโทรลเลอร์ของ Atmel / Microchip ตั้งแต่ระดับล่าง เช่น รูปแบบที่เรียกว่า Bare-Metal โดยการเข้าถึงรีจิสเตอร์ที่เกี่ยวข้องกับการท างานของวงจรภายใน หรือ ระดับที่สูง ขึ้นมา (Hardware Abstraction Layers) โดยเรียกใช้ฟังก์ชันจากไลบรารี หรือ API ที่มีการจัดท าไว้แล้ว**

#### **SAMD21 Programming with ASF**

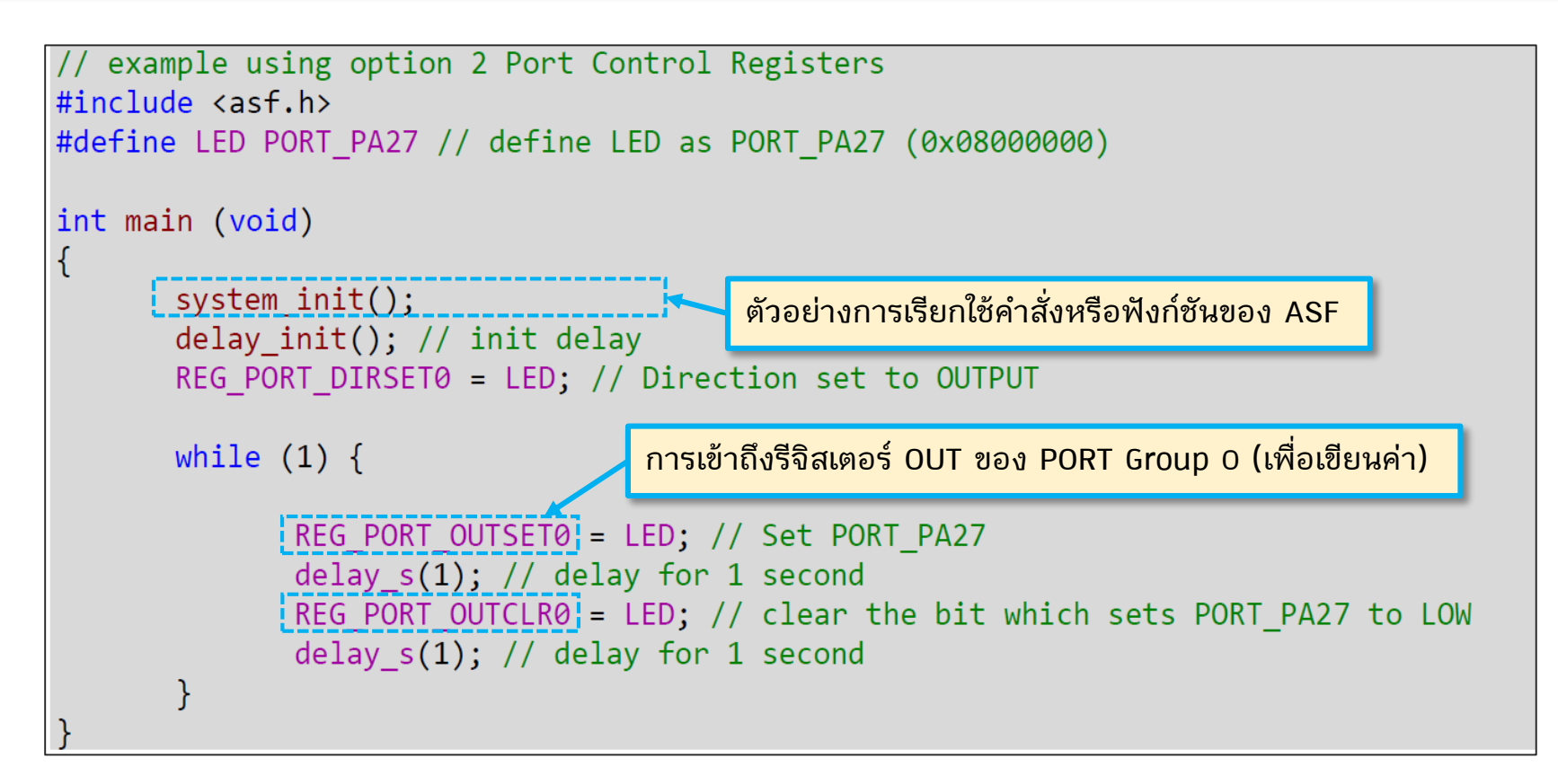

Source: [https://community.atmel.com/sites/default/files/forum\\_attachments/PIN-IO-SAMD21-SAMR21\\_RevA\\_0.pdf](https://community.atmel.com/sites/default/files/forum_attachments/PIN-IO-SAMD21-SAMR21_RevA_0.pdf)

**ตัวอย่างโค้ดนี้สาธิตการท าให้ LED ที่ตรงกับขา PA27 เป็นเอาต์พุต (ควบคุมโดย Port I/O Controller Group: 0=A, 1=B) และมีการเขียนค่าลงในรีจิสเตอร์เพื่อกำหนดสถานะลอจิก ที่ขาเอาต์พุตดังกล่าว** 

#### **SAMD21 Programming with ASF**

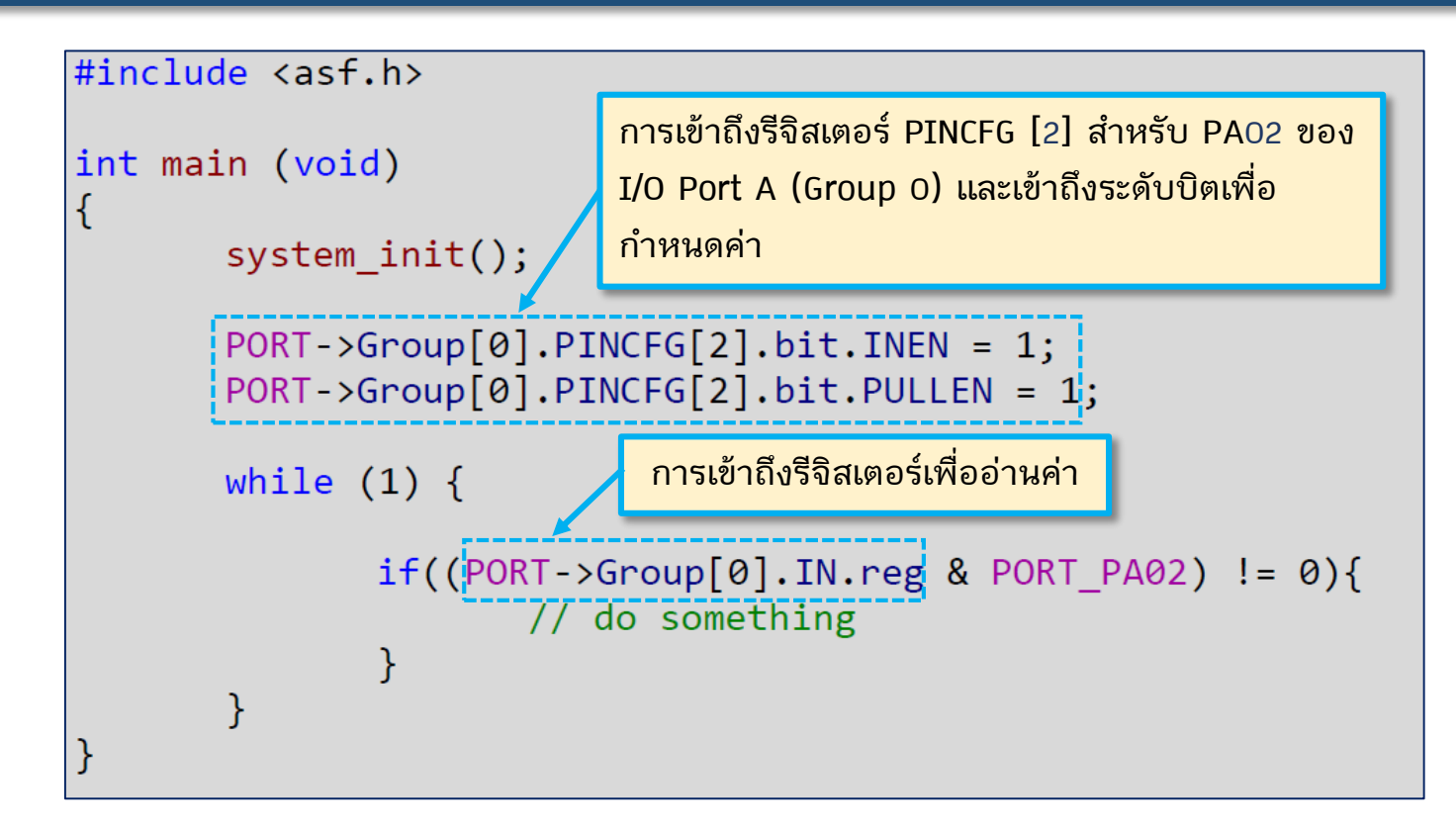

Source: [https://community.atmel.com/sites/default/files/forum\\_attachments/PIN-IO-SAMD21-SAMR21\\_RevA\\_0.pdf](https://community.atmel.com/sites/default/files/forum_attachments/PIN-IO-SAMD21-SAMR21_RevA_0.pdf)

**ตัวอย่างโค้ดนี้สาธิตการท าให้ขา PA02 เป็นอินพุต (เช่น การต่อกับวงจรปุ่มกด) และ** ี่ มีการเปิดใช้งาน Internal Pull-up Resister สำหรับอินพุตที่ขาดังกล่าว จากนั้นจึง **อ่านสถานะลอจิกที่ขาอินพุต**

#### **SAMD21 Programming with ASF**

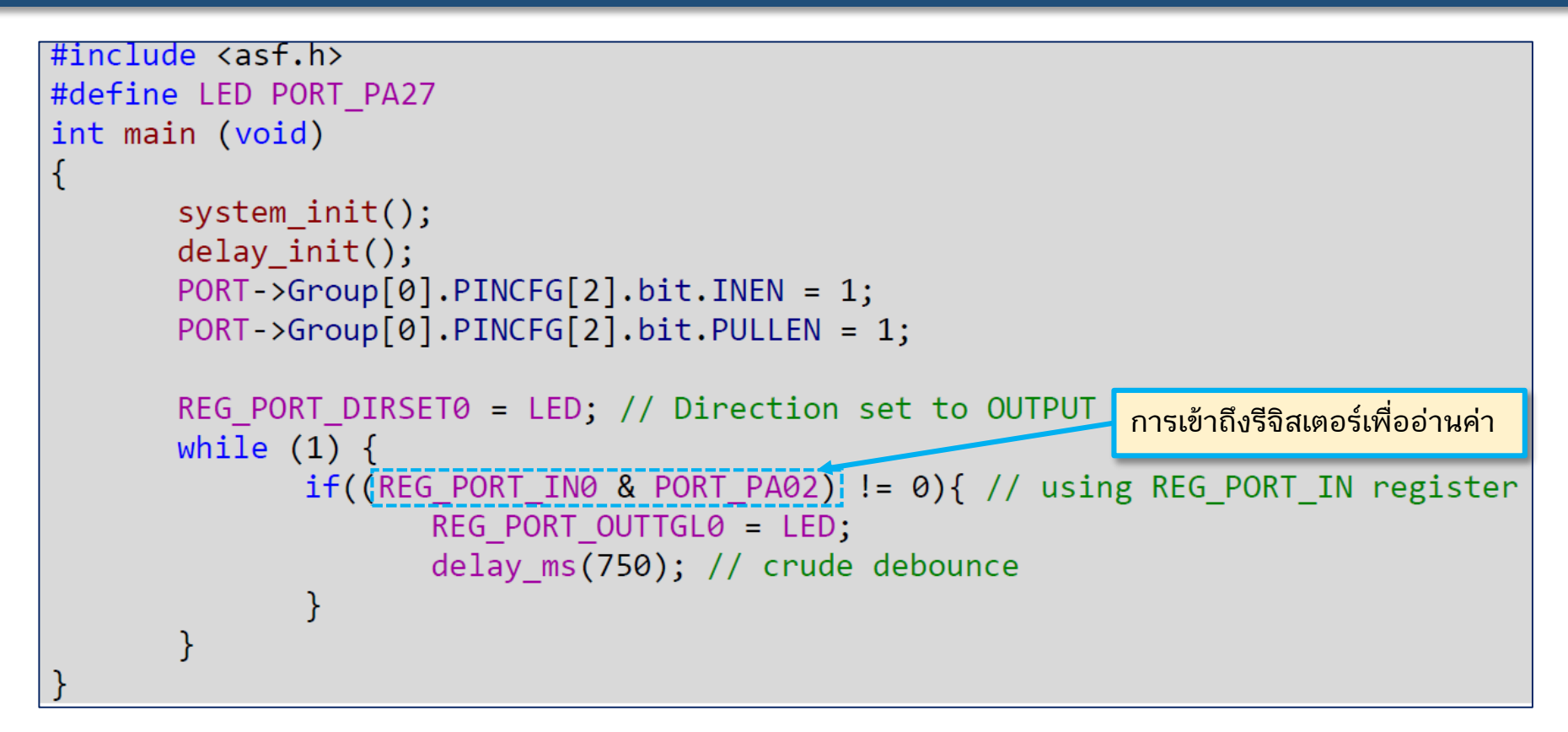

Source: [https://community.atmel.com/sites/default/files/forum\\_attachments/PIN-IO-SAMD21-SAMR21\\_RevA\\_0.pdf](https://community.atmel.com/sites/default/files/forum_attachments/PIN-IO-SAMD21-SAMR21_RevA_0.pdf)

**ตัวอย่างโค้ดนี้สาธิตการท าให้ขา PA02 เป็นอินพุต และเปิดใช้งาน Internal Pull-Up Resistor อ่านค่าอินพุตเพื่อน ามาใช้ก าหนดสถานะเอาต์พุตที่ขา PA27 (ส าหรับ LED) ให้สังเกตรูปแบบการเข้าถึงรีจิสเตอร์ในแต่ละกรณี** 

#### **Atmel's MCU Boards Supported by ASF**

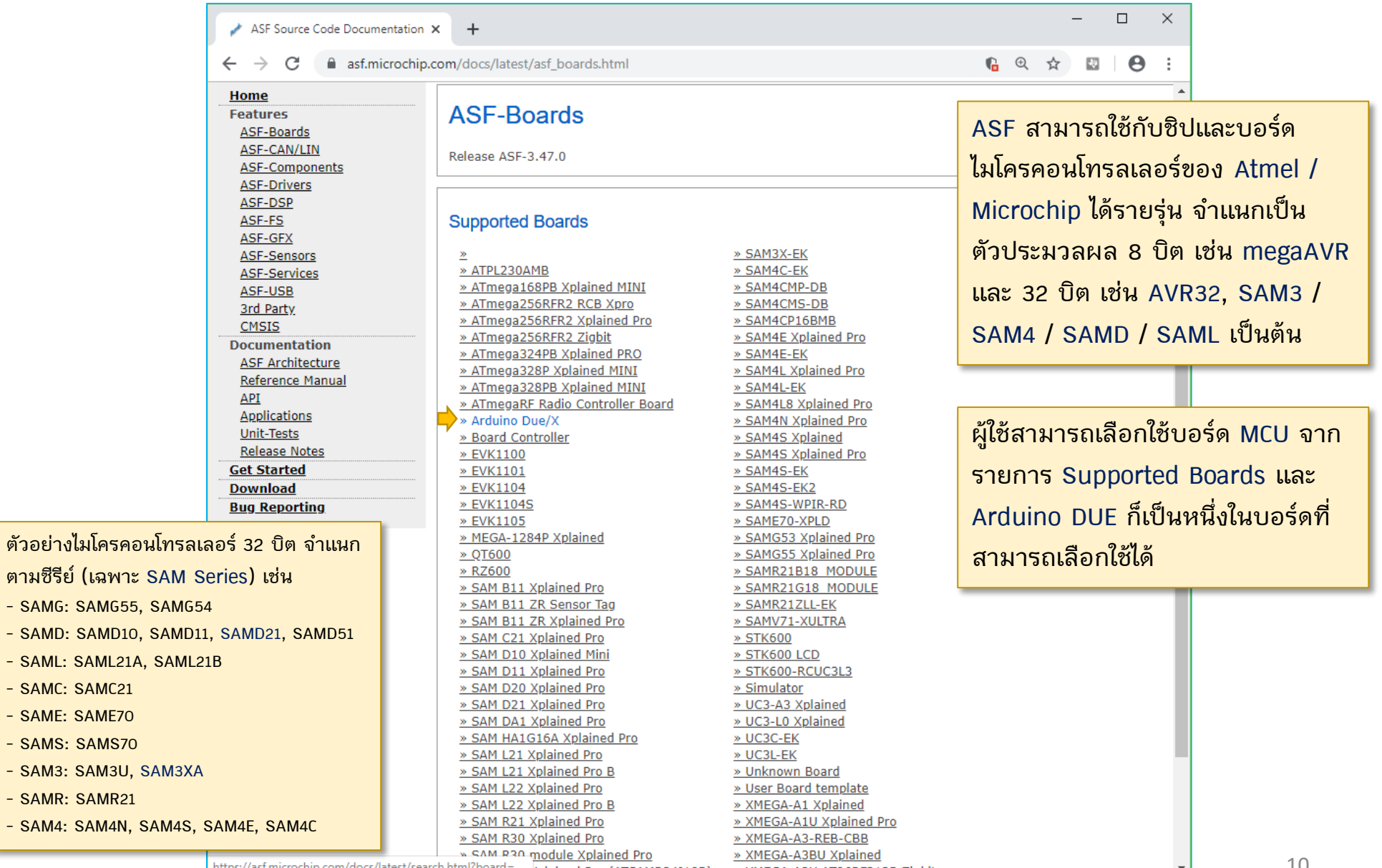

<u> Kplained Pro (ATSAMR34J18B) > XMEGA-A3U AT86RF212B Ziqbit</u>

## **Arduino DUE Board (REV.3)**

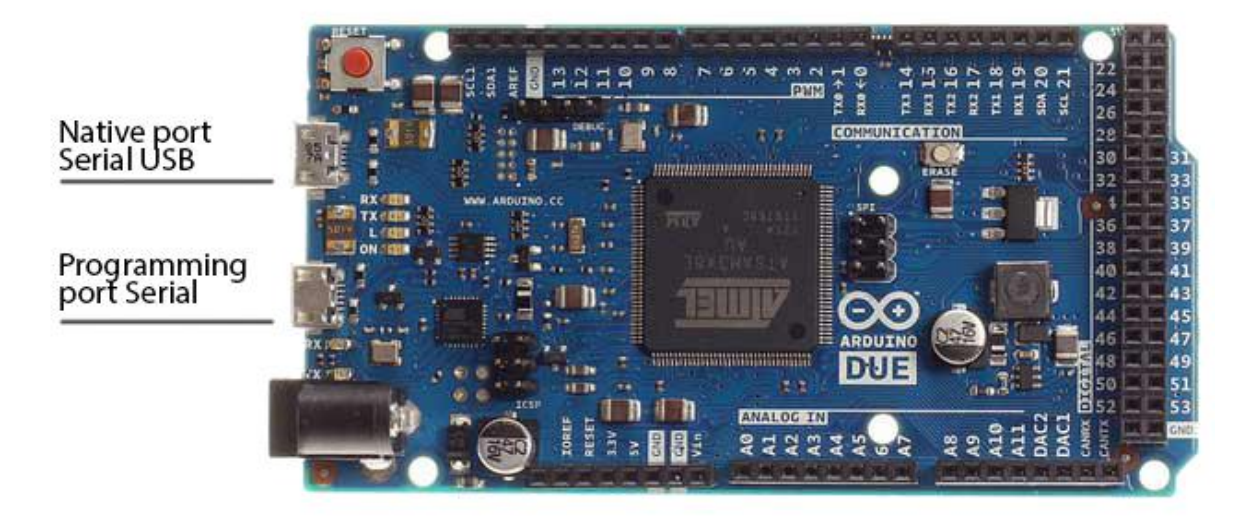

**Photo source**:<https://www.arduino.cc/en/Guide/ArduinoDue> **DUE pin mapping:** <https://www.arduino.cc/en/Hacking/PinMappingSAM3X>

- **The Arduino Due is the first Arduino board based on a 32-bit microcontroller: Atmel SAM3X8E chip (144-lead LQFP) with ARM Cortex-M3 CPU, up to 84MHz.**
- **The Arduino Due has the same footprint as the Mega 2560.**
- **There are two USB ports available: the Programming Port (Serial) and the Native USB Port (SerialUSB).**
- **The Programming port is connected to an ATmega16U2 which acts as a USB-to-Serial converter and is used for uploading sketches and communicating with the Arduino.**
- **Note: Operating voltage: 3.3V (not 5V tolerant)**

**Schematic File** (PDF) : <https://www.arduino.cc/en/uploads/Main/arduino-Due-schematic.pdf>

#### **ATSAM3X8E Features**

**ท าไมบอร์ด Arduino DUE REV.3 (ATSAM3X8E MCU) จึงน่าสนใจ ส าหรับน ามาใช้เป็น สื่อการเรียนรู้ด้าน Embedded System Programming / Software Development ?**

- **ใช้ตัวประมวลผลขนาด 32 บิต (ARM Cortex-M3), 3.3V ความเร็วสูงสุด 84 MHz**
- **ภายในมีหน่วยความจ า Flash ส าหรับ Program Memory ขนาด 512 KB (2 x 256) และ SRAM ส าหรับ Data Memory ขนาด 96 KB ซึ่งถือว่า ค่อนข้างมาก**
- ่ มีวงจรในส่วนที่เรียกว่า Memory Protection Unit (MPU) เหมาะสำหรับการทำงานที่ใช้ **ระบบปฏิบัติการเวลาจริง (RTOS) และสามารถรองรับการใช้งาน FreeRTOS (open source)**
- **มีขา I/O จ านวนมาก (มากกว่า 100) บอร์ดมีขนาดเท่ากับ Arduino Mega 2560**
- **มีวงจรภายใน (On-chip Peripherals) ต่าง ๆ หลายชนิดที่มักพบเห็นได้ในไมโครคอนโทรลเลอร์** <u>ิ ประเภท High-Performance 32-bit Microcontrollers เช่น รองรับการทำงานในรูปแบบที่เรียกว่า</u> **DMA (Direct Memory Access) ส าหรับ USART, USB และ Ethernet MAC เป็นต้น**
- **สามารถเลือกใช้บอร์ด Arduino DUE Clone จากจีน มีราคาไม่แพง (ต่ ากว่า 500 บาท)**
- **อัปโหลดโปรแกรมได้โดยใช้JTAG/SWD หรือผ่าน USB / Serial (SAM-BA bootloader / BOSSA)**
- **สามารถเขียนโปรแกรมได้ในภาษา C/C++ โดยใช้ Arduino IDE (open source) หรือ AVR Studio (free) หรือซอฟต์แวร์อื่น ๆ (ใช้ร่วมกับ GCC-ARM Toolchain)**

#### **Online Resources for ATSAM3X8E**

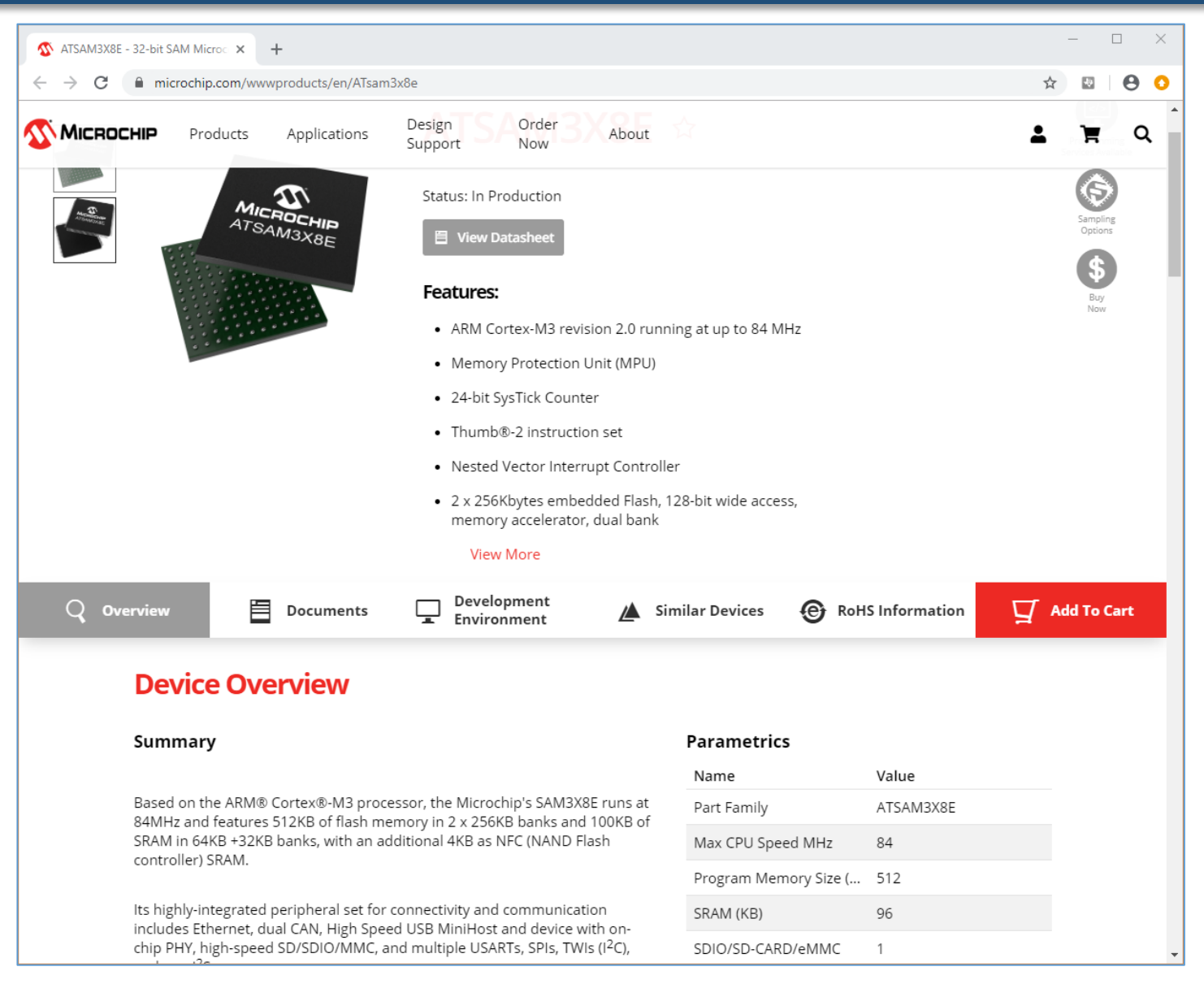

#### URL:<https://www.microchip.com/wwwproducts/en/ATsam3x8e>

#### **ATSAM3X8E Features**

#### $\bullet$  Core

- ARM Cortex-M3 revision 2.0 running at up to 84 MHz
- Memory Protection Unit (MPU)
- Thumb<sup>®</sup>-2 instruction set
- 24-bit SysTick Counter
- Nested Vector Interrupt Controller
- Memories
	- 256 to 512 Kbytes embedded Flash, 128-bit wide access, memory accelerator, dual bank
	- 32 to 100 Kbytes embedded SRAM with dual banks
	- 16 Kbytes ROM with embedded bootloader routines (UART, USB) and IAP routines
	- Static Memory Controller (SMC): SRAM, NOR, NAND support. NFC with 4 Kbyte RAM buffer and ECC
- System
	- Embedded voltage regulator for single supply operation
	- Power-on-Reset (POR), Brown-out Detector (BOD) and Watchdog for safe reset
	- Quartz or ceramic resonator oscillators: 3 to 20 MHz main and optional low power 32.768 kHz for RTC or device clock
	- High precision 8/12 MHz factory trimmed internal RC oscillator with 4 MHz default frequency for fast device startup
	- Slow Clock Internal RC oscillator as permanent clock for device clock in low-power mode
	- One PLL for device clock and one dedicated PLL for USB 2.0 High Speed Mini Host/Device
	- **Temperature Sensor**
	- Up to 17 peripheral DMA (PDC) channels and 6-channel central DMA plus dedicated DMA for High-Speed USB Mini Host/Device and Ethernet MAC

#### **ATSAM3X8E Features**

- **Low-power Modes** 
	- Sleep, Wait and Backup modes, down to 2.5 µA in Backup mode with RTC, RTT, and GPBR
- Peripherals
	- USB 2.0 Device/Mini Host: 480 Mbps, 4 Kbyte FIFO, up to 10 bidirectional Endpoints, dedicated DMA
	- Up to 4 USARTs (ISO7816, IrDA®, Flow Control, SPI, Manchester and LIN support) and one UART
	- 2 TWI (I2C compatible), up to 6 SPIs, 1 SSC (I2S), 1 HSMCI (SDIO/SD/MMC) with up to 2 slots
	- 9-channel 32-bit Timer Counter (TC) for capture, compare and PWM mode, Quadrature Decoder Logic and 2-bit Gray Up/Down Counter for Stepper Motor
	- Up to 8-channel 16-bit PWM (PWMC) with Complementary Output, Fault Input, 12-bit Dead Time Generator **Counter for Motor Control**
	- 32-bit low-power Real-time Timer (RTT) and low-power Real-time Clock (RTC) with calendar and alarm features
	- 256-bit General Purpose Backup Registers (GPBR)
	- 16-channel 12-bit 1 msps ADC with differential input mode and programmable gain stage
	- 2-channel 12-bit 1 msps DAC
	- Ethernet MAC 10/100 (EMAC) with dedicated DMA
	- 2 CAN Controllers with 8 Mailboxes
	- True Random Number Generator (TRNG)
	- **Register Write Protection**
- $\bullet$  I/O
	- Up to 103 I/O lines with external interrupt capability (edge or level sensitivity), debouncing, glitch filtering and ondie Series Resistor Termination
	- Up to six 32-bit Parallel Input/Outputs (PIO)

### **Block Diagram of ATSAM3X8E**

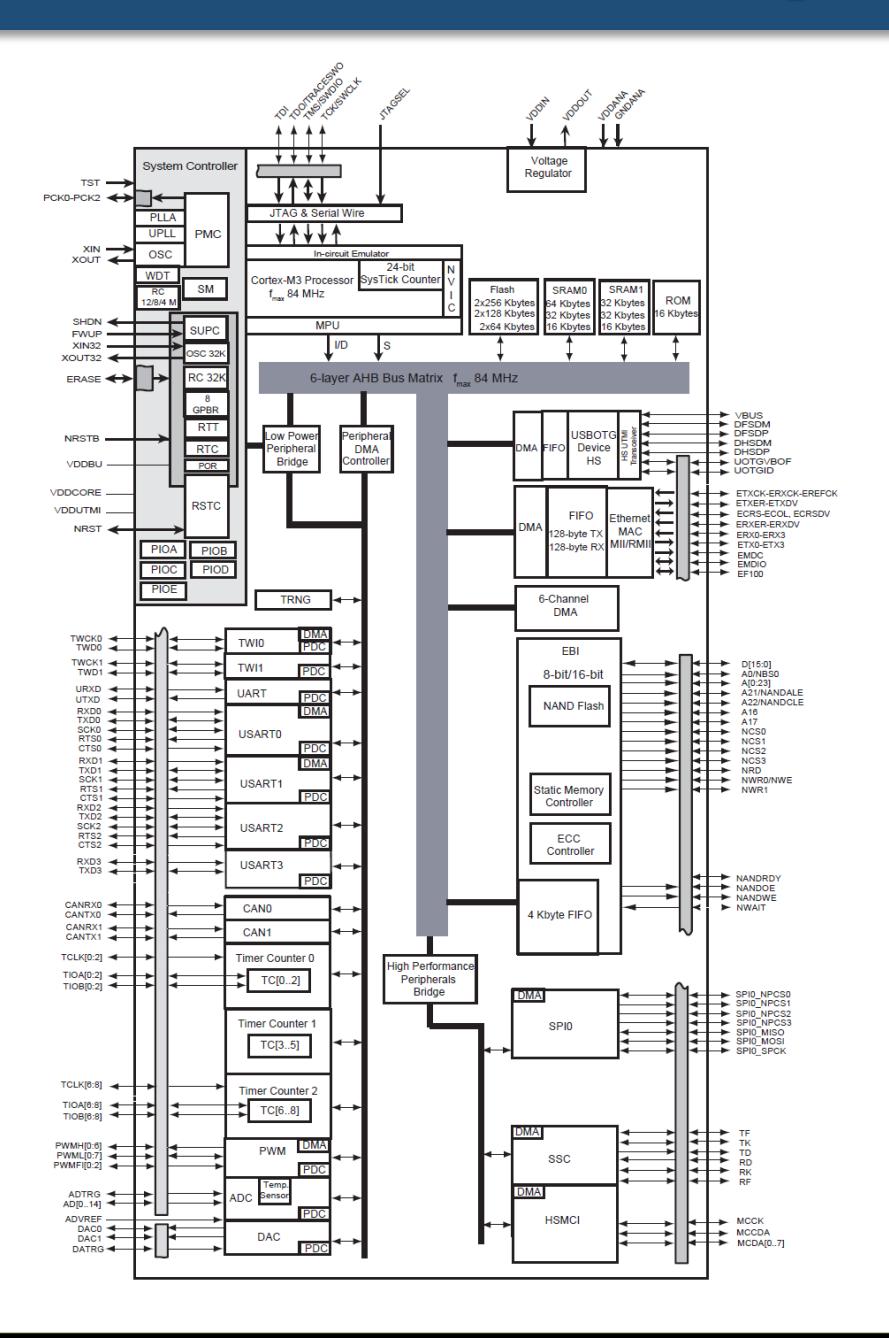

**ภายใน ATSAM3X8E นอกจาก CPU Core แล้ว มีการแบ่งออกเป็น วงจรส่วนต่าง ๆ (Peripherals) ตามฟังก์ชันการใช้งาน เชื่อมต่อเข้า ด้วยกันโดยใช้ระบบบัส แบ่งได้เป็น 2 ระดับ ตามความเร็ว ได้แก่** 

- **AHB (AMBA High-Speed Bus) ส าหรับวงจรที่ท างานและมีอัตราการ รับส่งข้อมูลสูง**
- **APB (Advanced Peripheral Bus) ส าหรับวงจรที่ท างานหรือมีอัตรา การรับส่งข้อมูลที่ช้ากว่ากลุ่มแรก**
- **Power Supplies (VDDCORE, VDDIO, VDDIN, VDDOUT**, **VDDANA**, …)
- **Clocks, Oscillators and PLLs**
- **Shutdown, Wakeup Logic**
- **ICE and JTAG**
- **Flash Memory and NVM Configuration Bits**
- **Reset/Test**
- **Universal Asynchronous Receiver Transceiver – UART**
- **PIO Controller**
- **External Memory Bus**
- **Static Memory Controller – SMC**
- **NAND Flash Controller – NFC**
- **SDRAM Controller – SDRAMC**
- **High Speed Multimedia Card Interface – HSMCI**
- **Universal Synchronous Asynchronous Receiver Transmitter – USARTx**
- **Ethernet MAC 10/100 – EMAC**
- **CAN Controller – CANx**
- **Synchronous Serial Controller – SSC**
- **Timer/Counter – TC**
- **Pulse Width Modulation Controller – PWMC**
- **Serial Peripheral Interface – SPIx**
- **Two-Wire Interface – TWIx**
- **Digital-to-Analog Converter Controller – DACC**
- **Fast Flash Programming Interface – FFPI**
- **USB High Speed Device**

#### **Atmel SAM3X8E: On-Chip Peripherals**

#### **Instance Name**

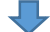

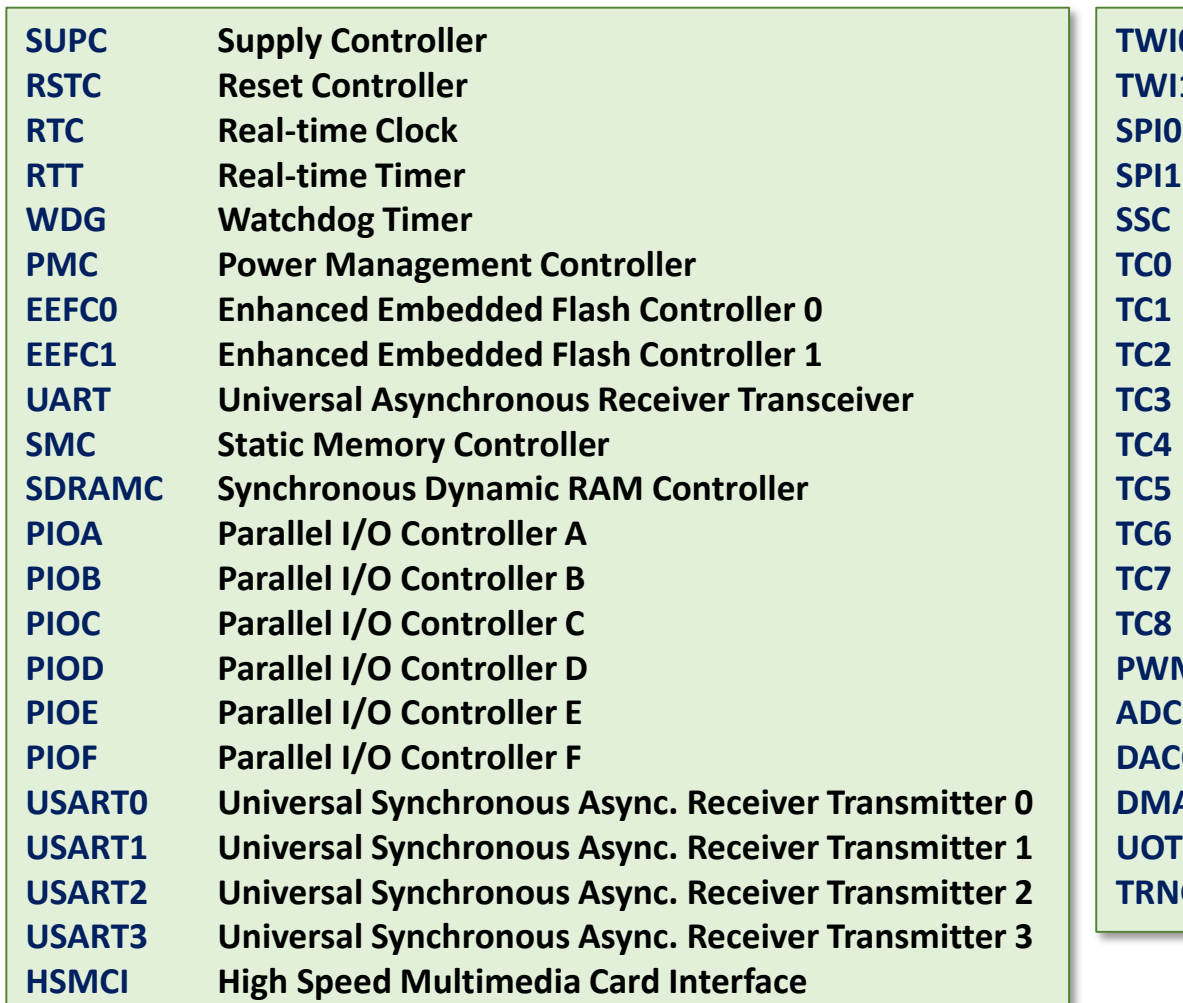

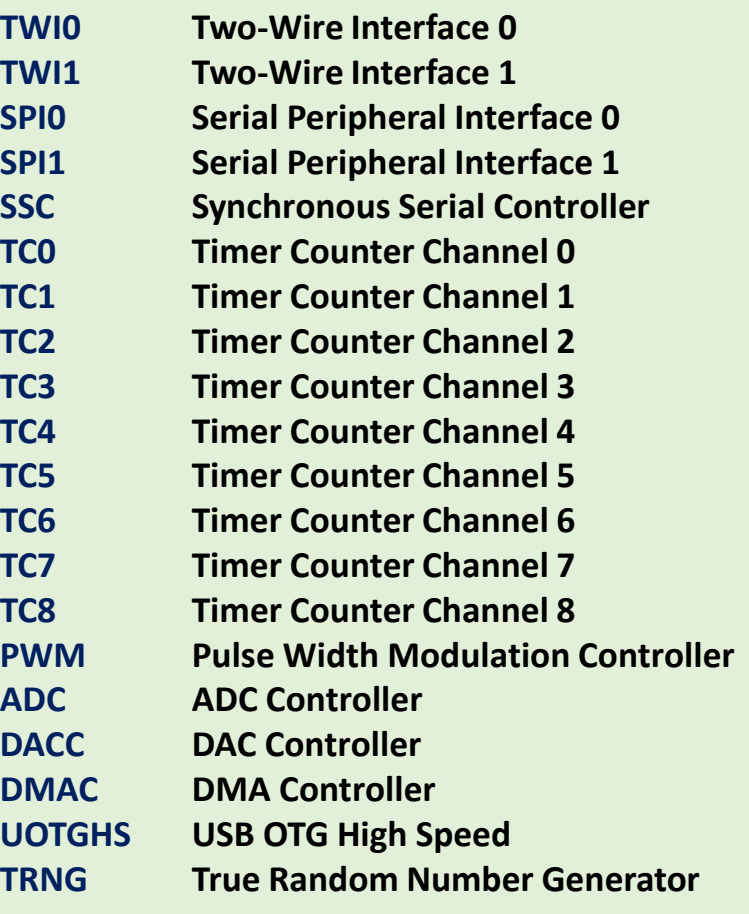

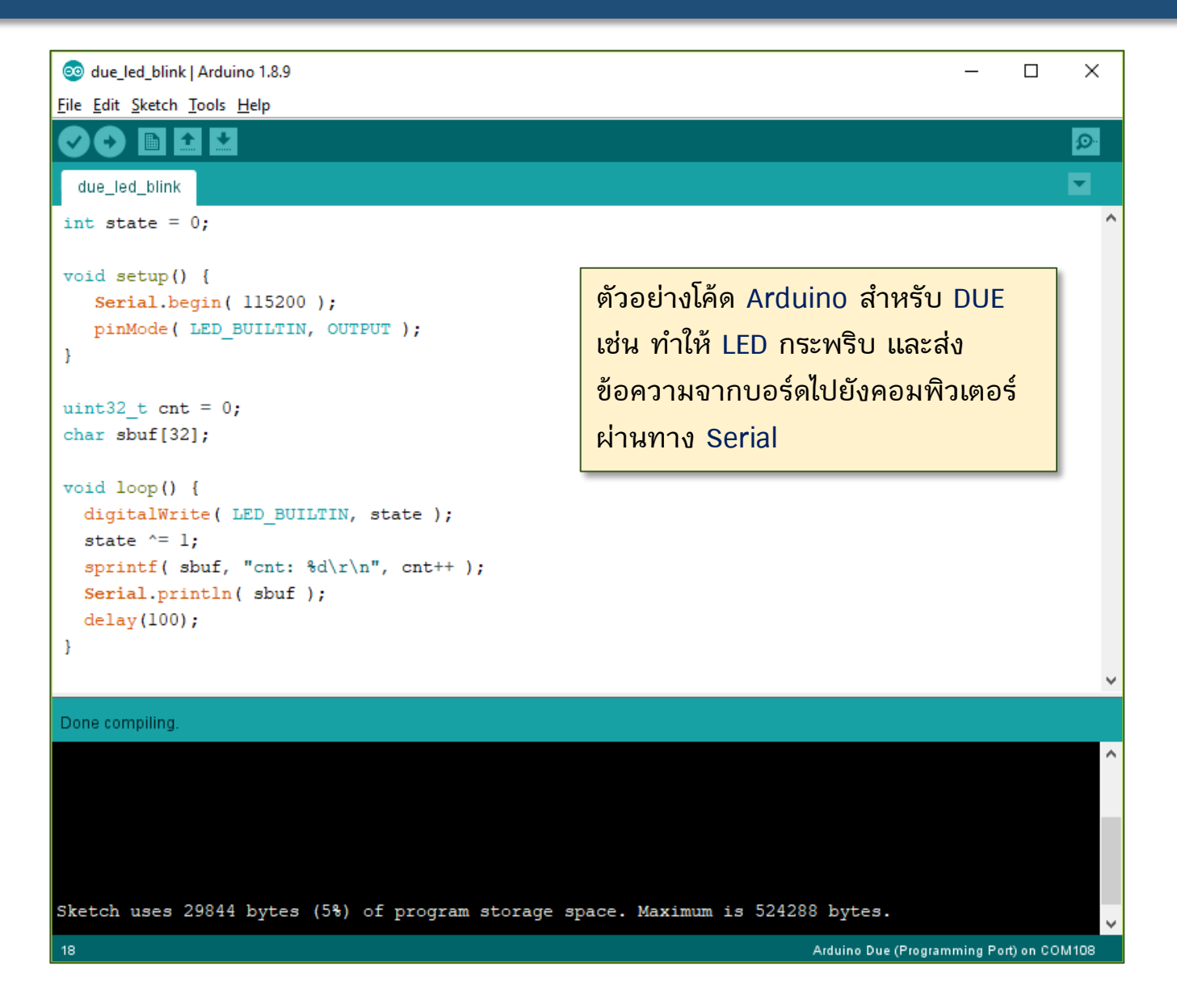

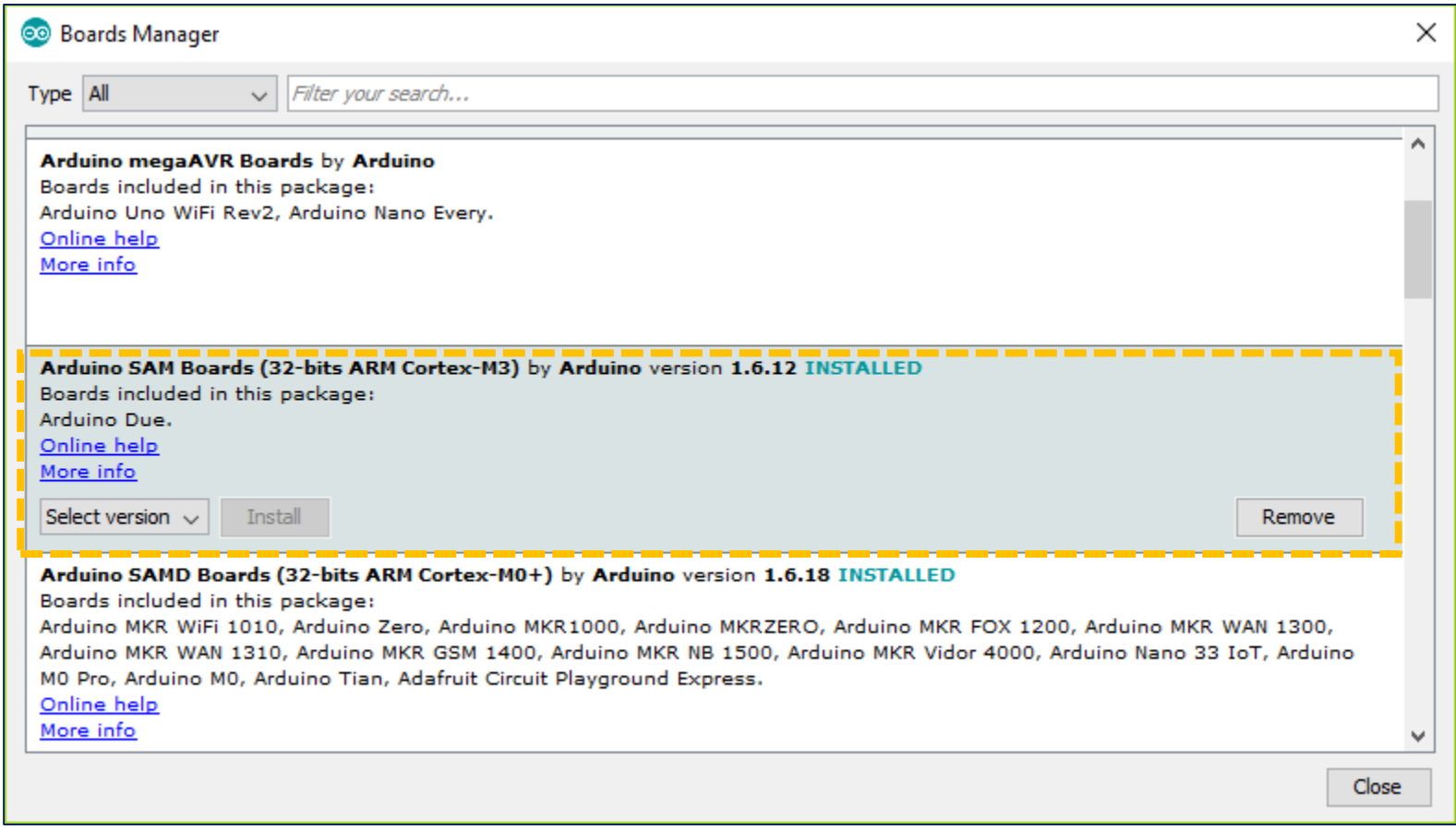

**ถ้าจะเขียนโค้ด Arduino Sketch ส าหรับบอร์ด Arduino DUE โดยใช้ Arduino IDE จะต้องติดตั้ง Arduino Core for SAM (ARM Cortex-M3) สำหรับ Boards Manager** 

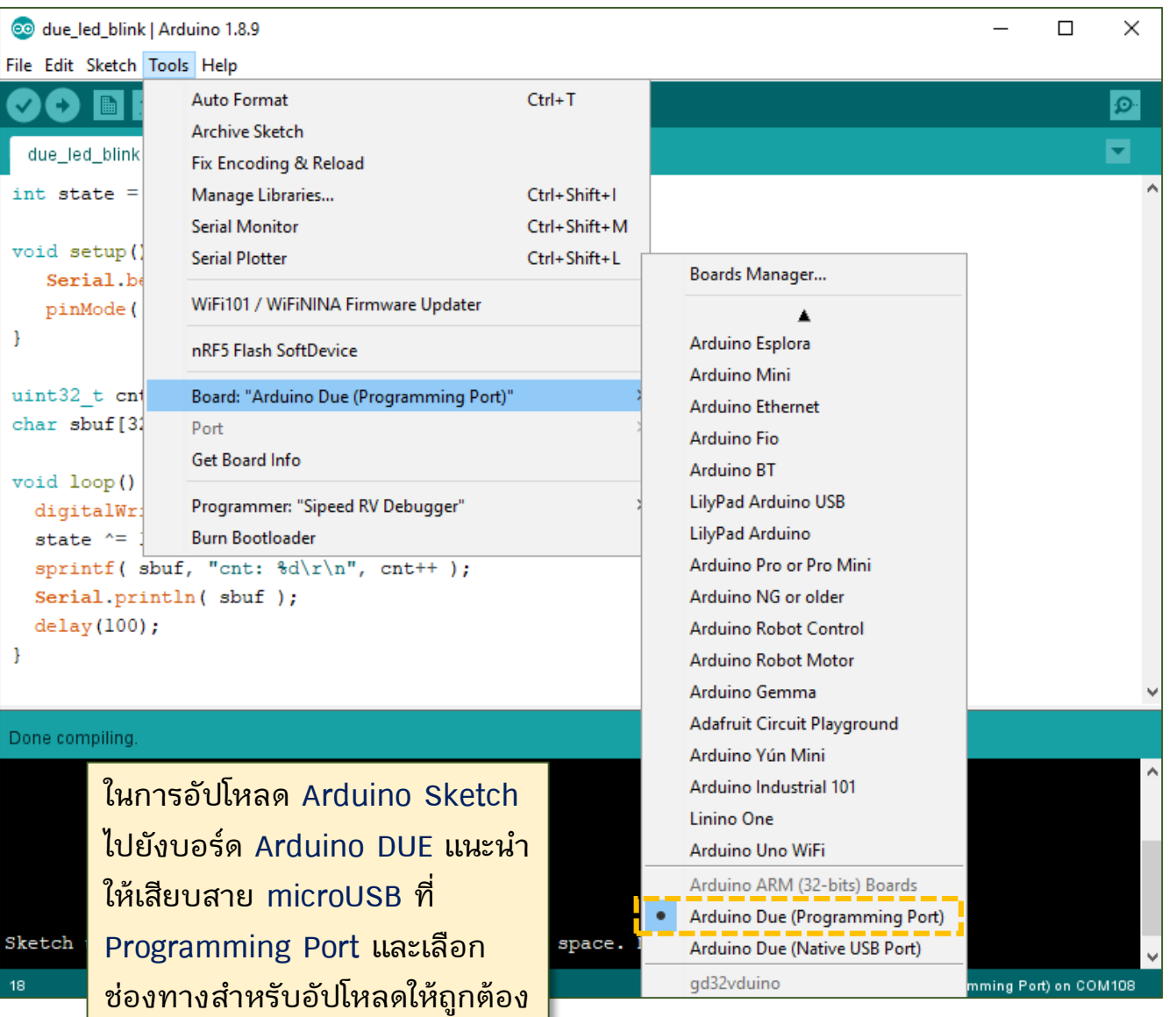

20

```
@ due led blink-1 - main.cpp | Arduino 1.8.9
                                                                                     \Box\timesFile Edit Sketch Tools Help
                                                                                         \Omegaы
 due led blink-1
              main.cop
#include "sam.h"
                                                                       ตัวอย่างการเขียนโค้ดภาษา C เพื่อท า
#define sw delay(x) { for(int i=0;i<x;i++) { asm volatile("nop
                                                                       ให้ LED (ขา PB27) บนบอร์ด 
int main (void) {
  SystemInit(); // initialize the system
                                                                        Arduino DUE กระพริบได้ โดยไม่ใช้
                                                                        ค าสั่งของ Arduino แต่เปลี่ยนมาใช้
  PMC->PMC PCER0 = (1 \ll ID PIOB); // enable PMC for GPIOB
                                                                       วิธีการเข้าถึงรีจิสเตอร์ที่เกี่ยวข้องกับ
  // use PB27 as output (onboard LED)
  PIOB->PIO PER = PIO PB27; // use PB27 as GPIO pin
                                                                       การท างานของ I/O Port B
  PIOB->PIO OER = PIO PB27; // use PB27 for output directio
  PIOB->PIO PUDR = PIO PB27; // disable pull-up resistor at PBTZสังเกตรูปแบบการเข้าถึงรีจิสเตอร์
  while (1) {
      PIOB->PIO_SODR = PIO_PB27; // output 1 at PB27
                                                                        ส าหรับ PIOB มีการจัดกลุ่มและ
      sw delay( 100000 );
                                                                       เข้าถึงสมาชิกภายในโดยใช้พอยน์เตอร์PIOB->PIO CODR = PIO PB27; // output 0 at PB27
      sw delay( 100000 );
-1
Compiling sketch.
C:\Tools\arduino-1.8.9\arduino-builder -dump-prefs -logger=machine -hardware C:\Tool
C:\Tools\arduino-1.8.9\arduino-builder -compile -logger=machine -hardware C:\Tools\a
\langle21
                                                                   Arduino Due (Programming Port) on COM117
```
ี่ ในการเรียนรู้หลักการทำงานของวงจรต่าง ๆ ภายใน MCU สามารถศึกษาได้จากเอกสาร Datasheet ของผู้ผลิต [https://ww1.microchip.com/downloads/en/DeviceDoc/Atmel-11057-32-bit-Cortex-M3-Microcontroller-SAM3X-SAM3A\\_Datasheet.pdf](https://ww1.microchip.com/downloads/en/DeviceDoc/Atmel-11057-32-bit-Cortex-M3-Microcontroller-SAM3X-SAM3A_Datasheet.pdf)

#### **ตัวอย่างข้อความ (ภาษาอังกฤษ) จากเอกสาร Datasheet ส าหรับ ATSAM3X8E ในส่วนที่เกี่ยวข้องกับ PIO Controller**

- Each of the Parallel I/O Controllers (PIO) manages up to 32 fully programmable I/O lines per I/O Port.
	- Each I/O line is associated with a bit number in all of the 32-bit registers (fully programmable through set/clear registers)
	- Either used as a general-purpose I/O or be assigned to a function of an embedded peripheral: Multiplexing of four peripheral functions per I/O Line
- For each I/O Line (whether used as a peripheral pin or general-purpose I/O pin)
	- Input change, rising edge, falling edge, low level and level interrupt
	- Debouncing or Input-Glitch filtering option
	- Multi-drive option enables driving in open-drain output mode
	- Programmable pull-up on each I/O line
	- Pin data status register, supplies visibility of the level on the pin at any time
- Synchronous output, provides Set / Clear of several I/O lines in a single write
- Each PIO controller is controlled by the Power Management Controller (PMC).
	- The configuration of the I/O lines (e.g. for output) does not require the PIO Controller clock to be enabled.
	- However, when the clock is disabled, not all of the features of the PIO Controller are available, including input-glitch filtering for input and PIO interrupts.

- **ไมโครคอนโทรลเลอร์ SAM3X8E เป็นตัวประมวลผล 32 บิต และรีจิสเตอร์มีขนาด 32 บิต**
- **การใช้งานขา I/O ต่าง ๆ จะถูกควบคุมโดยส่วนที่เรียกว่า Parallel I/O (PIO) Controller**  ี่ ซึ่งแบ่งกลุ่มตามพอร์ต เช่น PIOA, PIOB, ..., PIOF แต่ละพอร์ตมีจำนวนขาที่เกี่ยวข้องสูงสุด **32 ขาสัญญาณ**
- **โดยทั่วไปแล้ว ขา I/O ของแต่ละพอร์ต จะท าหน้าที่เป็น General-Purpose I/O (GPIO) และ ถูกควบคุมการท างานโดย PIO Controller หรืออาจถูกเลือกใช้เป็นขาส าหรับวงจรภายในได้ เรียกว่า Peripheral Pins และมี 2 โหมดให้เลือกคือ Peripheral A และ Peripheral B**
	- **ขาที่จะใช้ส าหรับวงจรภายใน เช่น USART, PWM, TWI, SPI หรือ CAN เป็นต้น**
	- **นอกจากนั้นยังมีกลุ่ม Extra Function ส าหรับ ADC และ DAC หรือเป็น Wakeup Pins**
- **ขา I/O สามารถเป็นแหล่งก าเนิดหรือสร้างสัญญาณอินเทอร์รัพท์ได้ (Interrupt Sources) โดยการตรวจสอบเหตุการณ์การเปลี่ยนแปลงระดับสัญญาณที่ขา I/O (มีหลายโหมดให้เลือก) เช่น ขอบสัญญาณขาขึ้น (Rising Edge) หรือ ขาลง (Falling Edge) หรือ ใช้ระดับสัญญาณ (Low or High Level) เป็นต้น**

- **การใช้งานขา I/O แต่ละขา สามารถเปิด-ปิดการใช้งานวงจร Pull-Up Resistor ได้ หลังจากการรีเซต Pull-Up Register จะถูกเปิดให้ใช้งานเป็นสถานะเริ่มต้น**
- **การท างานของวงจร PIO Controller จะถูกควบคุมด้วยวงจรอีกส่วนหนึ่งที่เรียกว่า (Power Management Controller: PMC) สามารถเปิด-ปิดการท างานของ Clock ให้กับ I/O Port ได้ เช่น PIOA, PIOB, … (การปิดการท างานในส่วนนี้ ก็ช่วยในการประหยัดการ ใช้พลังงานของไมโครคอนโทรลเลอร์)**
- **รีจิสเตอร์ที่เกี่ยวข้องกับ PIO Controller สามารถเปิดปิดโหมดการป้องกันการเขียนได้ (Write Protect Mode)**
- **ข้อสังเกต: วงจร PIO Controller ส าหรับแต่ละ I/O Port (A,B,C,…) มีจ านวนรีจิสเตอร์ที่ เกี่ยวข้องค่อนข้างมาก (เมื่อเปรียบเทียบกับกรณีของ megaAVR)**

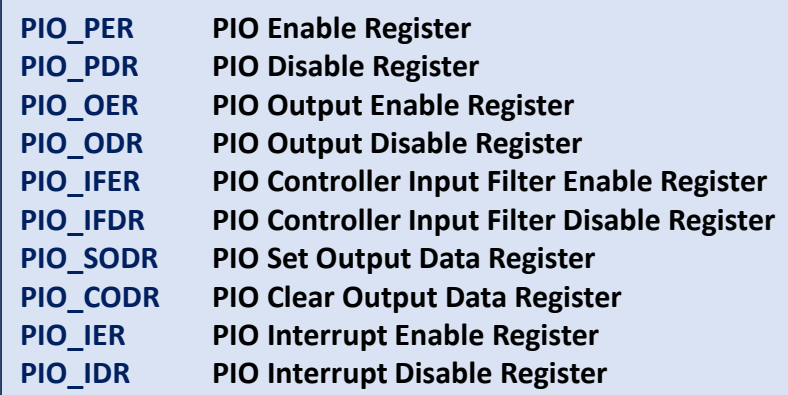

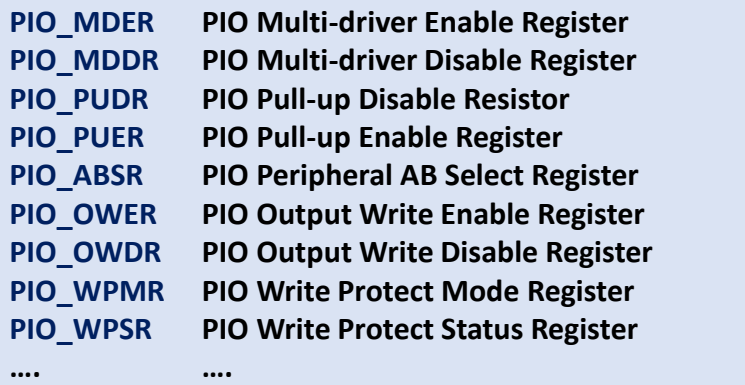

- รีจิสเตอร์ที่เกี่ยวข้องกับ PIO Controller สามารถแบ่งออกเป็นกลุ่มย่อย เช่น การกำหนด **ทิศทางของขา I/O แต่ละขาให้เป็นเอาต์พุตหรืออินพุต**
	- **PIO\_OER = PIO Output Enable Register (Write-Only)**
	- **PIO\_ODR = PIO Output Disable Register (Write-Only)**
	- **PIO\_OSR = PIO Output Status Register (Read-Only)**
- **ในกรณีนี้ จะเห็นได้ว่า มีรีจิสเตอร์ส าหรับ Set Bit หรือ Clear Bit แยกกัน (ส าหรับการ เขียนค่าไปยังรีจิสเตอร์เท่านั้น) และมีรีจิสเตอร์ไว้ส าหรับระบุสถานะ (ส าหรับการอ่านจาก รีจิสเตอร์เท่านั้น)**
- **รีจิสเตอร์ที่เกี่ยวข้องกับ PIO โดยทั่วไปจะเป็นแบบเขียนหรืออ่านได้ แบบใดแบบหนึ่ง (Write-Only / Read-Only) แต่อาจมีบางตัวที่เขียนและอ่านได้ (Read-Write)**

### **I/O Line: Block Diagram**

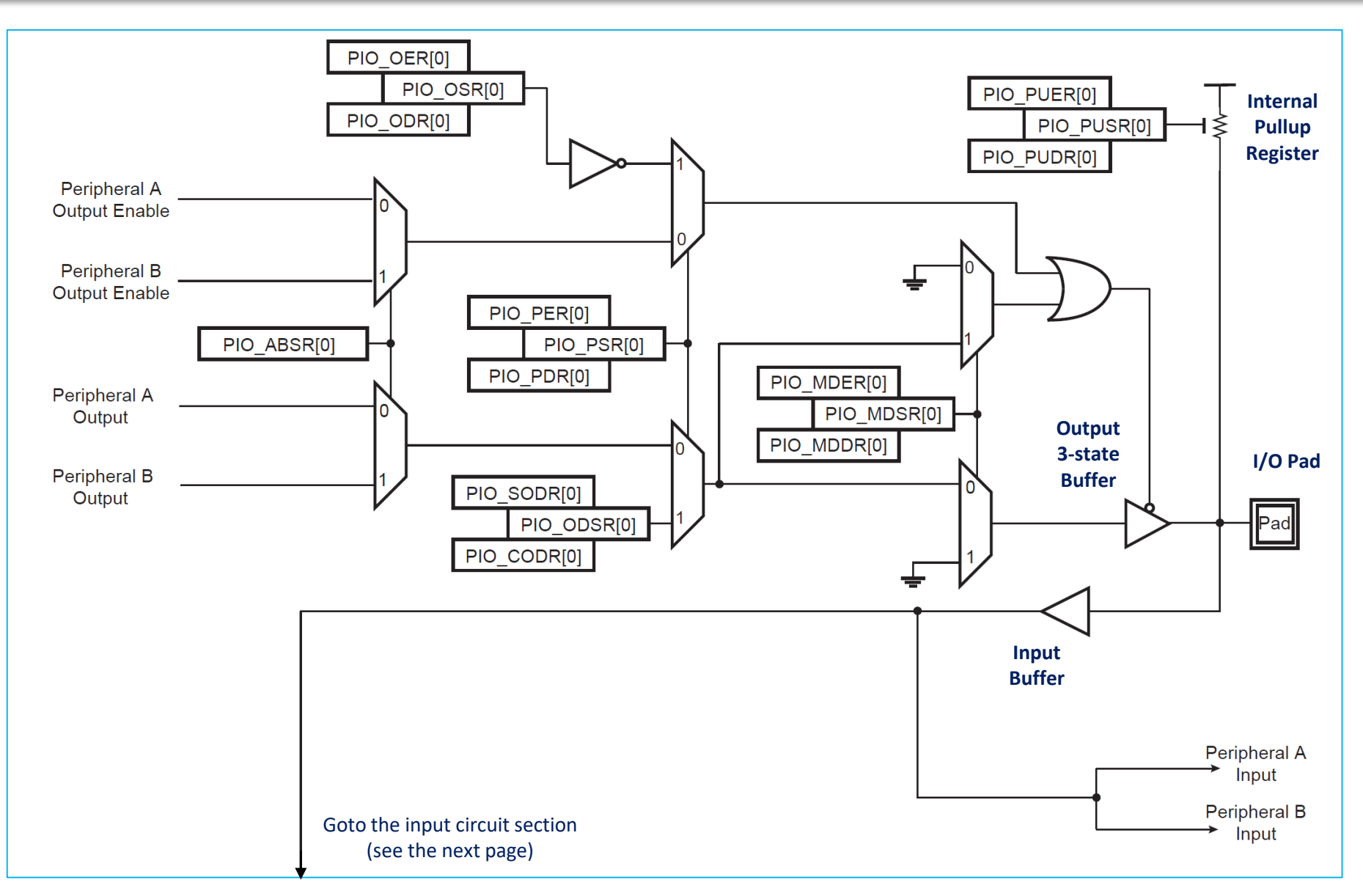

### **I/O Line: Block Diagram**

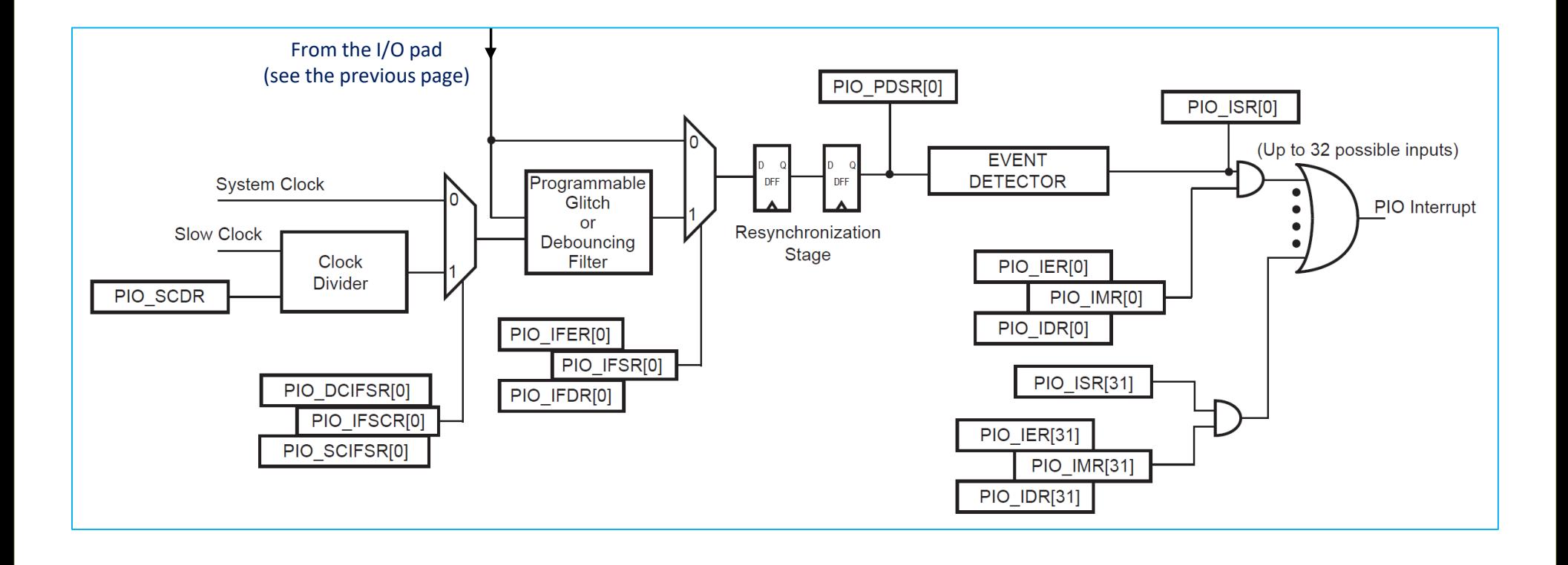

#### **General Clock: Block Diagram**

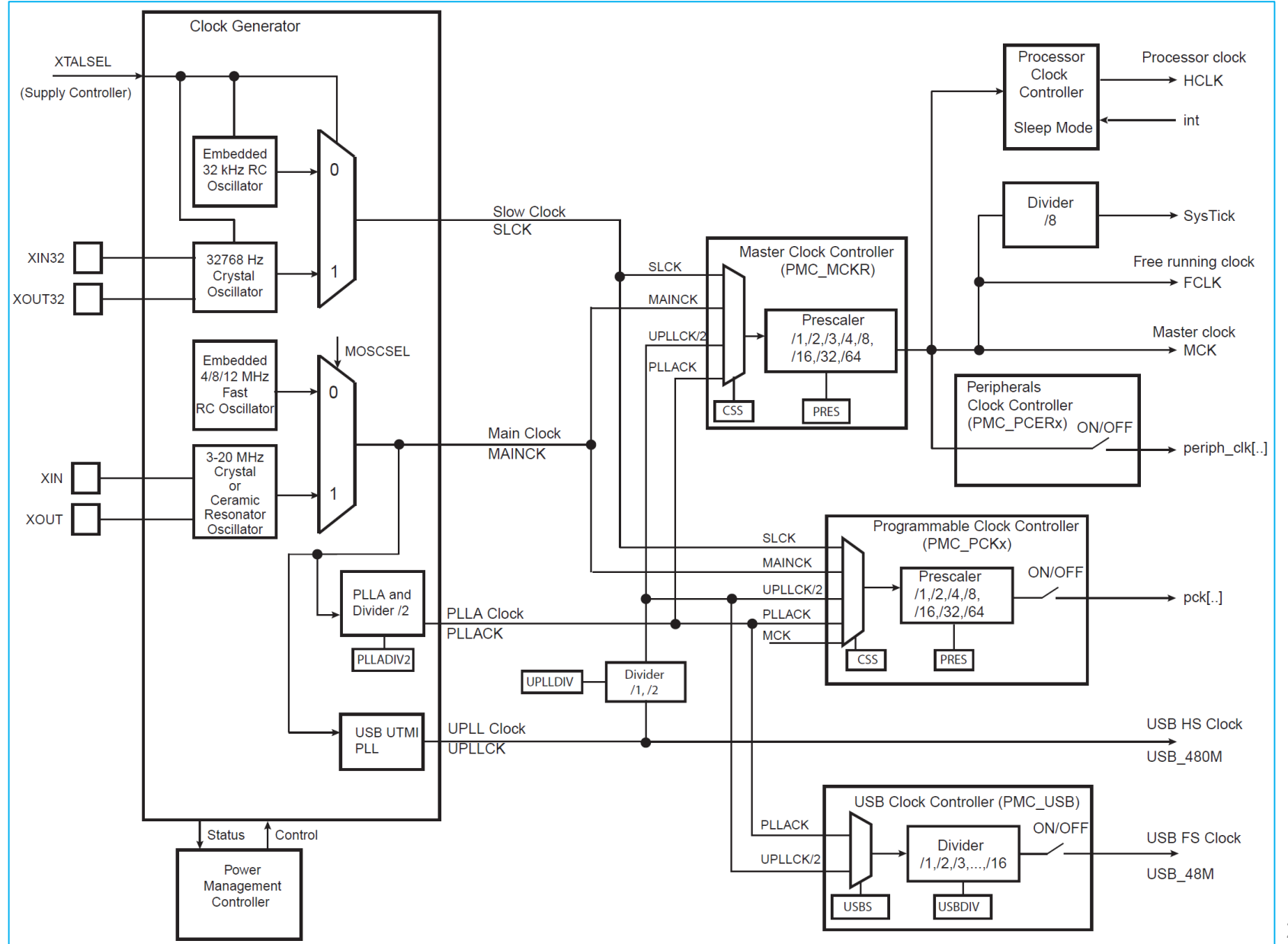

28

## **Parallel I/O Controllers: Register Mapping (1)**

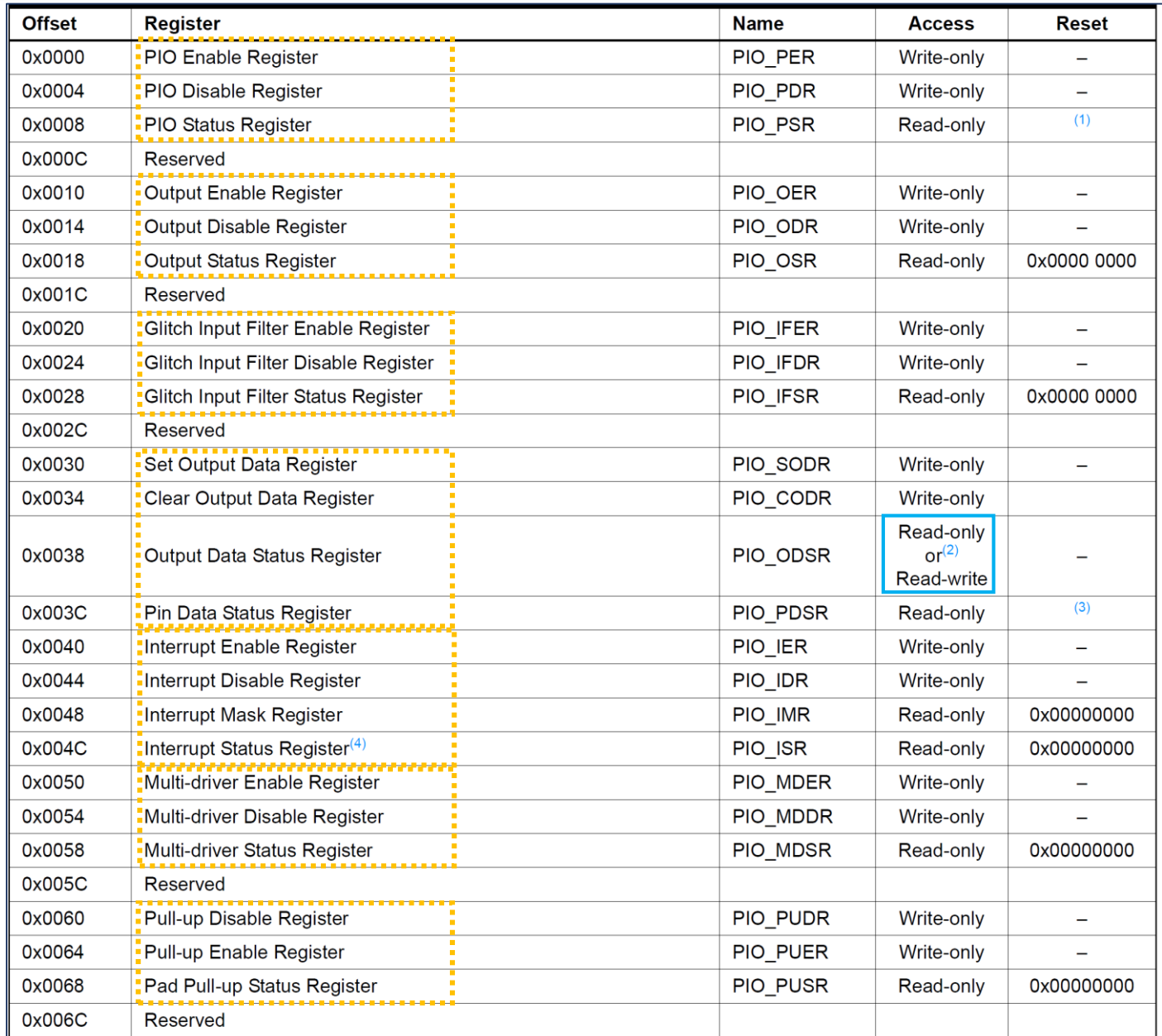

# **Parallel I/O Controllers: Register Mapping (2)**

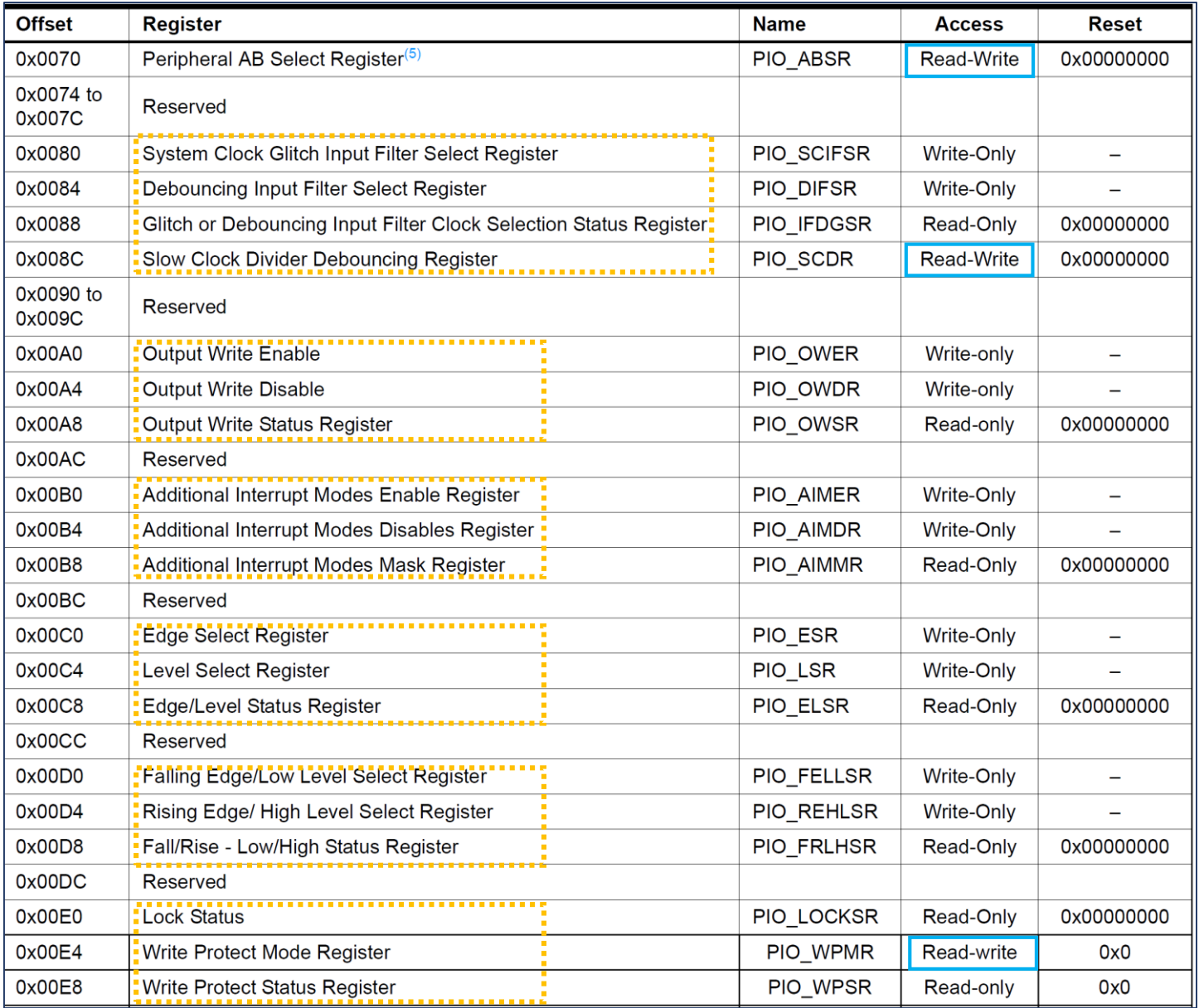

### **PIO Controllers: PIO\_PER Register**

#### PIO Controller PIO Enable Register

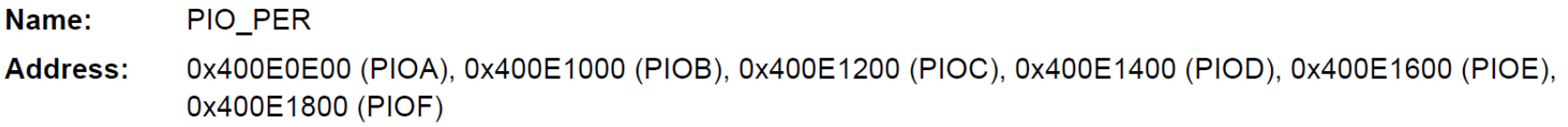

Access: Write-only

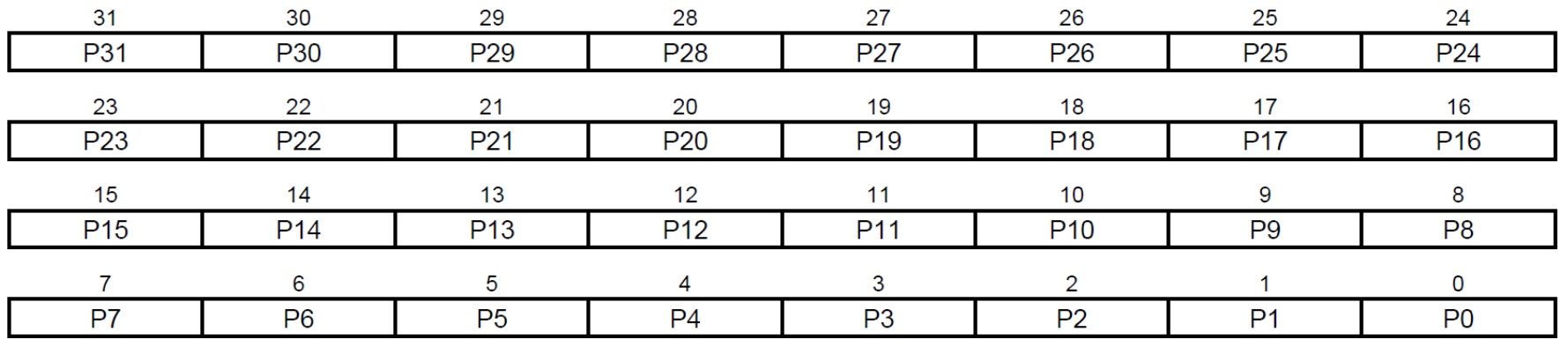

This register can only be written if the WPEN bit is cleared in "PIO Write Protect Mode Register".

#### • P0-P31: PIO Enable

0: No effect.

1: Enables the PIO to control the corresponding pin (disables peripheral control of the pin).

**เขียน 1 หมายถึง เปิดใช้งานขา GPIO Pin (และปิดการใช้งาน Peripheral Pin) แต่ถ้าเขียน 0 ไม่มีส่งผลต่อการเปลี่ยนแปลง**

#### **PIO Controllers: PIO\_PDR Register**

#### PIO Controller PIO Disable Register

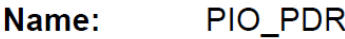

**Address:** 0x400E0E04 (PIOA), 0x400E1004 (PIOB), 0x400E1204 (PIOC), 0x400E1404 (PIOD), 0x400E1604 (PIOE), 0x400E1804 (PIOF)

#### Access: Write-only

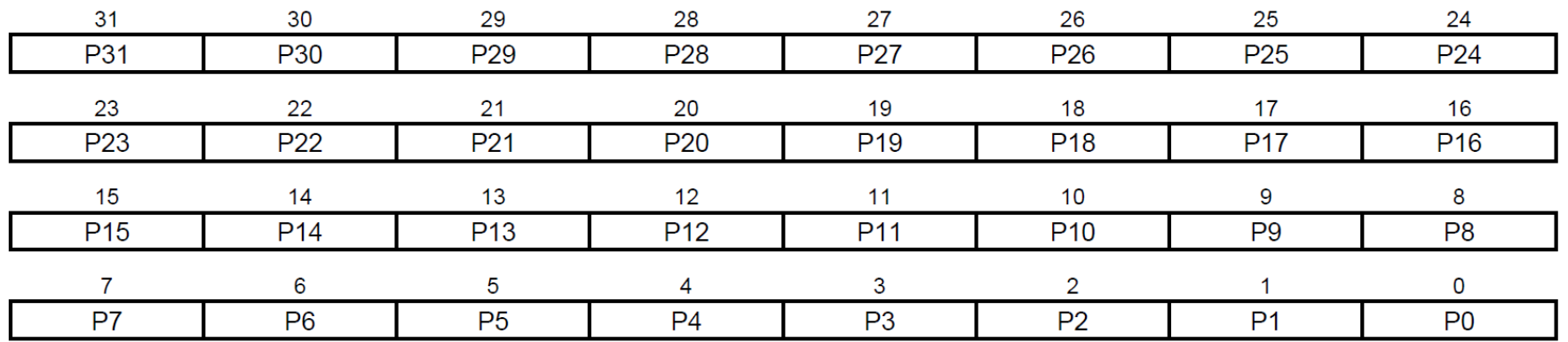

This register can only be written if the WPEN bit is cleared in "PIO Write Protect Mode Register".

#### • P0-P31: PIO Disable

- 0: No effect.
- 1: Disables the PIO from controlling the corresponding pin (enables peripheral control of the pin).

**เขียน 1 หมายถึง เปิดใช้งานขา Peripheral Pin (และปิดการใช้งาน GPIO Pin) แต่ถ้าเขียน 0 ไม่มีการเปลี่ยนแปลง**

#### **PIO Controllers: PIO\_PSR Register**

#### **PIO Controller PIO Status Register**

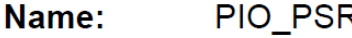

**Address:** 0x400E0E08 (PIOA), 0x400E1008 (PIOB), 0x400E1208 (PIOC), 0x400E1408 (PIOD), 0x400E1608 (PIOE), 0x400E1808 (PIOF)

Access: Read-only

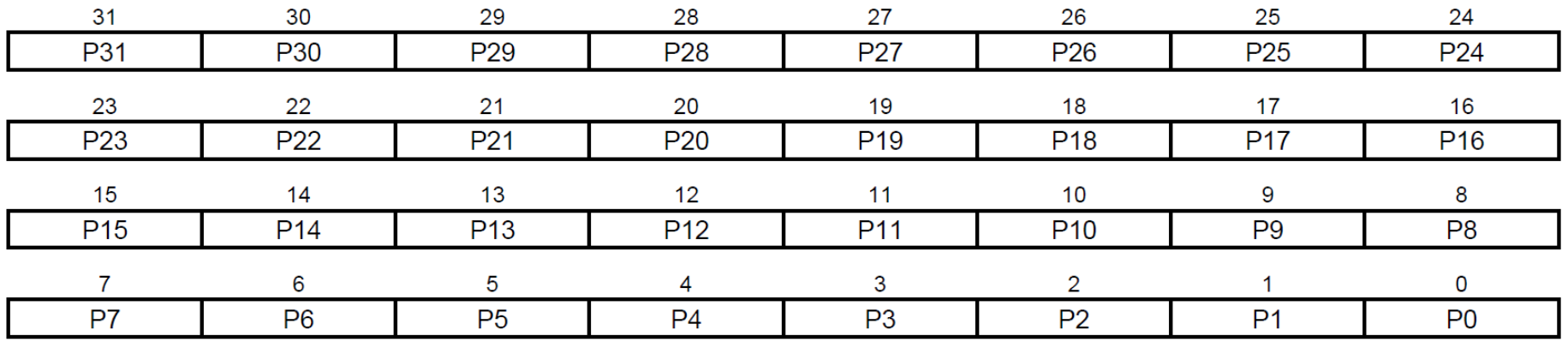

#### • P0-P31: PIO Status

- 0: PIO is inactive on the corresponding I/O line (peripheral is active).
- 1: PIO is active on the corresponding I/O line (peripheral is inactive).

**รีจิสเตอร์มีไว้ส าหรับอ่านค่าเท่านั้น เพื่อตรวจสอบดูว่า I/O Pin ในต าแหน่งบิตใด ท างานในโหมด GPIO Pin (1) หรือ Peripheral Pin (0)**

### **PIO Controllers: PIO\_PUER Register**

#### **PIO Pull Up Enable Register**

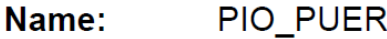

**Address:** 0x400E0E64 (PIOA), 0x400E1064 (PIOB), 0x400E1264 (PIOC), 0x400E1464 (PIOD), 0x400E1664 (PIOE), 0x400E1864 (PIOF)

#### Write-only Access:

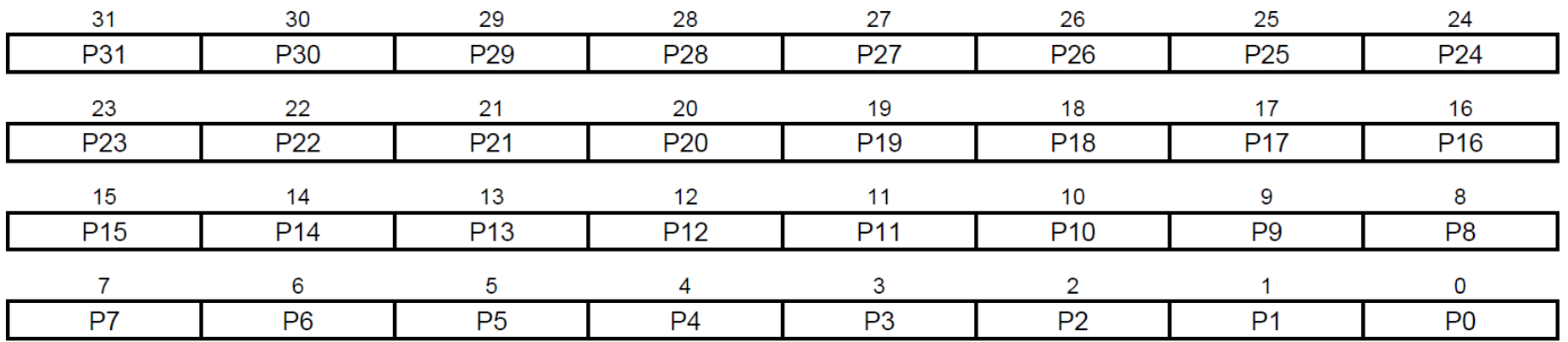

This register can only be written if the WPEN bit is cleared in "PIO Write Protect Mode Register".

#### • P0-P31: Pull Up Enable.

0: No effect.

1: Enables the pull up resistor on the I/O line.

**เขียน 1 หมายถึง เปิดใช้งาน Enable Pull-Up Register ที่ขา I/O แต่ถ้าเขียน 0 ไม่มีการเปลี่ยนแปลง**

### **PIO Controllers: PIO\_PUDR Register**

#### **PIO Pull Up Disable Register**

Name: PIO\_PUDR

Address: 0x400E0E60 (PIOA), 0x400E1060 (PIOB), 0x400E1260 (PIOC), 0x400E1460 (PIOD), 0x400E1660 (PIOE), 0x400E1860 (PIOF)

Access: Write-only

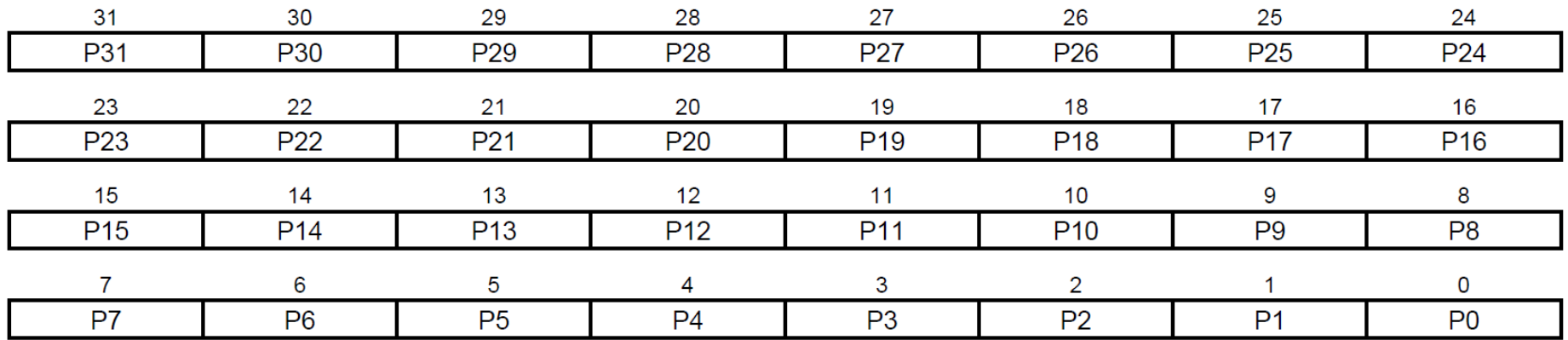

This register can only be written if the WPEN bit is cleared in "PIO Write Protect Mode Register".

#### • P0-P31: Pull Up Disable.

0: No effect.

1: Disables the pull up resistor on the I/O line.

**เขียน 1 หมายถึง ปิดใช้งาน Disable Pull-Up Register ที่ขา I/O แต่ถ้าเขียน 0 ไม่มีการเปลี่ยนแปลง**

### **PIO Controllers: PIO\_PUSR Register**

#### **PIO Pull Up Status Register**

Name: PIO PUSR

**Address:** 0x400E0E68 (PIOA), 0x400E1068 (PIOB), 0x400E1268 (PIOC), 0x400E1468 (PIOD), 0x400E1668 (PIOE), 0x400E1868 (PIOF)

Read-only Access:

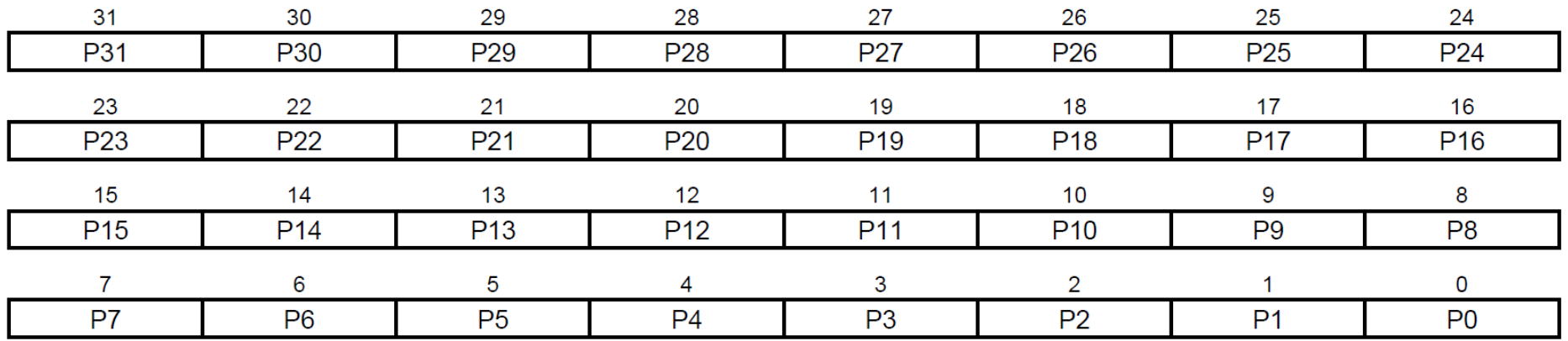

#### • P0-P31: Pull Up Status.

0: Pull Up resistor is enabled on the I/O line.

1: Pull Up resistor is disabled on the I/O line.

ี รีจิสเตอร์มีไว้สำหรับอ่านค่าเท่านั้น เพื่อตรวจสอบดูว่า I/O Pin ในตำแหน่งบิตใด **มีการเปิดใช้งาน Pull-Up Register (0=Enabled, 1=Disabled)**
# **PIO Controllers: PIO\_OER Register**

### PIO Controller Output Enable Register

Name: PIO OER

**Address:** 0x400E0E10 (PIOA), 0x400E1010 (PIOB), 0x400E1210 (PIOC), 0x400E1410 (PIOD), 0x400E1610 (PIOE), 0x400E1810 (PIOF)

Write-only Access:

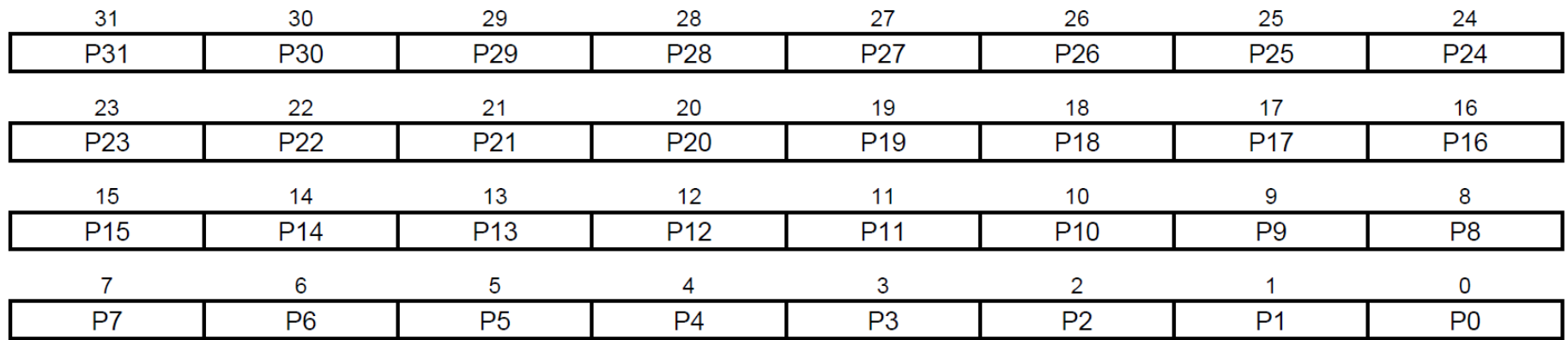

This register can only be written if the WPEN bit is cleared in "PIO Write Protect Mode Register".

### • P0-P31: Output Enable

0: No effect.

1: Enables the output on the I/O line.

**เขียน 1 หมายถึง ใช้งานขา GPIO Pin ให้เป็นเอาต์พุต (Output) แต่ถ้าเขียน 0 ไม่มีการเปลี่ยนแปลง**

# **PIO Controllers: PIO\_ODR Register**

### PIO Controller Output Disable Register

Name: PIO ODR

Address: 0x400E0E14 (PIOA), 0x400E1014 (PIOB), 0x400E1214 (PIOC), 0x400E1414 (PIOD), 0x400E1614 (PIOE), 0x400E1814 (PIOF)

Write-only Access:

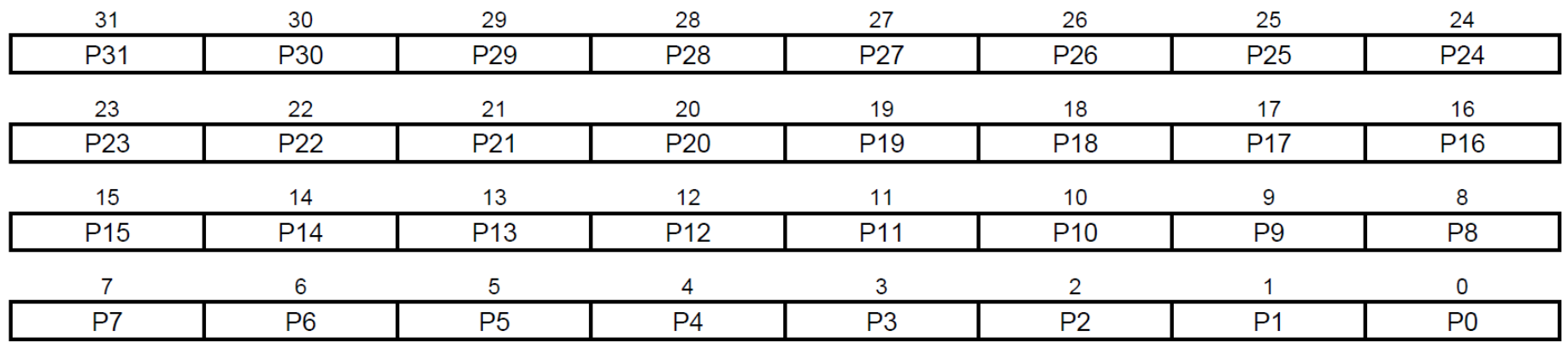

This register can only be written if the WPEN bit is cleared in "PIO Write Protect Mode Register".

### • P0-P31: Output Disable

0: No effect.

1: Disables the output on the I/O line.

**เขียน 1 หมายถึง ใช้งานขา GPIO Pin ให้เป็นอินพุต (Input) แต่ถ้าเขียน 0 ไม่มีการเปลี่ยนแปลง**

# **PIO Controllers: PIO\_OSR Register**

### **PIO Controller Output Status Register**

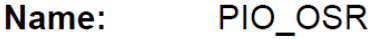

**Address:** 0x400E0E18 (PIOA), 0x400E1018 (PIOB), 0x400E1218 (PIOC), 0x400E1418 (PIOD), 0x400E1618 (PIOE), 0x400E1818 (PIOF)

Read-only Access:

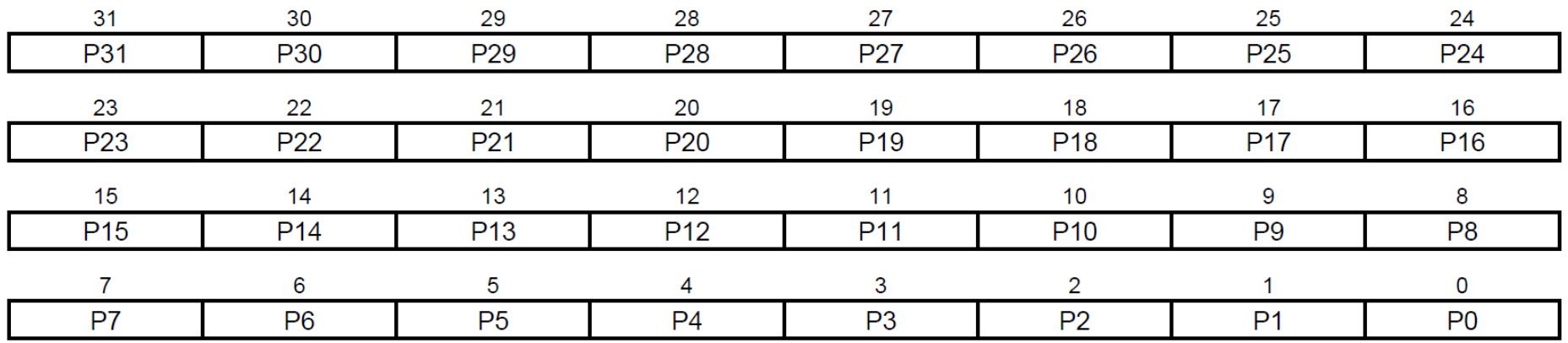

### • P0-P31: Output Status

0: The I/O line is a pure input.

1: The I/O line is enabled in output.

**รีจิสเตอร์มีไว้ส าหรับอ่านค่าเท่านั้น เพื่อตรวจสอบดูว่า I/O Pin ในต าแหน่งบิตใด มีการเปิดใช้งานเป็นอินพุต (0=Input Direction) หรือเป็นเอาต์พุต (1=Output Direction)**

# **PIO Controllers: PIO\_SODR Register**

### PIO Controller Set Output Data Register

PIO\_SODR Name:

0x400E0E30 (PIOA), 0x400E1030 (PIOB), 0x400E1230 (PIOC), 0x400E1430 (PIOD), 0x400E1630 (PIOE), **Address:** 0x400E1830 (PIOF)

Write-only Access:

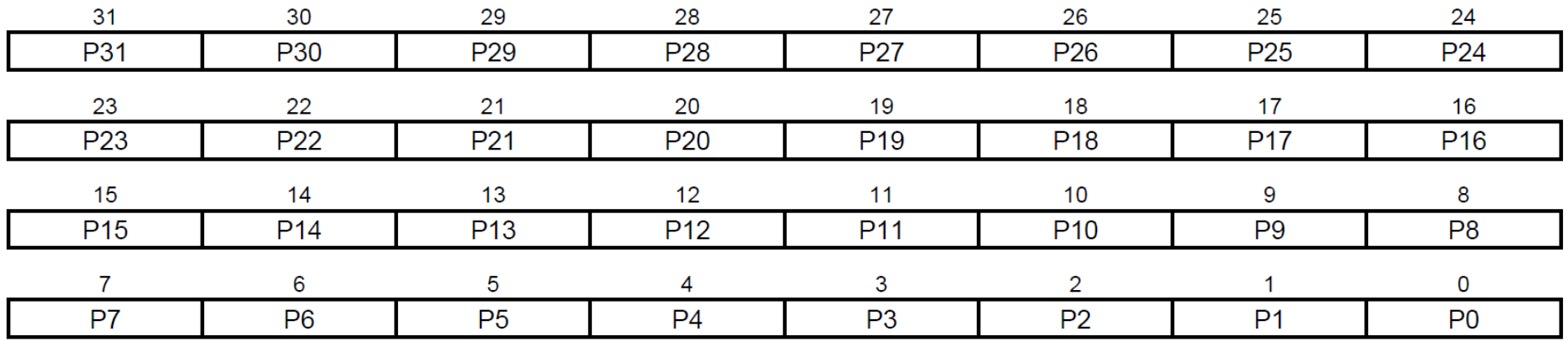

### • P0-P31: Set Output Data

0: No effect.

1: Sets the data to be driven on the I/O line.

**เขียน 1 หมายถึง ให้เอาต์พุตเป็น High แต่ถ้าเขียน 0 ไม่มีการเปลี่ยนแปลง**

# **PIO Controllers: PIO\_CODR Register**

### PIO Controller Clear Output Data Register

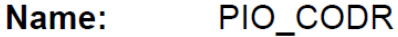

**Address:** 0x400E0E34 (PIOA), 0x400E1034 (PIOB), 0x400E1234 (PIOC), 0x400E1434 (PIOD), 0x400E1634 (PIOE), 0x400E1834 (PIOF)

#### Write-only Access:

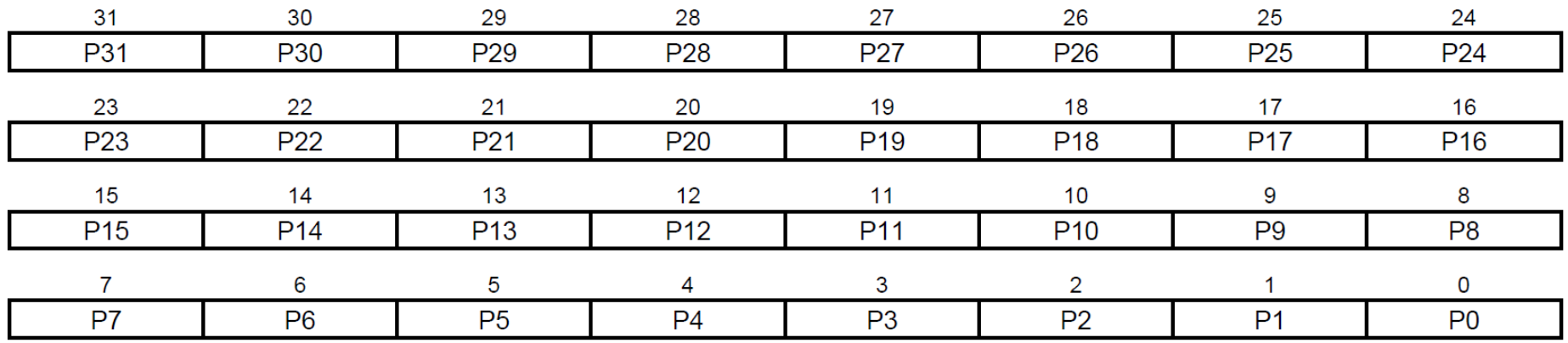

### • P0-P31: Clear Output Data

0: No effect.

1: Clears the data to be driven on the I/O line.

**เขียน 1 หมายถึง เคลียร์เอาต์พุตให้เป็น Low แต่ถ้าเขียน 0 ไม่มีการเปลี่ยนแปลง**

# **PIO Controllers: PIO\_ODSR Register**

### PIO Controller Output Data Status Register

Name: PIO ODSR

0x400E0E38 (PIOA), 0x400E1038 (PIOB), 0x400E1238 (PIOC), 0x400E1438 (PIOD), 0x400E1638 (PIOE), Address: 0x400E1838 (PIOF)

Read-only or Read/Write Access:

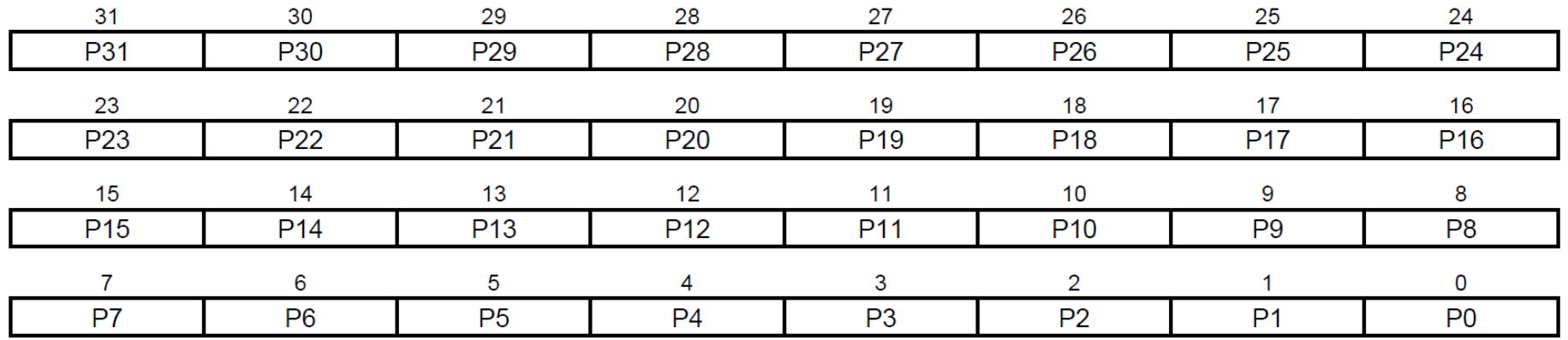

### • P0-P31: Output Data Status

0: The data to be driven on the I/O line is 0.

1: The data to be driven on the I/O line is 1.

**รีจิสเตอร์มีไว้ส าหรับอ่าน (หรือเขียนก็ได้ด้วย) ถ้าอ่าน ก็เพื่อตรวจสอบดูว่า I/O Pin ในต าแหน่งบิตใด มีสถานะของเอาต์พุต เป็น 0 (Low) หรือ 1 (High)** 

# **PIO Controllers: PIO\_PDSR Register**

### PIO Controller Pin Data Status Register

Name: **PIO PDSR** 

0x400E0E3C (PIOA), 0x400E103C (PIOB), 0x400E123C (PIOC), 0x400E143C (PIOD), Address: 0x400E163C (PIOE), 0x400E183C (PIOF)

#### Access: Read-only

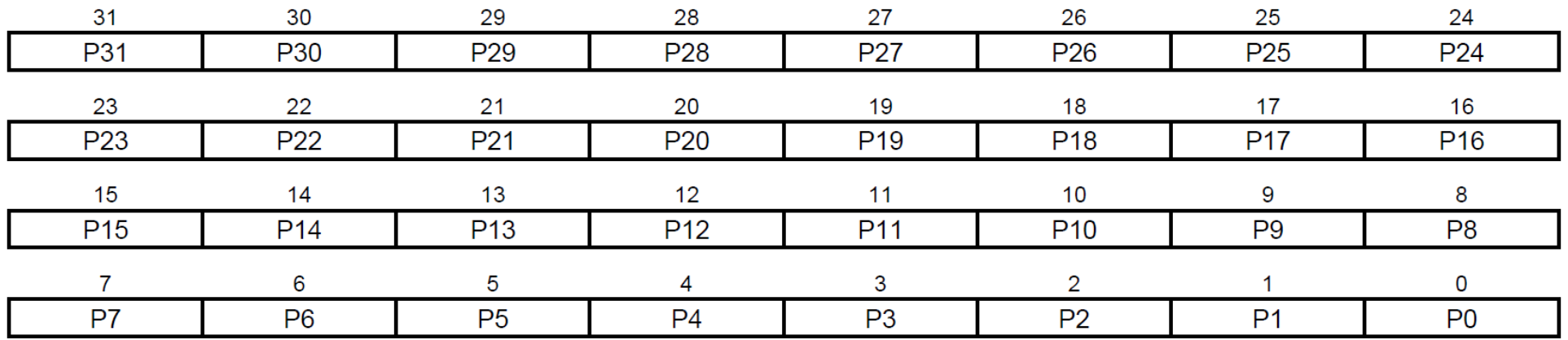

### • P0-P31: Output Data Status

- 0: The I/O line is at level 0.
- 1: The I/O line is at level 1.

ี รีจิสเตอร์มีไว้สำหรับอ่านค่าเท่านั้น เพื่อตรวจสอบดูว่า I/O Pin ในตำแหน่งบิตใด **มีสถานะลอจิกเป็น 0 (Low) หรือ 1 (High)** 

# **PIO Controllers: PIO\_OWER Register**

### **PIO Output Write Enable Register**

Name: PIO OWER

**Address:** 0x400E0EA0 (PIOA), 0x400E10A0 (PIOB), 0x400E12A0 (PIOC), 0x400E14A0 (PIOD), 0x400E16A0 (PIOE), 0x400E18A0 (PIOF)

#### Write-only Access:

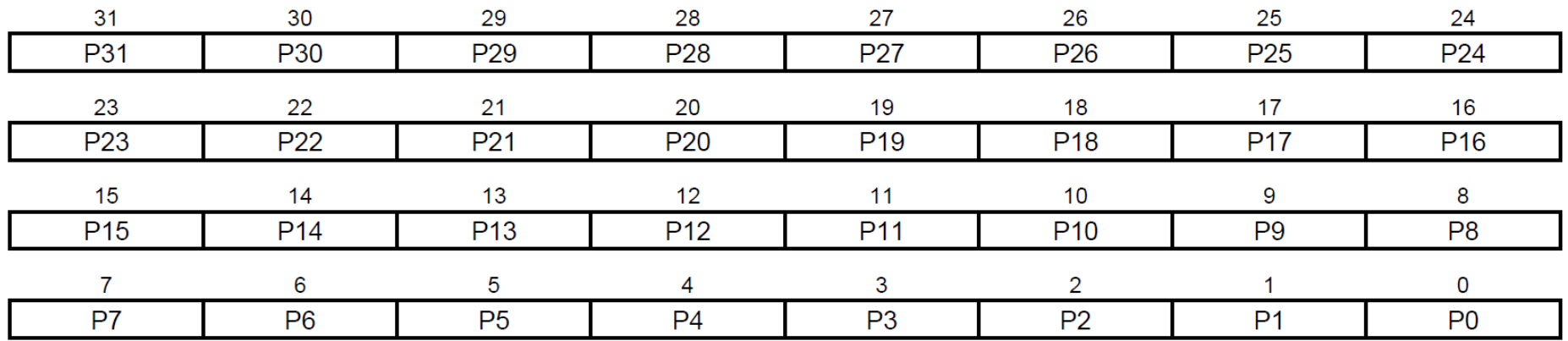

This register can only be written if the WPEN bit is cleared in "PIO Write Protect Mode Register".

### • P0-P31: Output Write Enable.

0: No effect.

1: Enables writing PIO ODSR for the I/O line.

**เขียน 1 หมายถึง อนุญาตให้เขียนค่าไปยังรีจิสเตอร์ PIO\_ODSR และมีผลต่อเอาต์พุต (Output Write Enable) แต่ถ้าเขียน 0 ไม่มีการเปลี่ยนแปลง**

# **PIO Controllers: PIO\_OWDR Register**

### **PIO Output Write Disable Register**

Name: PIO\_OWDR **Address:** 0x400E0EA4 (PIOA), 0x400E10A4 (PIOB), 0x400E12A4 (PIOC), 0x400E14A4 (PIOD), 0x400E16A4 (PIOE), 0x400E18A4 (PIOF)

#### Write-only Access:

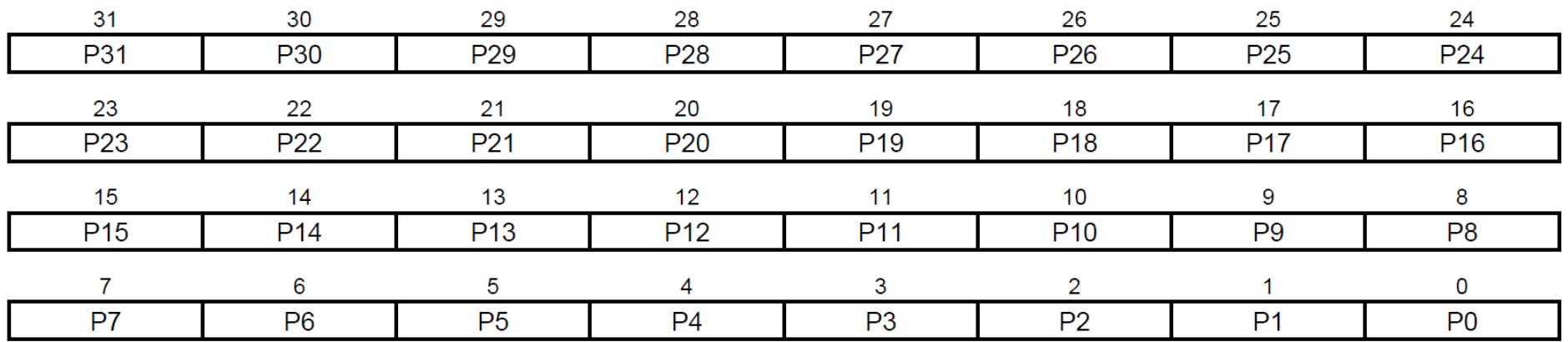

This register can only be written if the WPEN bit is cleared in "PIO Write Protect Mode Register".

### • P0-P31: Output Write Disable.

0: No effect.

1: Disables writing PIO ODSR for the I/O line.

**เขียน 1 หมายถึง ปิดการเขียนค่าไปยังรีจิสเตอร์ PIO\_ODSR และไม่ส่งผลต่อเอาต์พุต (Output Write Disable) แต่ถ้าเขียน 0 ไม่มีการเปลี่ยนแปลง**

# **PIO Controllers: PIO\_OWSR Register**

### **PIO Output Write Status Register**

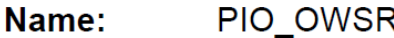

**Address:** 0x400E0EA8 (PIOA), 0x400E10A8 (PIOB), 0x400E12A8 (PIOC), 0x400E14A8 (PIOD), 0x400E16A8 (PIOE), 0x400E18A8 (PIOF)

#### Access: Read-only

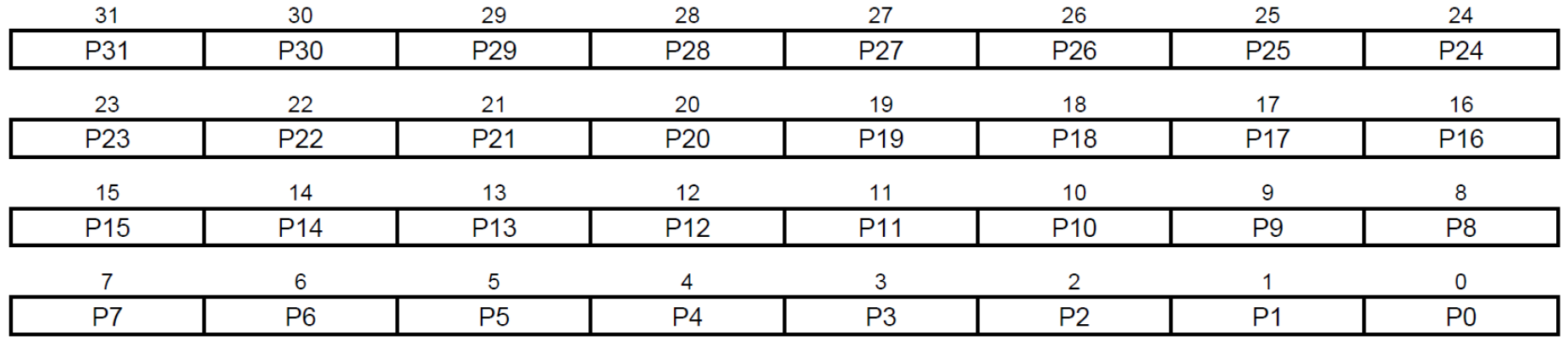

• P0-P31: Output Write Status.

0: Writing PIO ODSR does not affect the I/O line.

1: Writing PIO\_ODSR affects the I/O line.

ี รีจิสเตอร์มีไว้สำหรับอ่านค่าเท่านั้น เพื่อตรวจสอบดูว่า I/O Pin ในตำแหน่งบิตใด **ที่เมื่อมีการเปลี่ยนแปลงค่าของ PIO\_ODSR แล้วมีผลต่อเอาต์พุต**

# **Programming Arduino DUE with Arduino IDE: LED Blink**

@@ due\_led\_blink-1 - main.cpp | Arduino 1.8.9  $\Box$  $\times$ Empty File Edit Sketch Tools Help Arduino main.cpp▐▇▌▙▌▙  $|\Omega|$ **Sketch** due led blink-1 main.cop file (.ino) #include "sam.h" #define sw delay(x) { for (int i=0; i<x; i++) { asm volatile ("nop"); } }  $int \text{main}(\text{void})$  { SystemInit(); // initialize the system (e.g. clock freq. setting) WDT->WDT MR = WDT MR WDDIS; // disable WDT PMC->PMC PCER0 =  $(1 \ll ID$  PIOB); // enable PMC for PIOB (ID PIOB=12) // use PB27 as output (onboard LED) PIOB->PIO PER = PIO PB27; // use PB27 as GPIO pin PIOB->PIO OER = PIO PB27; // use PB27 for output direction PIOB->PIO PUDR = PIO PB27; // disable pull-up resistor at PB27 while  $(1)$  { PIOB->PIO\_SODR = PIO\_PB27; // output 1 at PB27 sw delay( 1000000 ); PIOB->PIO CODR = PIO PB27; // output 0 at PB27 sw delay(1000000);  $\mathcal{F}$ -1 Done Saving. C:\Tools\arduino-1.8.9\arduino-builder -dump-prefs -logger=machine -hardware C: Arduino Due (Programming Port) on COM117

# **Programming Arduino DUE with Arduino IDE: LED Blink**

<https://github.com/arduino/ArduinoModule-CMSIS-Atmel/blob/master/CMSIS-Atmel/CMSIS/Device/ATMEL/sam.h>

```
#include "sam.h" 
#define sw delay(x) { for(int i=0;i<x;i++) { asm volatile("nop"); } }
int main(void) {
 SystemInit(); // initialize the system (e.g. clock freq. setting)
 WDT->WDT MR = WDT MR WDDIS; // disable WDT
  PMC->PMC PCER0 = (1 \lt\lt ID PIOB); // enable PMC for PIOB (ID PIOB=12)
 // use PB27 as output (onboard LED)
 PIOB->PIO_PER = PIO_PB27; // use PB27 as GPIO pin
 PIOB->PIO_OER = PIO_PB27; // use PB27 for output direction
  PIOB->PIO_PUDR = PIO_PB27; // disable pull-up resistor at PB27
 while (1) {
     PIOB->PIO_SODR = PIO_PB27; // output 1 at PB27
    sw delay( 1000000 );
    PIOB->PIO CODR = PIO PB27; // output 0 at PB27
    sw delay( 1000000 );
 } 
}
```
SystemInit() is implemented in system sam3xa.c

See: [https://github.com/arduino/ArduinoCore-sam/blob/master/system/CMSIS/Device/ATMEL/sam3xa/source/system\\_sam3xa.c](https://github.com/arduino/ArduinoCore-sam/blob/master/system/CMSIS/Device/ATMEL/sam3xa/source/system_sam3xa.c)

# **Programming Arduino DUE with Arduino IDE: LED Blink**

```
#include "sam.h" 
#define _sw_delay(x) { for(int i=0;i<x;i++) { asm volatile("nop"); } }
int main(void) {
  SystemInit(); // initialize the system (e.g. clock freq. setting)
  WDT->WDT MR = WDT MR WDDIS; // disable WDT
  PMC->PMC PCER0 = (1 \lt\lt ID PIOB); // enable PMC for PIOB
  // use PB27 as output (onboard LED)
  PIOB->PIO PER = PIO PB27; // use PB27 as GPIO pin
  PIOB->PIO_OER = PIO_PB27; // use PB27 for output direction
  PIOB->PIO_PUDR = PIO_PB27; // disable pull-up resistor at PB27
  PIOB->PIO_OWER = PIO_PB27; // enable write to PIOB_ODSR for output
  while (1) {
    // toggle output at PB27
    REG_PIOB_ODSR = REG_PIOB_ODSR ^ PIO_PB27; // read-modify-write
    _sw_delay( 1000000 );
  } 
}
```
# **SAM3X8E: Base Addresses for Registers**

<https://github.com/arduino/ArduinoCore-sam/blob/master/system/CMSIS/Device/ATMEL/sam3xa/include/sam3x8e.h>

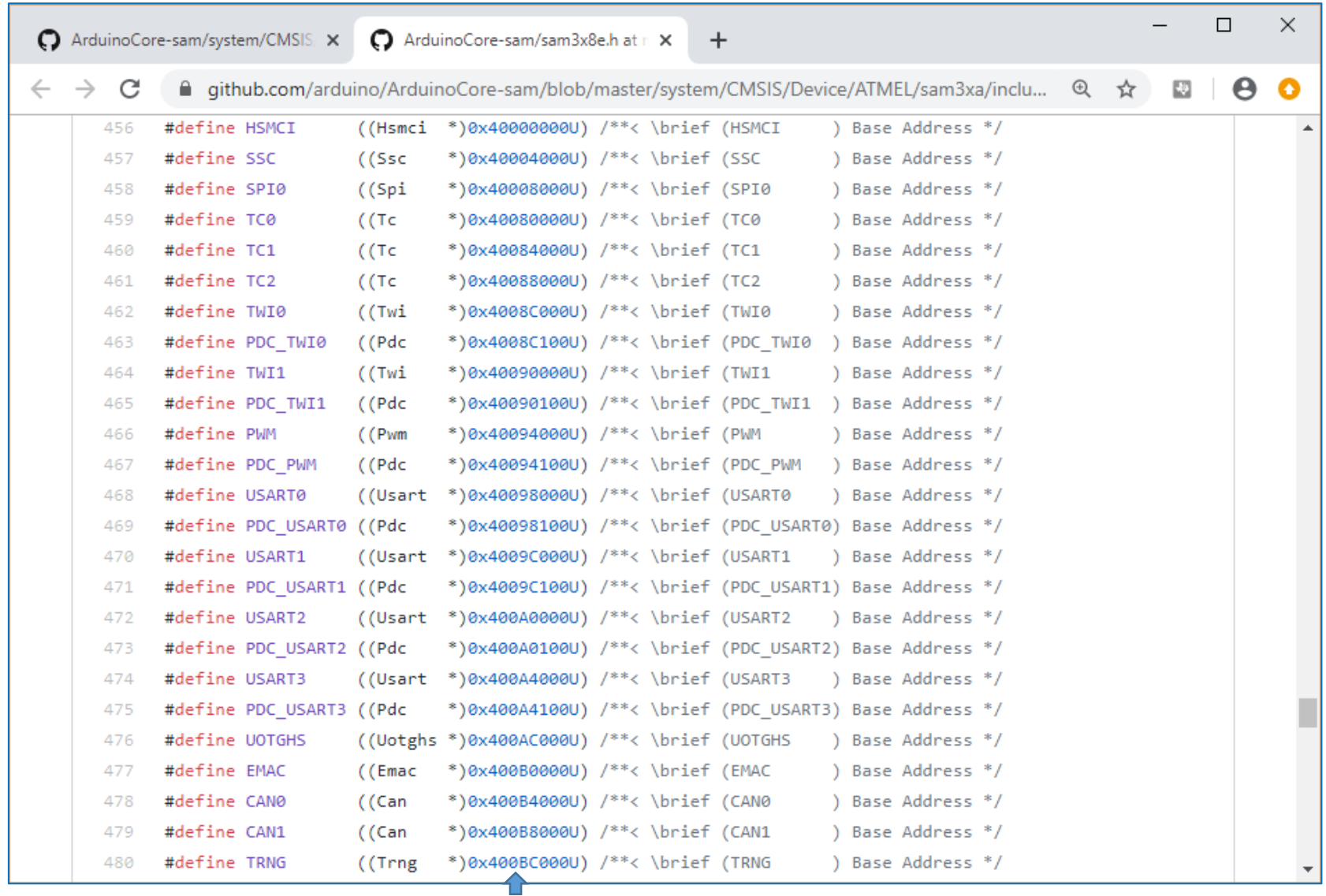

Base addresses for peripheral instances

# SAM3X8E: Base Addresses for Registers

https://github.com/arduino/ArduinoCore-sam/blob/master/system/CMSIS/Device/ATMEL/sam3xa/include/sam3x8e.h

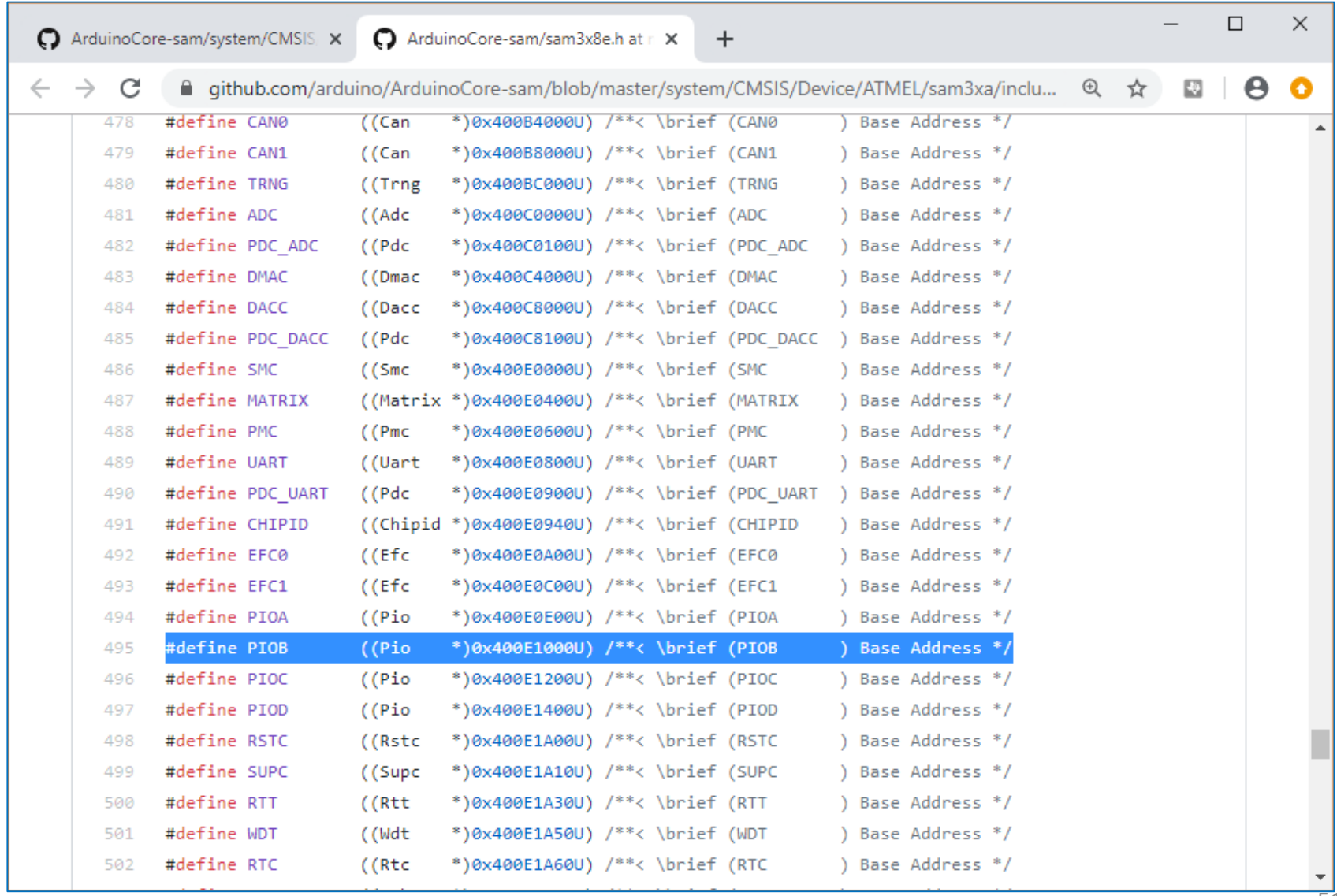

# SAM3X8E: Peripheral ID Definitions

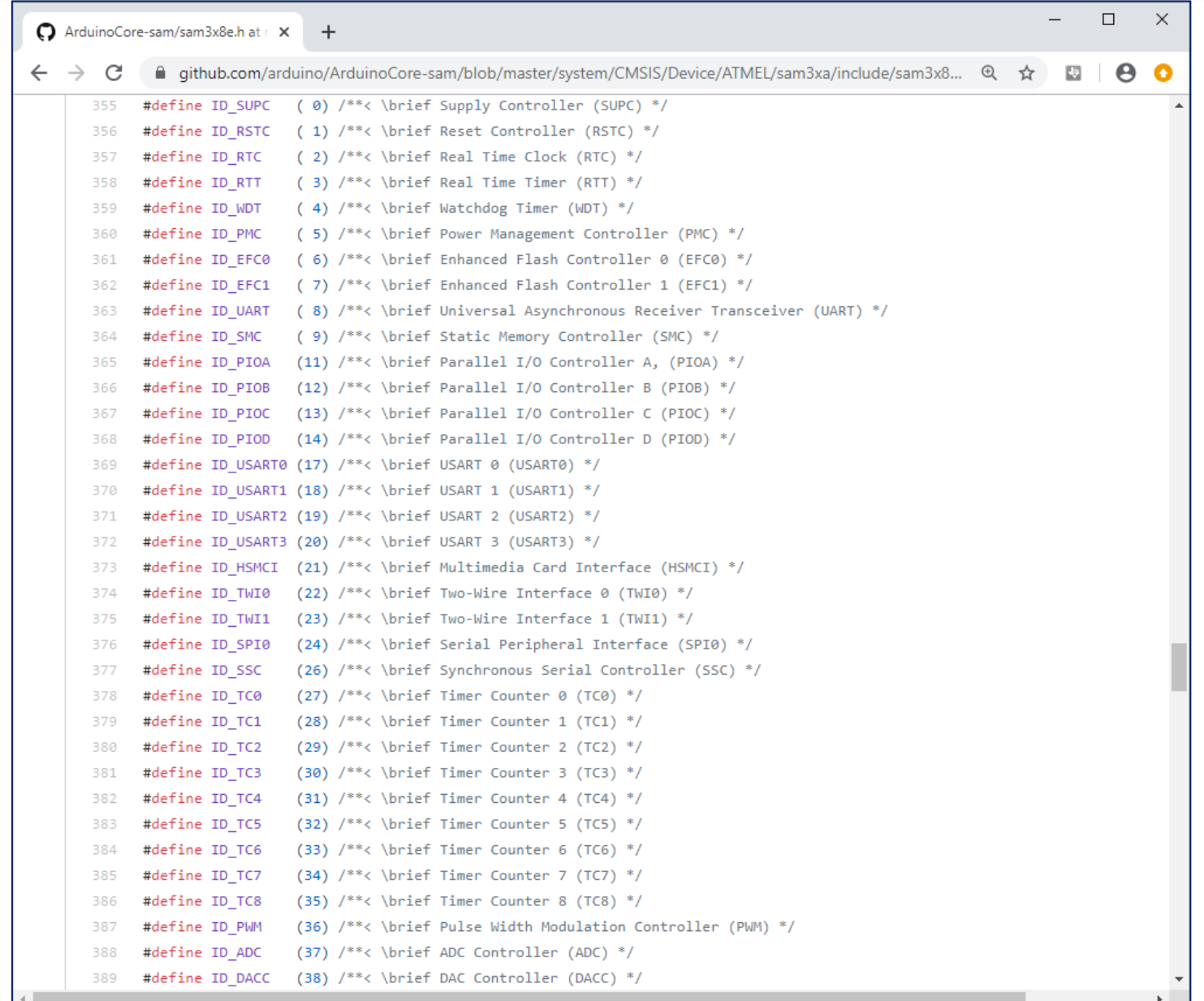

### **SAM3X8E: C Header Files**

### <https://github.com/arduino/ArduinoCore-sam/tree/master/system/CMSIS/Device/ATMEL/sam3xa/include/component>

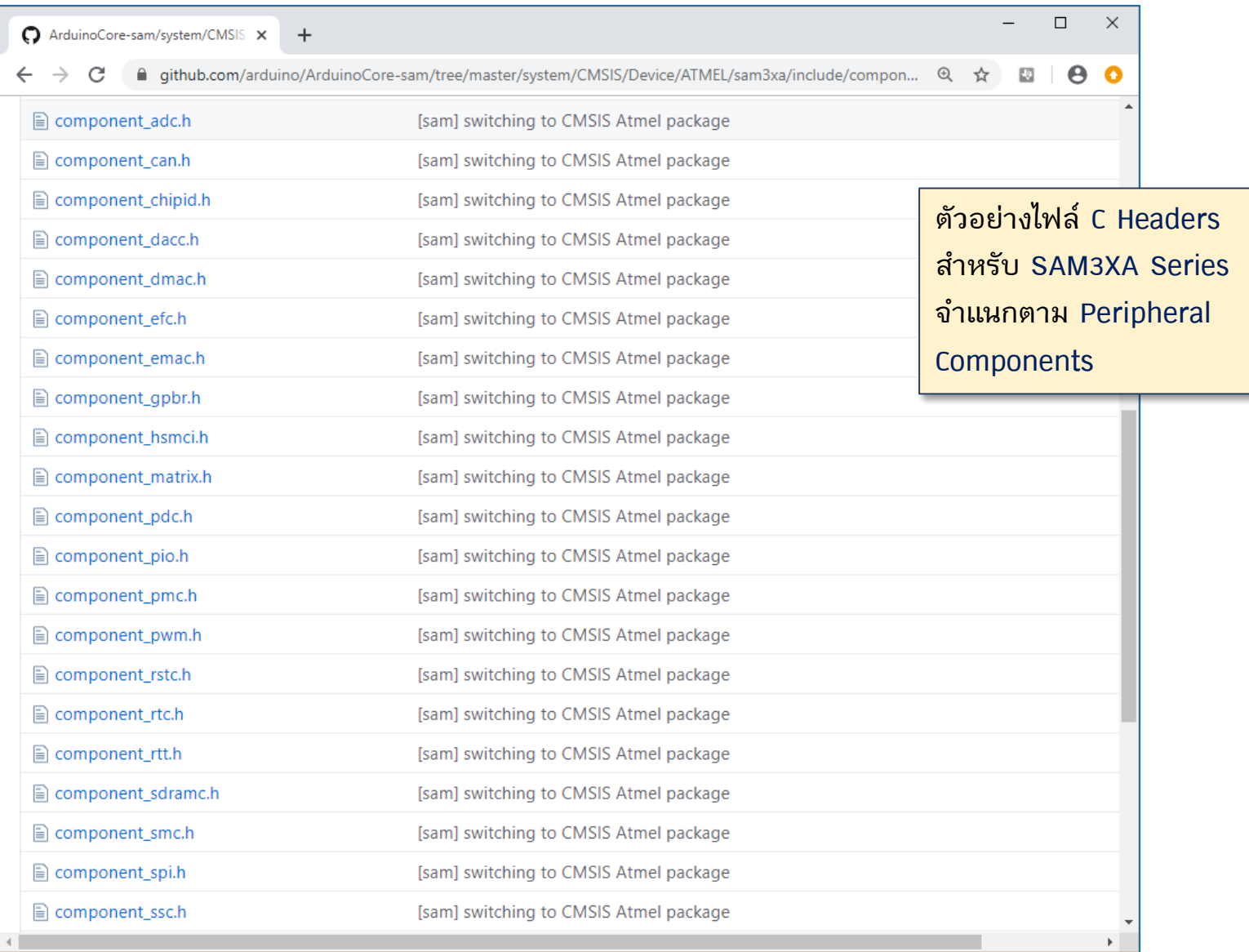

### **SAM3X8E: C Header Files**

### <https://github.com/arduino/ArduinoCore-sam/tree/master/system/CMSIS/Device/ATMEL/sam3xa/include/instance>

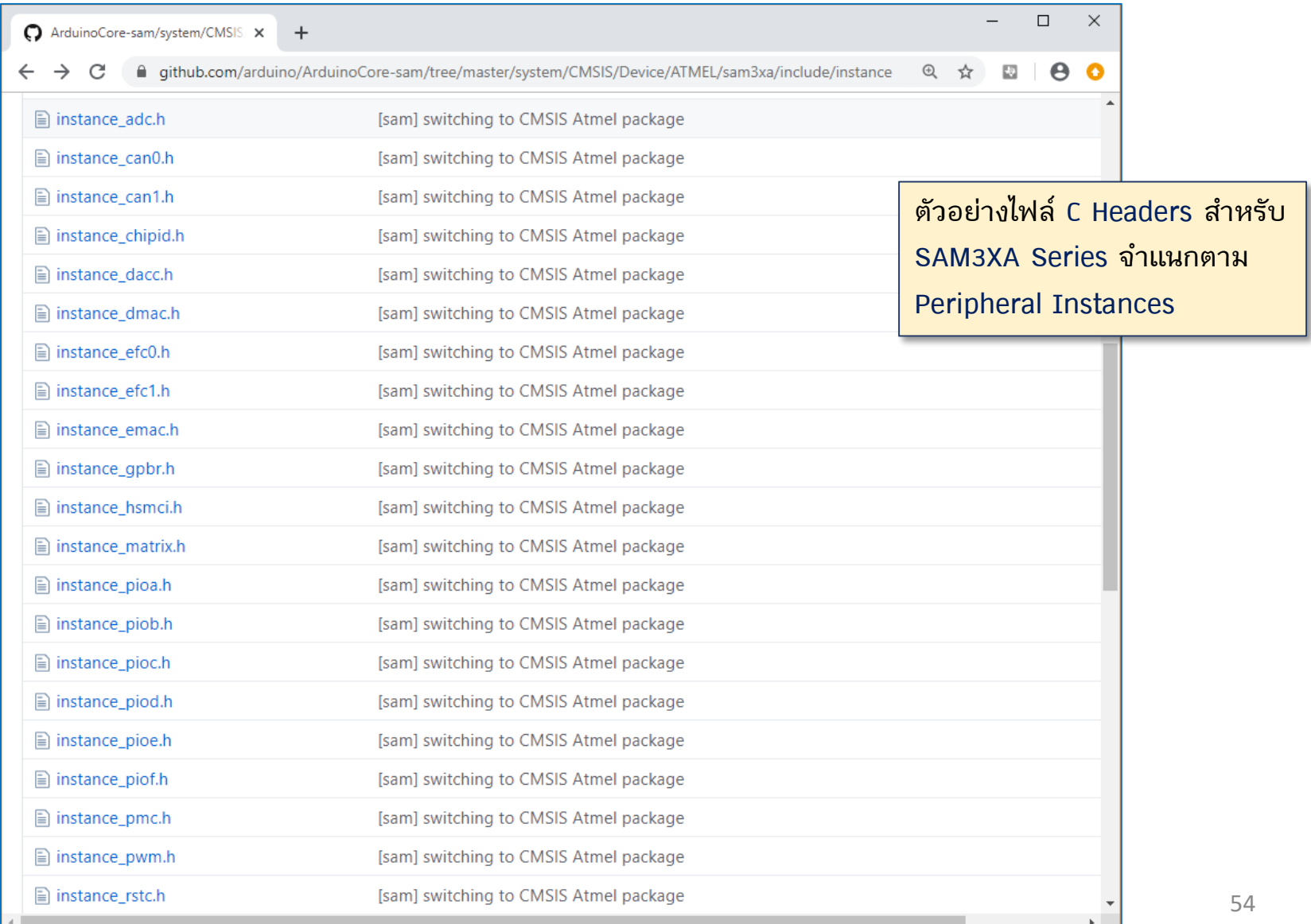

# **SAM3X8E: C Header Files (Macro Definitions)**

[https://github.com/arduino/ArduinoCore-sam/blob/master/system/CMSIS/Device/ATMEL/sam3xa/include/component/component\\_pio.h](https://github.com/arduino/ArduinoCore-sam/blob/master/system/CMSIS/Device/ATMEL/sam3xa/include/component/component_pio.h)

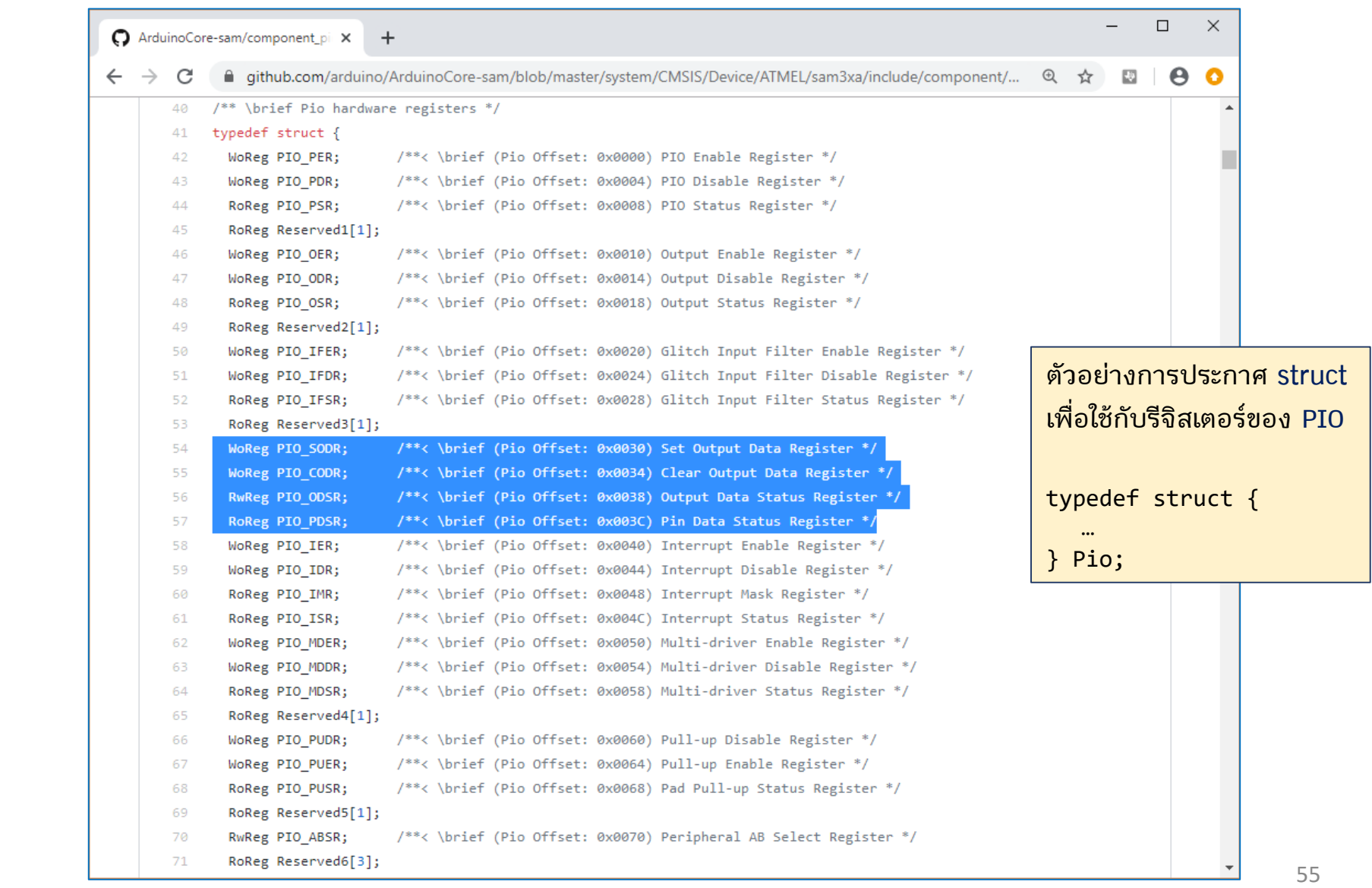

# SAM3X8E: C Header Files (Macro Definitions)

https://github.com/arduino/ArduinoCore-sam/blob/master/system/CMSIS/Device/ATMEL/sam3xa/include/instance/instance\_piob.h

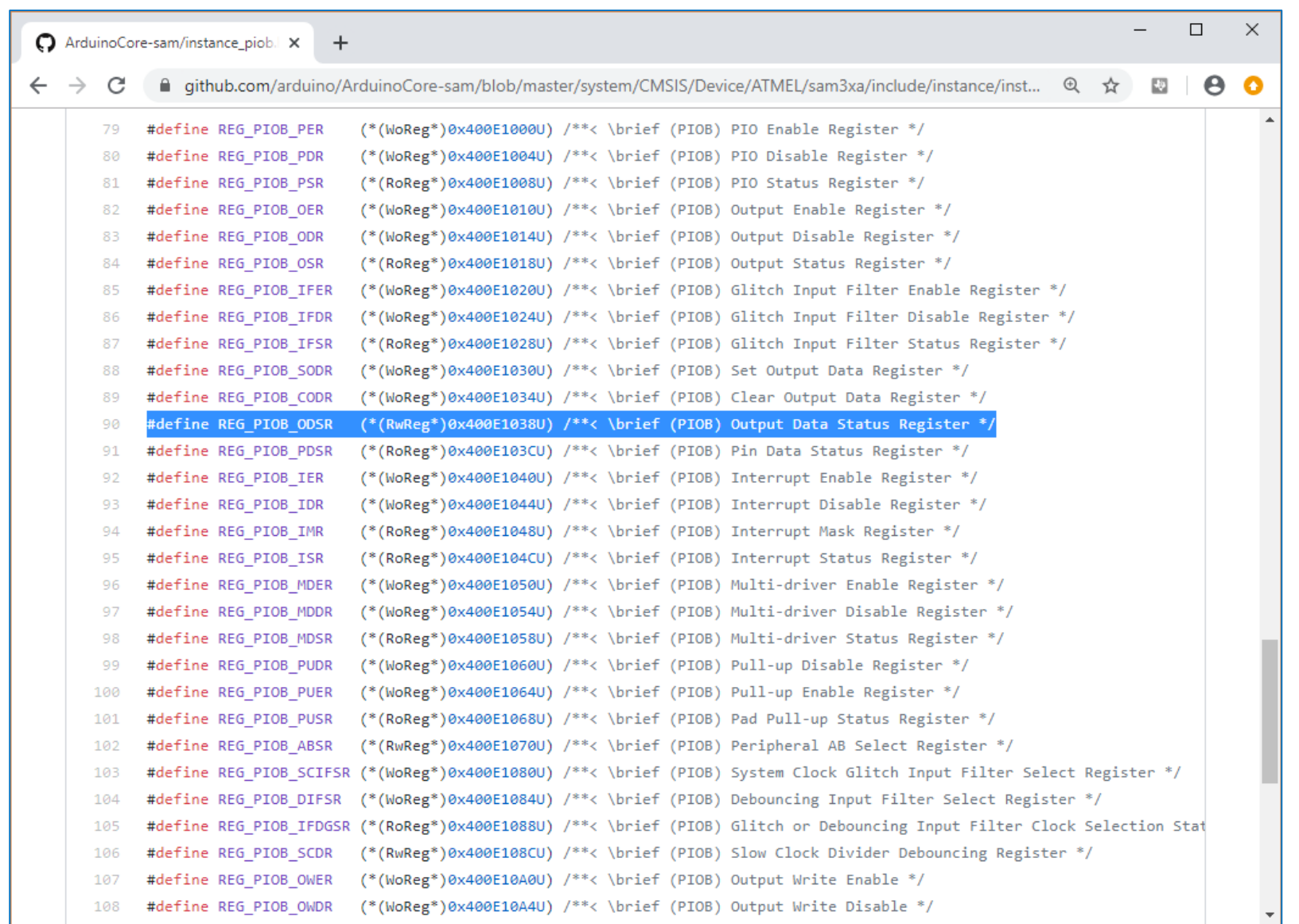

# SAM3X8E: C Header Files (Macro Definitions)

https://github.com/arduino/ArduinoCore-sam/blob/master/system/CMSIS/Device/ATMEL/sam3xa/include/pio/pio sam3x8e.h

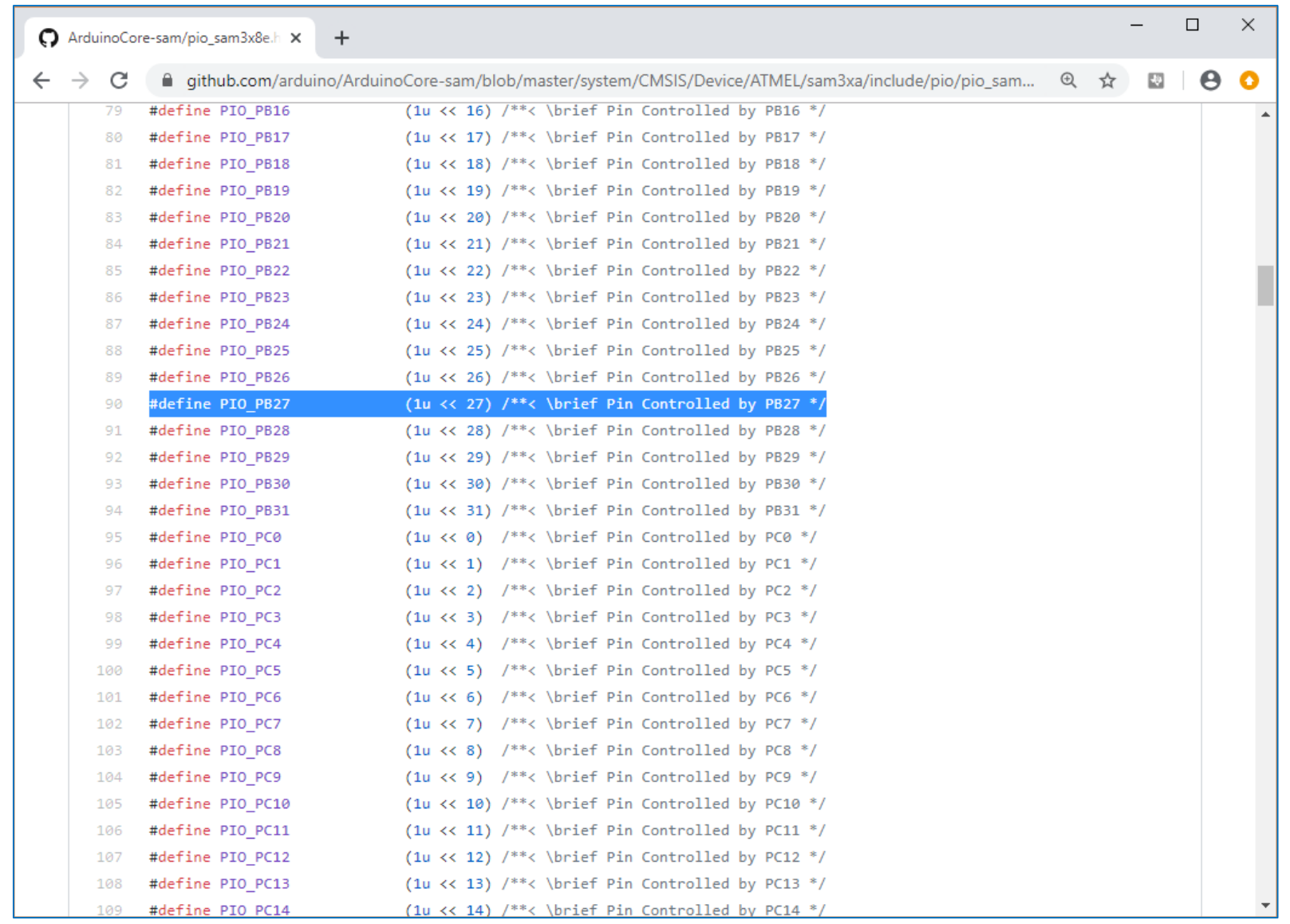

# **Programming Arduino DUE: Two LEDs Toggle**

#include "sam.h"

}

```
#define sw delay(x) { for(int i=0;i<x;i++) { asm volatile("nop");} }
```

```
void pio_set_pin_output( Pio *pio, uint32_t pin_mask ) {
 pio->PID PER = pin mask; // use as GPIO pin
 pio-PIO OER = pin mask; // output direction
 pio->PIO_PUDR = pin_mask; // disable pull-up
}
void pio set pin_level( Pio *pio, uint32 t pin mask, int level ) {
 if (level) {
   pio->PIO_SODR = pin_mask; // output high
 } else {
   pio->PIO_CODR = pin_mask; // output low
  }
}
int main(void) {
 SystemInit(); // initialize the system (e.g. clock freq. setting)
 WDT->WDT MR = WDT MR WDDIS; // disable WDT
 PMC->PMC PCER0 = (1<<ID_PIOA)|(1<<ID_PIOC); // enable CLK for PIOA & PIOC
 pio_set_pin_output( PIOA, PIO_PA21 ); // use onboard LED_TX
 pio_set_pin_output( PIOC, PIO_PC30 ); // use onboard LED_RX
 int state = 0;
 while (1) {
    pio_set_pin_level( PIOA, PIO_PA21, state ); // update output at PA21
    pio_set_pin_level( PIOC, PIO_PC30, !state ); // update output at PC30
    state = !state; // toggle state
    _sw_delay( 10000000 );
  }
```
**ตัวอย่างโค้ดนี้สาธิตการเขียนและสลับค่า เอาต์พุตที่ขา PA21 และ PC30 ซึ่งตรงกับ LEDs ที่อยู่บนบอร์ด Arduino DUE: LED\_TX และ LED\_RX ตามล าดับ**

# **Programming Arduino DUE: LED + Push Button**

```
#include "sam.h"
```
}

```
void pio set pin level( Pio *pio, uint32 t pin mask, int level ) {
  if (level) {
    pio->PIO SODR = pin mask; // output high
 } else {
    pio->PIO CODR = pin mask; // output low
  }
}
void init PIO() \{PMC->PMC PCER0 = (1<<ID PIOB); // enable PMC CLK for PIOB
  PIOB->PIO_PER = (PIO_PB27 | PIO_PB25); // use as GPIO pin 
  PIOB->PIO_OER = PIO_PB27; // output direction for PB27
  PIOB->PIO_PUDR = PIO_PB27; // disable pull-up for PB27
  PIOB->PIO_PUER = PIO_PB25; // enable pull-up for PB25
}
int main(void) {
  int state;
  SystemInit(); // initialize the system (e.g. clock freq. setting)
  WDT->WDT MR = WDT MR WDDIS; // disable WDT
  init PIO();
  while (1) {
     state = !( PIOB->PIO_PDSR & PIO_PB25 ); // check input button
     pio_set_pin_level( PIOB, PIO_PB27, state ); // update LED output
  }
```
**ตัวอย่างโค้ดนี้สาธิตการอ่านค่าอินพุตจาก** <mark>ิวงจรปุ่มกด (</mark>Push Button) ที่ได้นำมา **ต่อเพิ่มที่ขา D2 (PB25) ให้ท างานแบบ Active-Low (ใช้ internal pull-up resistor) และน าค่าลอจิกของ I/O นี้**  <mark>้</mark> มาใช้กำหนดสถานะลอจิกของเอาต์พุต **ส าหรับ onboard LED ที่ขา D13 (PB27)**

# **Arduino DUE Programming with AVR Studio 7**

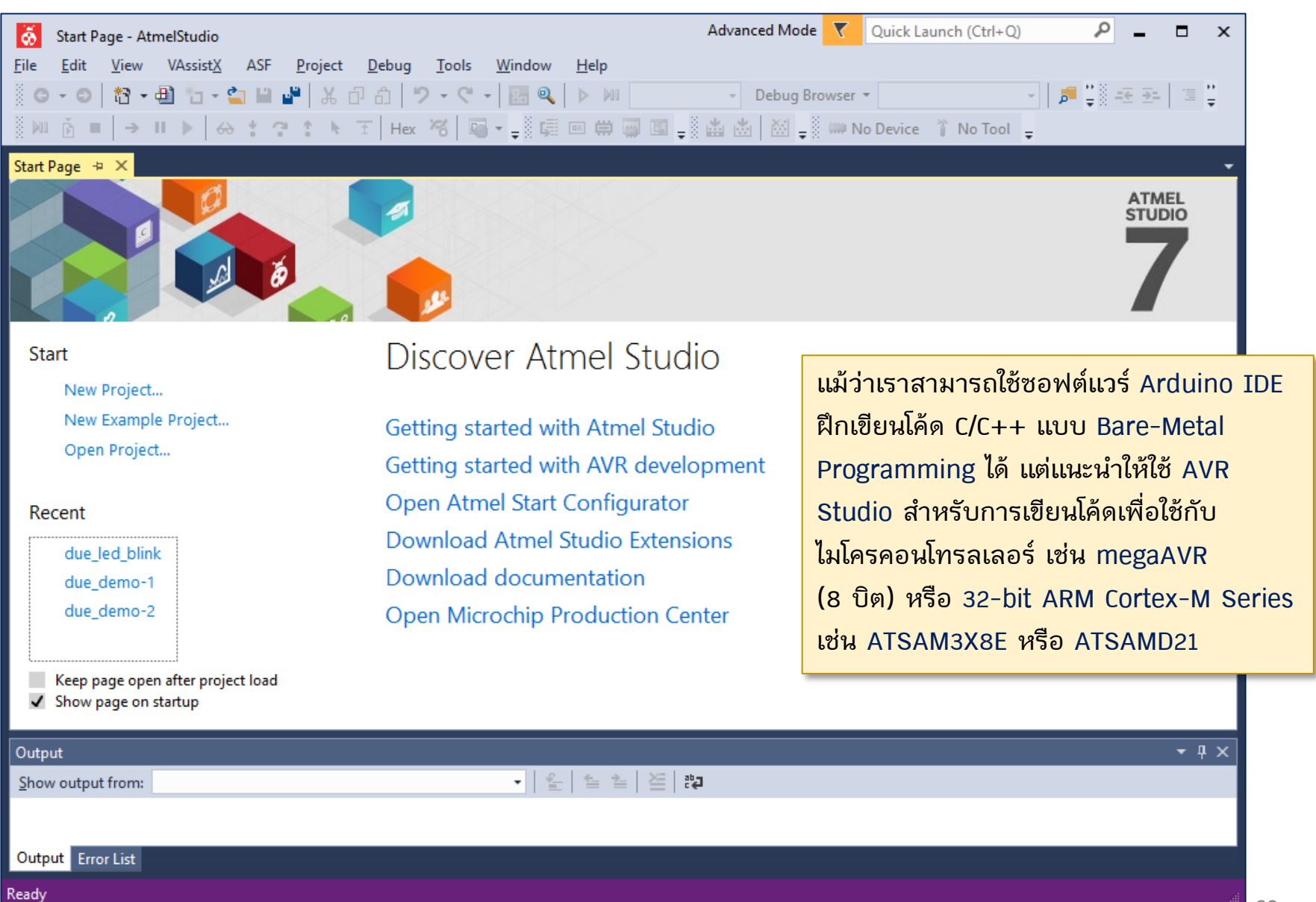

# **Arduino DUE: Bare-Metal Programming (no ASF)**

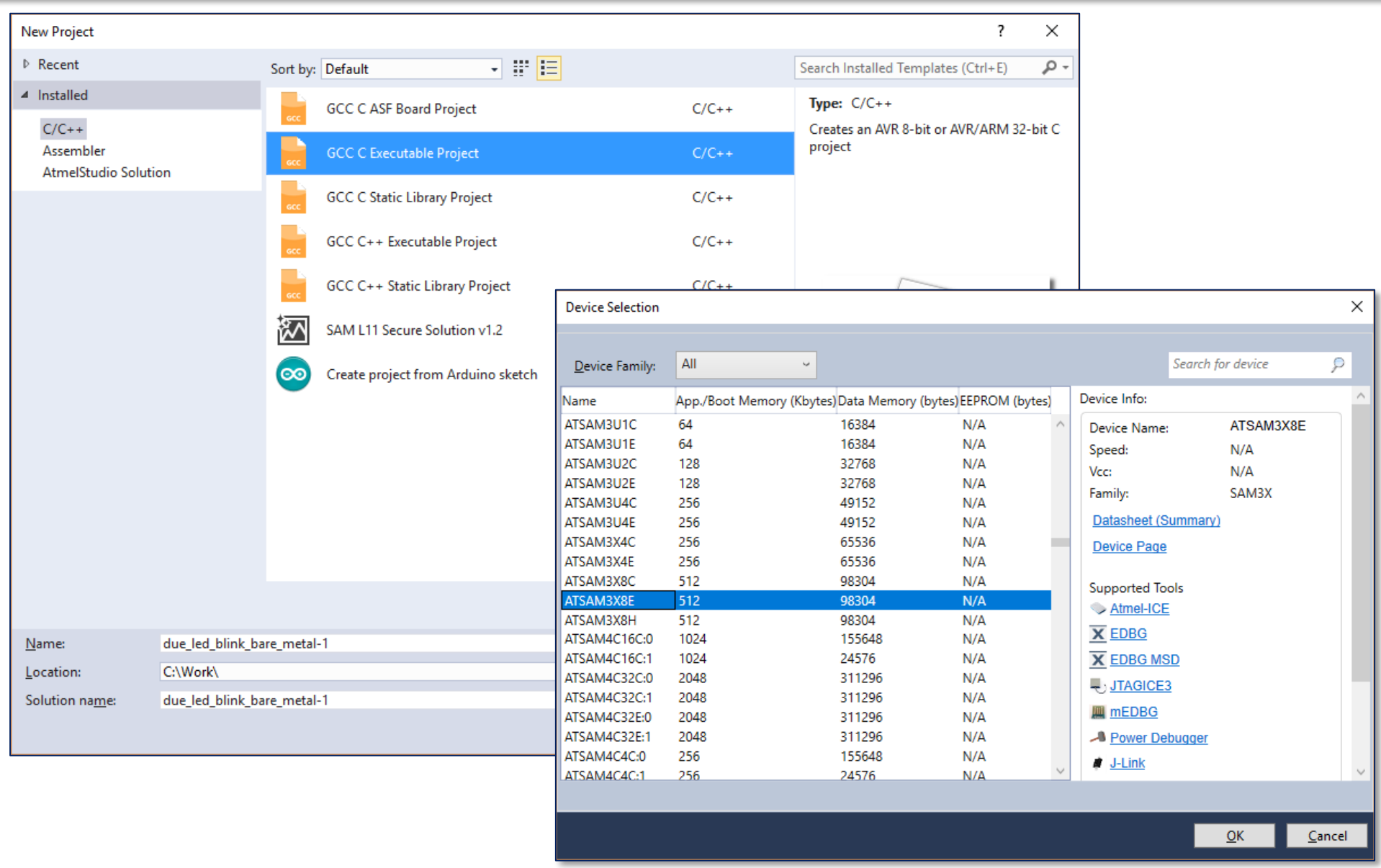

# **Arduino DUE: Bare-Metal Programming (no ASF)**

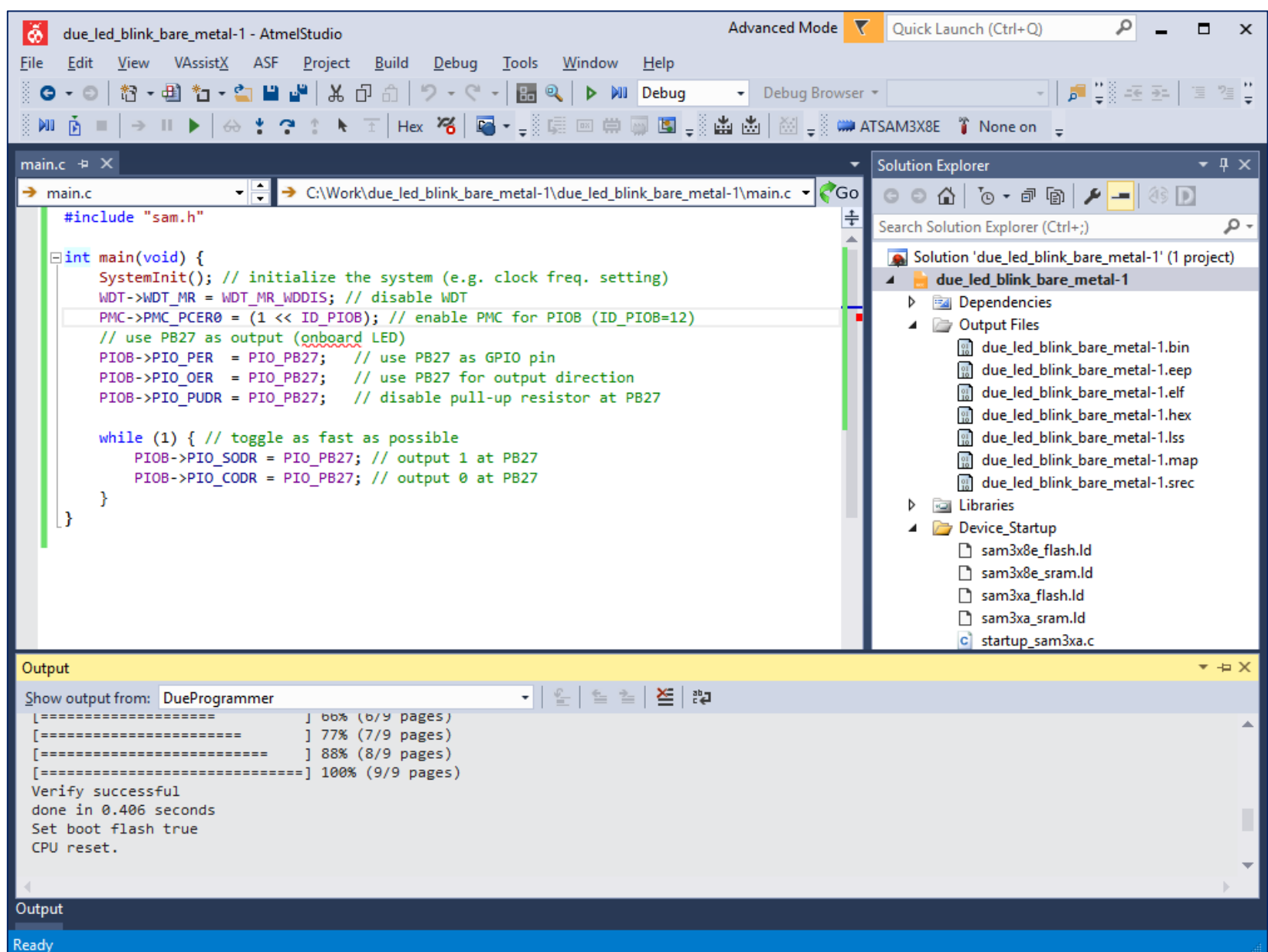

# **Arduino DUE Programming: I/O with Interrupt**

```
#include "sam.h"
 volatile int state = 0;
 void init pio() {
   PMC->PMC PCER0 = (1<<ID PIOB); // enable PMC for PIOB
   PIOB->PIO_PER = (PIO_PB27 | PIO_PB25);
   PIOB->PIO OER = PIO PB27;
   PIOB->PIO ODR = PIO PB25;
   PIOB->PIO PUDR = PIO PB27;
   PIOC->PIO PUER = PIO PB25;
   // select debouncing filter
\rightarrow PIOB->PIO SCDR = 1023; // set DIV (14-bit) for slclk
\rightarrow PIOB->PIO DIFSR = PIO PB25; // debouncing filter
\rightarrow PIOB->PIO IFER = PIO PB25; // enable input filtering
  // enable interrupt for PIOB
   NVIC_EnableIRQ( PIOB_IRQn );
\rightarrow PIOB->PIO AIMER = PIO PB25; // use additional mode
PIOB->PIO ESR = PIO PB25; // select edge mode
PIOB->PIO FELLSR = PIO PB25; // select falling edge
\rightarrow PIOB->PIO IER = PIO PB25; // enable interrupt on PB25
 }
                                                                void update_led( int _state ) {
                                                                  if (stat) {
                                                                    PIOB->PIO_SODR = PIO_PB27;
                                                                  } else {
                                                                    PIOB->PIO CODR = PIO PB27;
                                                                  }
                                                                }
                                                                void PIOB_Handler(void) {
                                                               \Rightarrow if ( (PIOB->PIO ISR & PIO PB25)==PIO PB25 ) {
                                                                    state = !state;
                                                                    update_led( state );
                                                                  }
                                                                }
                                                                int main(void){
                                                                  SystemInit(); // initialize the system 
                                                                  WDT->WDT MR = WDT MR WDDIS; // disable WDT
                                                                  init pio();
                                                                  update led( 0 );
                                                                  while (1) \{\}}
```
# SAM3x8E PIO Register: PIO\_IFER

### PIO Controller Input Filter Enable Register

Name: PIO\_IFER

Address: 0x400E0E20 (PIOA), 0x400E1020 (PIOB), 0x400E1220 (PIOC), 0x400E1420 (PIOD), 0x400E1620 (PIOE), 0x400E1820 (PIOF)

Access: Write-only

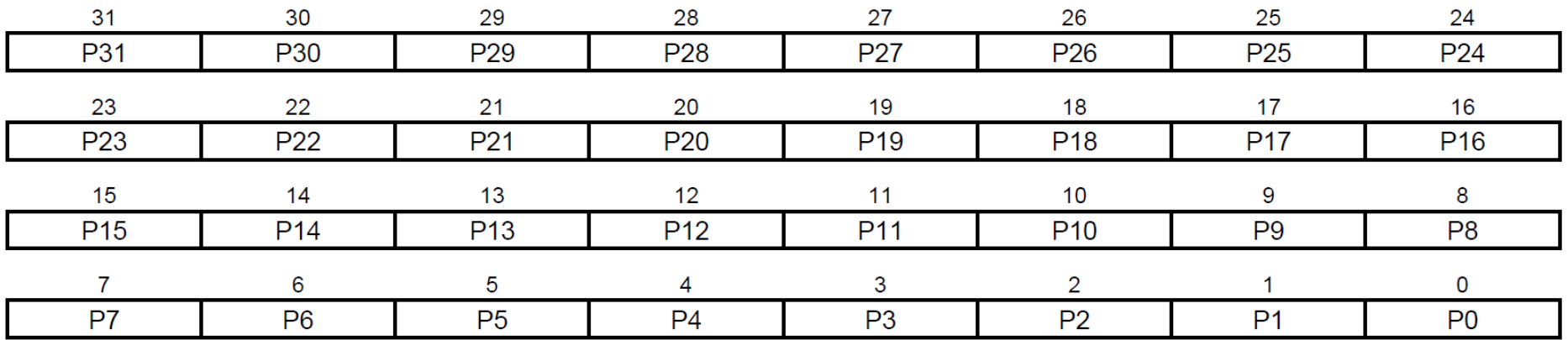

This register can only be written if the WPEN bit is cleared in "PIO Write Protect Mode Register".

### • P0-P31: Input Filter Enable

0: No effect.

1: Enables the input glitch filter on the I/O line.

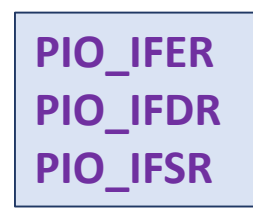

# SAM3x8E PIO Register: PIO\_IFDR

### PIO Controller Input Filter Disable Register

Name: PIO\_IFDR

**Address:** 0x400E0E24 (PIOA), 0x400E1024 (PIOB), 0x400E1224 (PIOC), 0x400E1424 (PIOD), 0x400E1624 (PIOE), 0x400E1824 (PIOF)

Write-only Access:

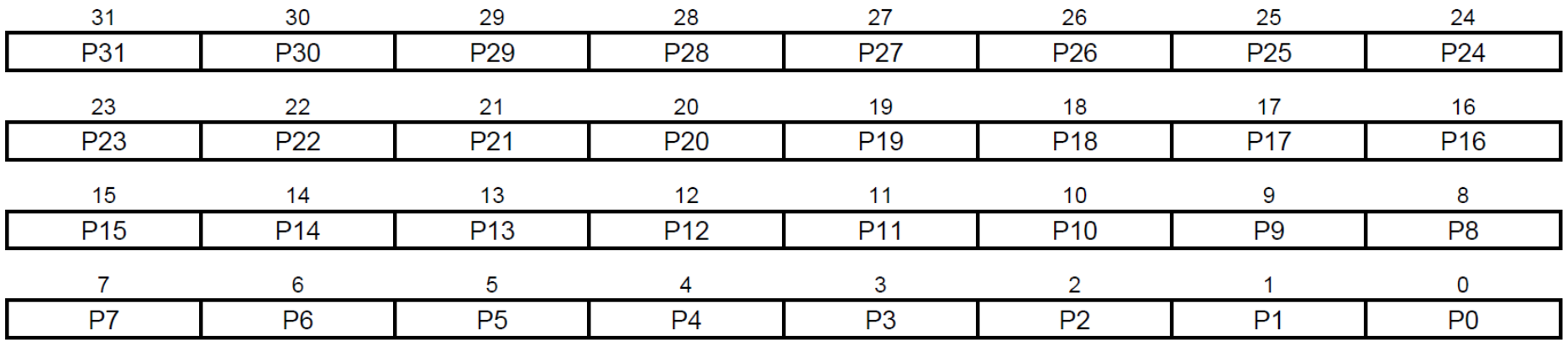

This register can only be written if the WPEN bit is cleared in "PIO Write Protect Mode Register".

### • P0-P31: Input Filter Disable

0: No effect.

1: Disables the input glitch filter on the I/O line.

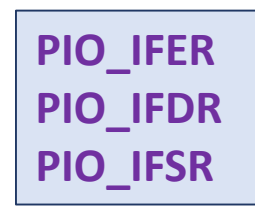

# SAM3x8E PIO Register: PIO\_IFSR

### PIO Controller Input Filter Status Register

Name: PIO IFSR

Address: 0x400E0E28 (PIOA), 0x400E1028 (PIOB), 0x400E1228 (PIOC), 0x400E1428 (PIOD), 0x400E1628 (PIOE), 0x400E1828 (PIOF)

Access: Read-only

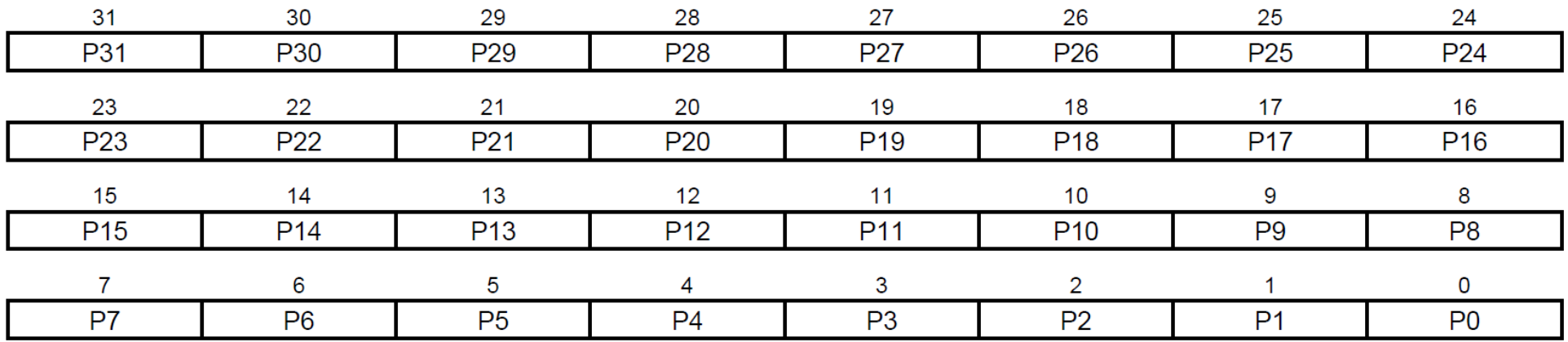

### • P0-P31: Input Filer Status

0: The input glitch filter is disabled on the I/O line.

1: The input glitch filter is enabled on the I/O line.

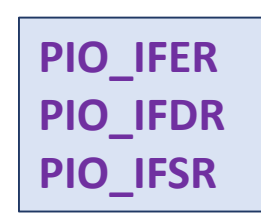

# SAM3x8E PIO Register: PIO\_SCIFSR

### PIO System Clock Glitch Input Filtering Select Register

Name: PIO\_SCIFSR

**Address:** 0x400E0E80 (PIOA), 0x400E1080 (PIOB), 0x400E1280 (PIOC), 0x400E1480 (PIOD), 0x400E1680 (PIOE), 0x400E1880 (PIOF)

Write-only Access:

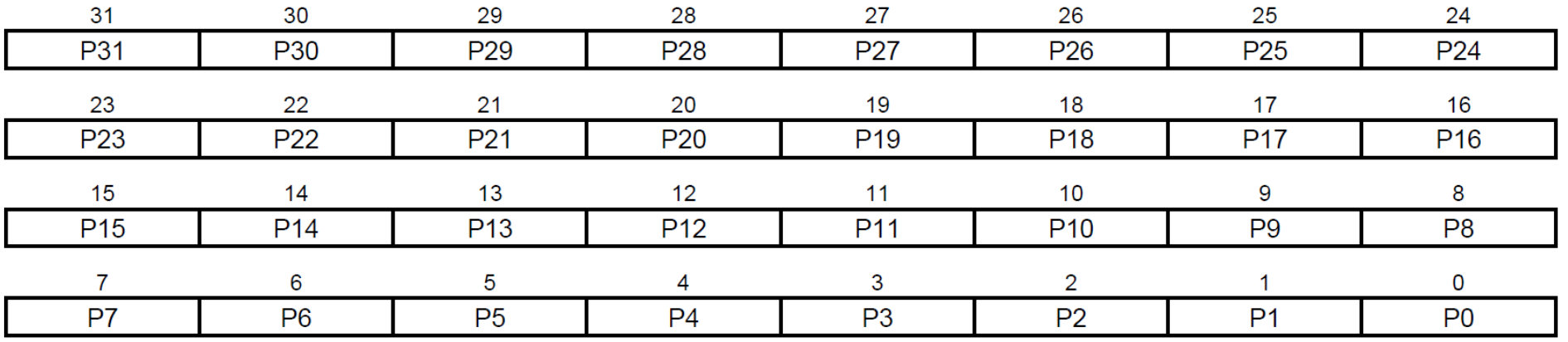

• P0-P31: System Clock Glitch Filtering Select.

0: No Effect.

1: The Glitch Filter is able to filter glitches with a duration < Tmck/2.

PIO\_SCIFSR PIO\_DIFSR PIO\_IFDGSR PIO\_SCDR

# SAM3x8E PIO Register: PIO\_DIFSR

### PIO Debouncing Input Filtering Select Register

Name: PIO DIFSR

Address: 0x400E0E84 (PIOA), 0x400E1084 (PIOB), 0x400E1284 (PIOC), 0x400E1484 (PIOD), 0x400E1684 (PIOE), 0x400E1884 (PIOF)

Access: Write-only

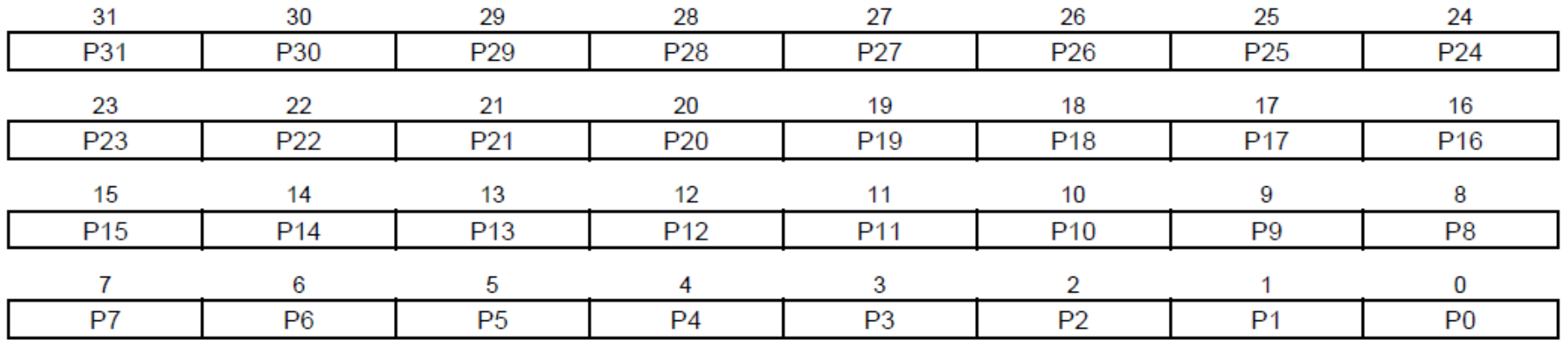

• P0-P31: Debouncing Filtering Select.

0: No Effect.

1: The Debouncing Filter is able to filter pulses with a duration < Tdiv\_slclk/2.

PIO\_SCIFSR PIO\_DIFSR PIO\_IFDGSR PIO\_SCDR

# SAM3x8E PIO Register: PIO\_IFDGSR

### PIO Glitch or Debouncing Input Filter Selection Status Register

Name: PIO\_IFDGSR

**Address:** 0x400E0E88 (PIOA), 0x400E1088 (PIOB), 0x400E1288 (PIOC), 0x400E1488 (PIOD), 0x400E1688 (PIOE), 0x400E1888 (PIOF)

Read-only Access:

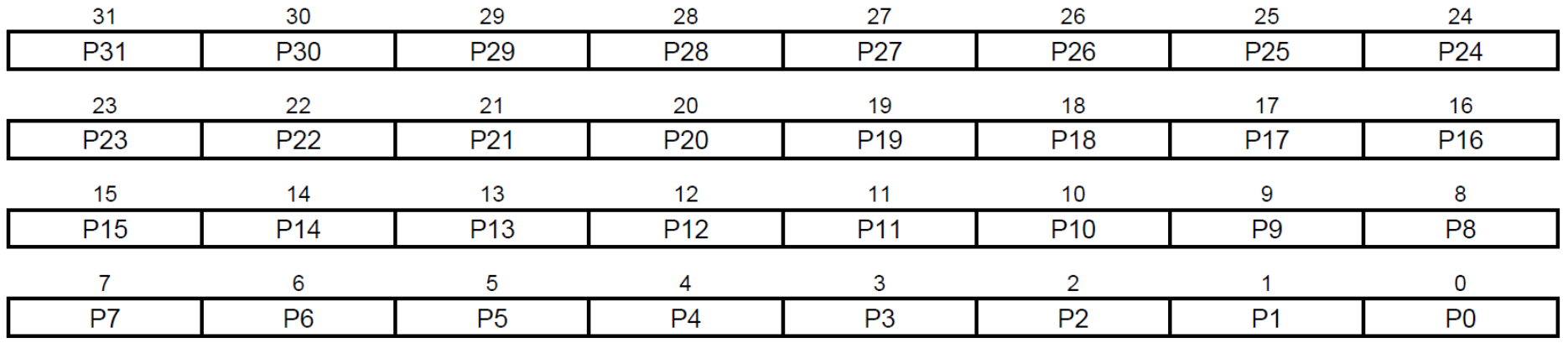

• P0-P31: Glitch or Debouncing Filter Selection Status

0: The Glitch Filter is able to filter glitches with a duration < Tmck2.

1: The Debouncing Filter is able to filter pulses with a duration < Tdiv slclk/2.

PIO\_SCIFSR PIO\_DIFSR **PIO IFDGSR** PIO\_SCDR

# SAM3x8E PIO Register: PIO\_SCDR

### **PIO Slow Clock Divider Debouncing Register**

Name: PIO\_SCDR

**Address:** 0x400E0E8C (PIOA), 0x400E108C (PIOB), 0x400E128C (PIOC), 0x400E148C (PIOD), 0x400E168C (PIOE), 0x400E188C (PIOF)

Read-Write Access:

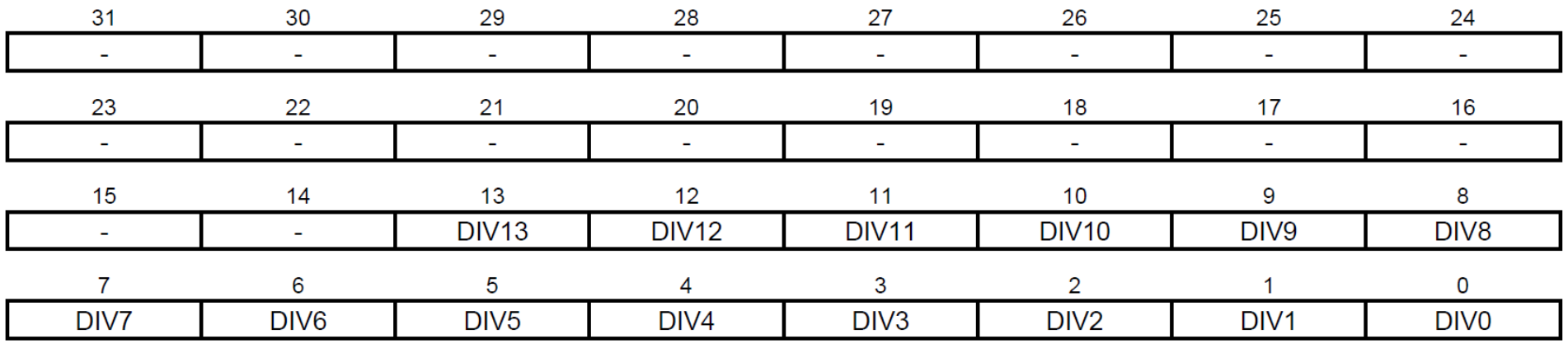

• DIV: Slow Clock Divider Selection for Debouncing

Tdiv\_slclk =  $2*(DIV+1)*Tslow\_clock.$ 

PIO\_SCIFSR PIO\_DIFSR PIO\_IFDGSR PIO\_SCDR

# SAM3x8E PIO Register: PIO\_IER

### PIO Controller Interrupt Enable Register

PIO\_IER Name:

0x400E0E40 (PIOA), 0x400E1040 (PIOB), 0x400E1240 (PIOC), 0x400E1440 (PIOD), 0x400E1640 (PIOE), **Address:** 0x400E1840 (PIOF)

Write-only Access:

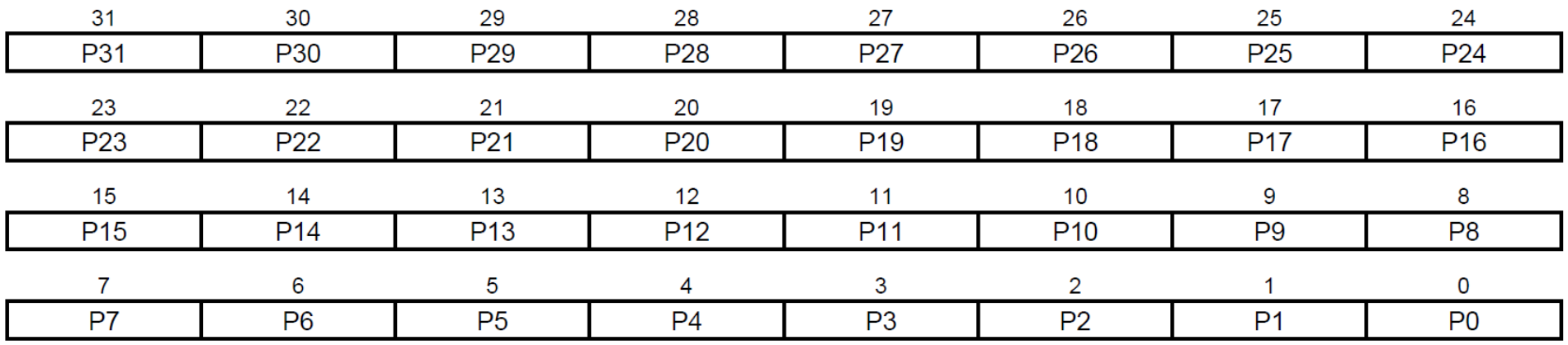

• P0-P31: Input Change Interrupt Enable

0: No effect.

1: Enables the Input Change Interrupt on the I/O line.

PIO\_IER PIO\_IDR PIO\_IMR PIO\_ISR

# SAM3x8E PIO Register: PIO\_IDR

### PIO Controller Interrupt Disable Register

Name: PIO\_IDR

**Address:** 0x400E0E44 (PIOA), 0x400E1044 (PIOB), 0x400E1244 (PIOC), 0x400E1444 (PIOD), 0x400E1644 (PIOE), 0x400E1844 (PIOF)

Access: Write-only

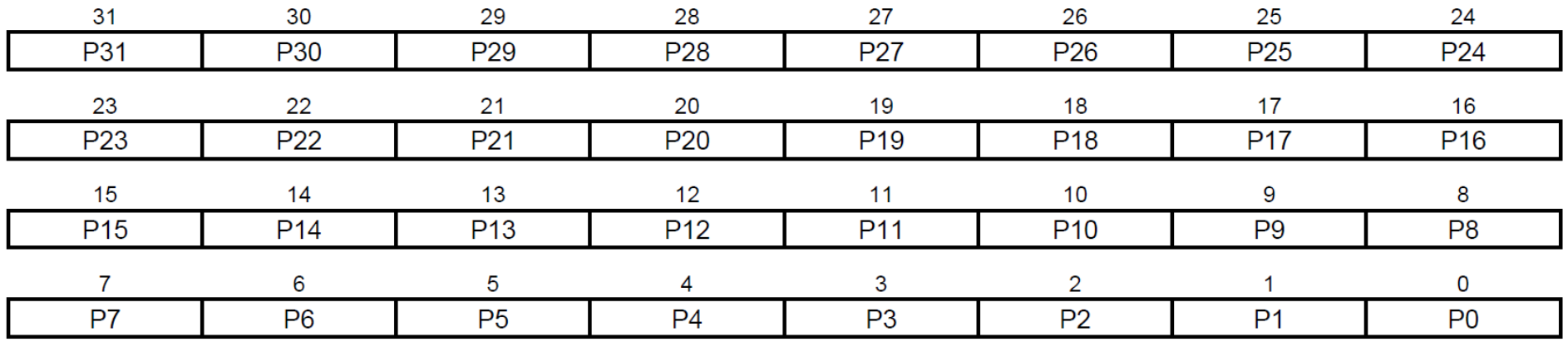

### • P0-P31: Input Change Interrupt Disable

0: No effect.

1: Disables the Input Change Interrupt on the I/O line.

PIO\_IER PIO\_IDR PIO\_IMR PIO\_ISR
## SAM3x8E PIO Register: PIO\_IMR

#### PIO Controller Interrupt Mask Register

Name: PIO\_IMR

**Address:** 0x400E0E48 (PIOA), 0x400E1048 (PIOB), 0x400E1248 (PIOC), 0x400E1448 (PIOD), 0x400E1648 (PIOE), 0x400E1848 (PIOF)

Access: Read-only

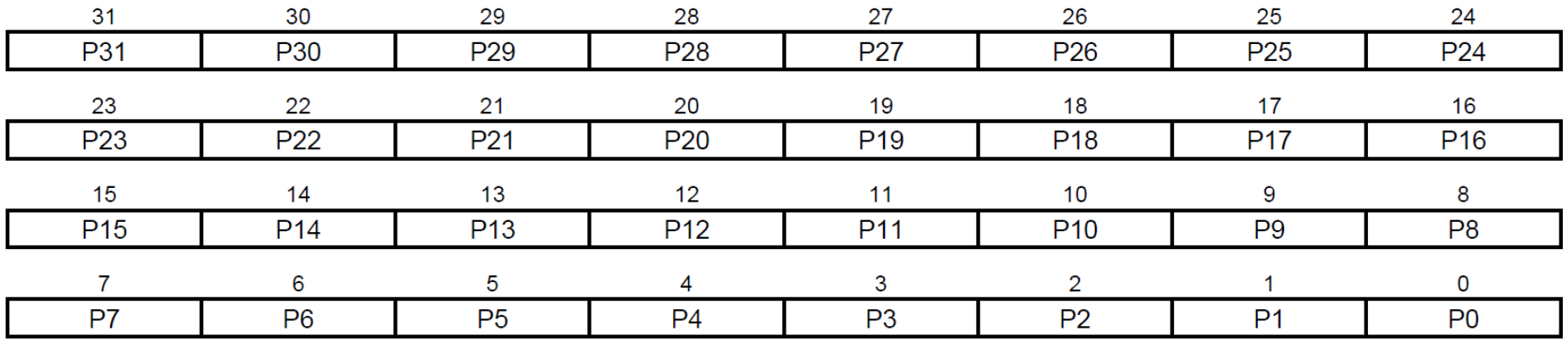

• P0-P31: Input Change Interrupt Mask

0: Input Change Interrupt is disabled on the I/O line.

1: Input Change Interrupt is enabled on the I/O line.

PIO\_IER PIO\_IDR PIO\_IMR PIO\_ISR

## SAM3x8E PIO Register: PIO\_ISR

### **PIO Controller Interrupt Status Register**

Name: PIO ISR

**Address:** 0x400E0E4C (PIOA), 0x400E104C (PIOB), 0x400E124C (PIOC), 0x400E144C (PIOD), 0x400E164C (PIOE), 0x400E184C (PIOF)

Access: Read-only

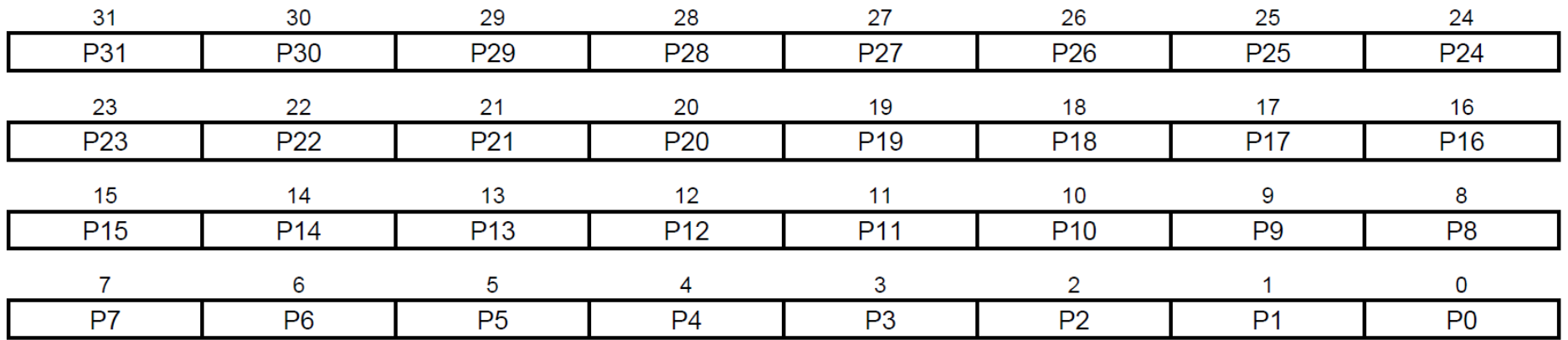

### • P0-P31: Input Change Interrupt Status

0: No Input Change has been detected on the I/O line since PIO\_ISR was last read or since reset.

1: At least one Input Change has been detected on the I/O line since PIO\_ISR was last read or since reset.

PIO\_IER PIO IDR PIO\_IMR **PIO ISR** 

## SAM3x8E PIO Register: PIO\_AIMER

### **Additional Interrupt Modes Enable Register**

Name: PIO\_AIMER

0x400E0EB0 (PIOA), 0x400E10B0 (PIOB), 0x400E12B0 (PIOC), 0x400E14B0 (PIOD), **Address:** 0x400E16B0 (PIOE), 0x400E18B0 (PIOF)

Access: Write-only

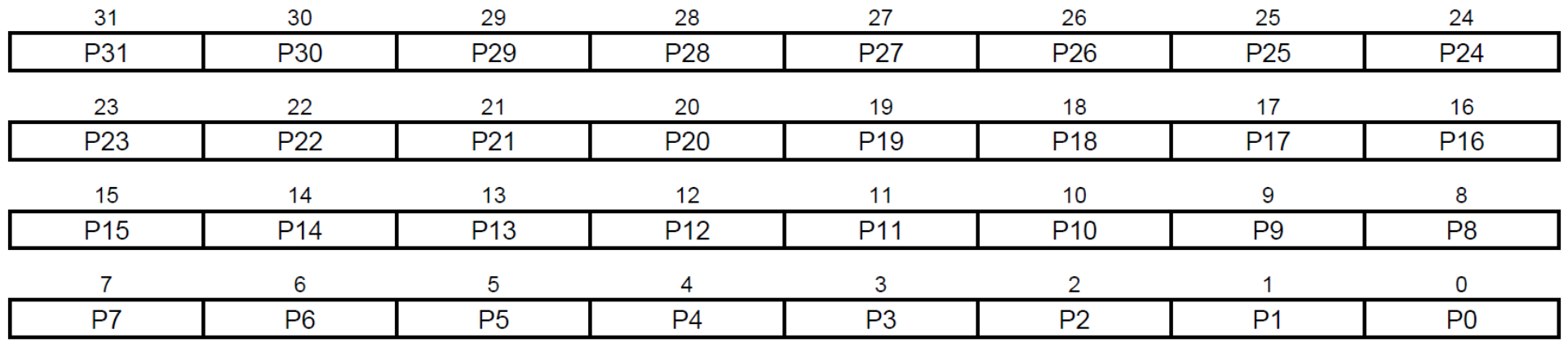

• P0-P31: Additional Interrupt Modes Enable.

0: No effect.

1: The interrupt source is the event described in PIO\_ELSR and PIO\_FRLHSR.

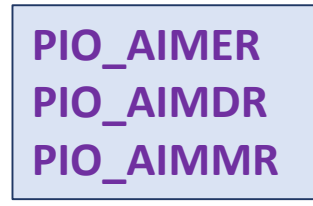

## SAM3x8E PIO Register: PIO\_AIMDR

#### **Additional Interrupt Modes Disable Register**

Name: **PIO AIMDR** 

**Address:** 0x400E0EB4 (PIOA), 0x400E10B4 (PIOB), 0x400E12B4 (PIOC), 0x400E14B4 (PIOD), 0x400E16B4 (PIOE), 0x400E18B4 (PIOF)

Access: Write-only

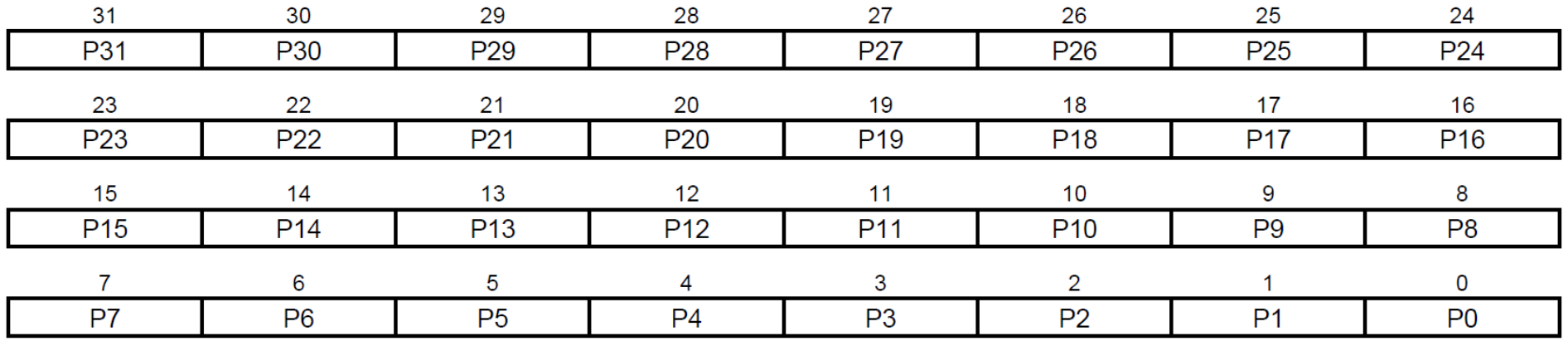

• P0-P31: Additional Interrupt Modes Disable.

0: No effect.

1: The interrupt mode is set to the default interrupt mode (Both Edge detection).

PIO\_AIMER PIO\_AIMDR PIO\_AIMMR

## **SAM3x8E PIO Register: PIO\_AIMMR**

#### **Additional Interrupt Modes Mask Register**

Name: **PIO AIMMR** 

Address: 0x400E0EB8 (PIOA), 0x400E10B8 (PIOB), 0x400E12B8 (PIOC), 0x400E14B8 (PIOD), 0x400E16B8 (PIOE), 0x400E18B8 (PIOF)

Access: Read-only

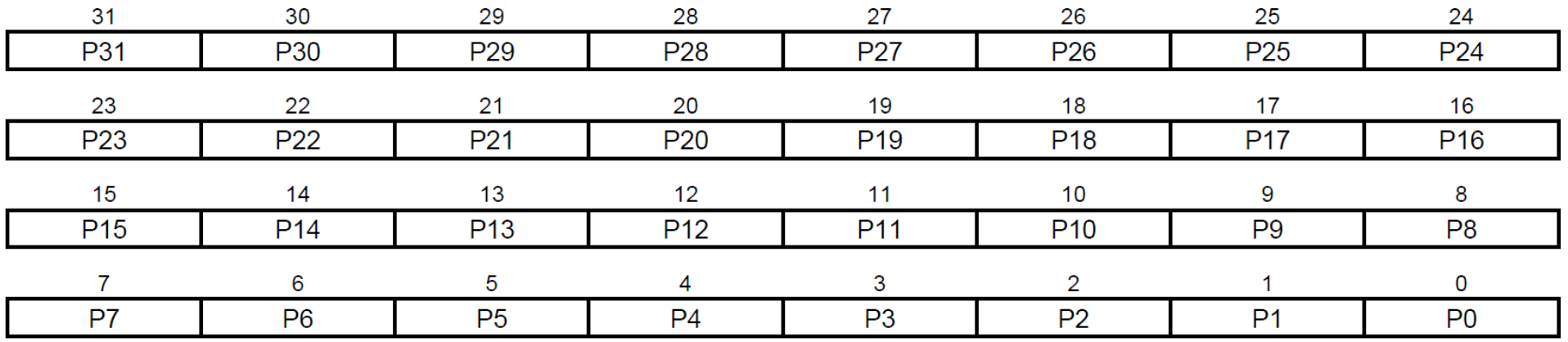

• P0-P31: Peripheral CD Status.

- 0: The interrupt source is a Both Edge detection event
- 1: The interrupt source is described by the registers PIO ELSR and PIO FRLHSR

**PIO\_AIMER PIO\_AIMDR PIO\_AIMMR**

## SAM3x8E PIO Register: PIO\_ESR

#### **Edge Select Register**

Name: PIO\_ESR

0x400E0EC0 (PIOA), 0x400E10C0 (PIOB), 0x400E12C0 (PIOC), 0x400E14C0 (PIOD), **Address:** 0x400E16C0 (PIOE), 0x400E18C0 (PIOF)

Access: Write-only

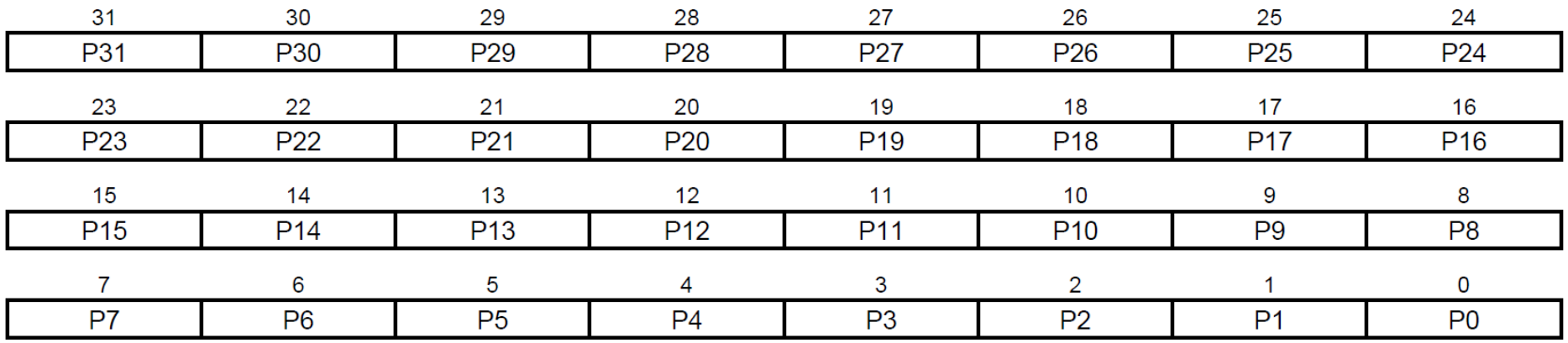

• P0-P31: Edge Interrupt Selection.

0: No effect.

1: The interrupt source is an Edge detection event.

PIO\_ESR PIO\_LSR PIO\_ELSR

## SAM3x8E PIO Register: PIO\_LSR

#### **Level Select Register**

Name: PIO\_LSR

**Address:** 0x400E0EC4 (PIOA), 0x400E10C4 (PIOB), 0x400E12C4 (PIOC), 0x400E14C4 (PIOD), 0x400E16C4 (PIOE), 0x400E18C4 (PIOF)

Access: Write-only

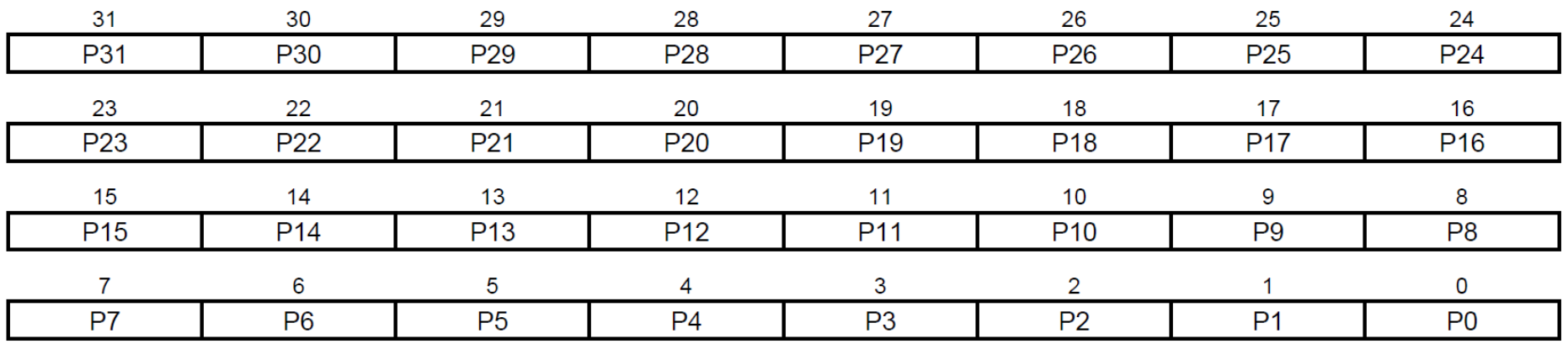

• P0-P31: Level Interrupt Selection.

0: No effect.

1: The interrupt source is a Level detection event.

PIO\_ESR PIO\_LSR PIO\_ELSR

#### **Edge/Level Status Register**

Name: PIO ELSR

**Address:** 0x400E0EC8 (PIOA), 0x400E10C8 (PIOB), 0x400E12C8 (PIOC), 0x400E14C8 (PIOD), 0x400E16C8 (PIOE), 0x400E18C8 (PIOF)

Access: Read-only

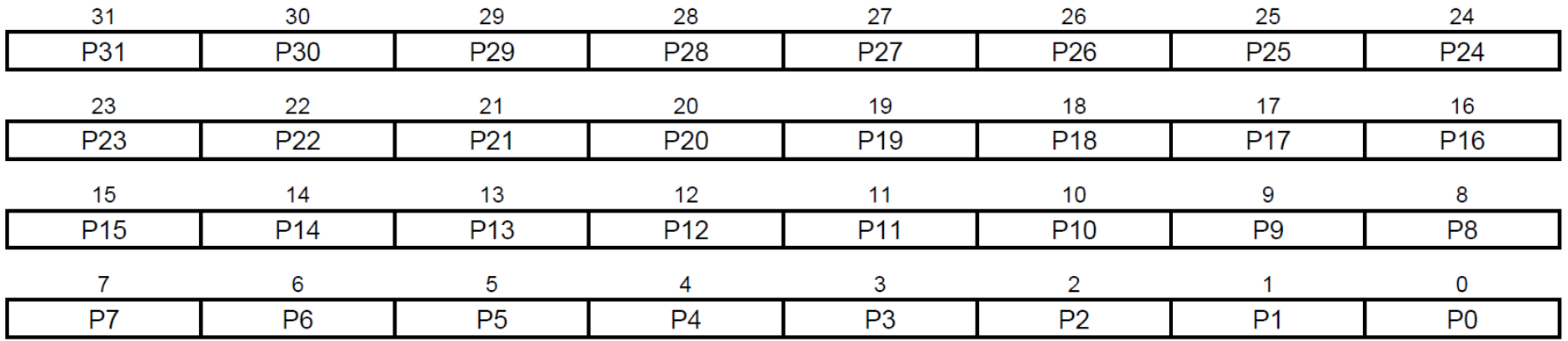

• P0-P31: Edge/Level Interrupt source selection.

0: The interrupt source is an Edge detection event.

1: The interrupt source is a Level detection event.

PIO\_ESR PIO\_LSR PIO\_ELSR

## SAM3x8E PIO Register: PIO\_FELLSR

#### **Falling Edge/Low Level Select Register**

Name: PIO\_FELLSR

**Address:** 0x400E0ED0 (PIOA), 0x400E10D0 (PIOB), 0x400E12D0 (PIOC), 0x400E14D0 (PIOD), 0x400E16D0 (PIOE), 0x400E18D0 (PIOF)

Access: Write-only

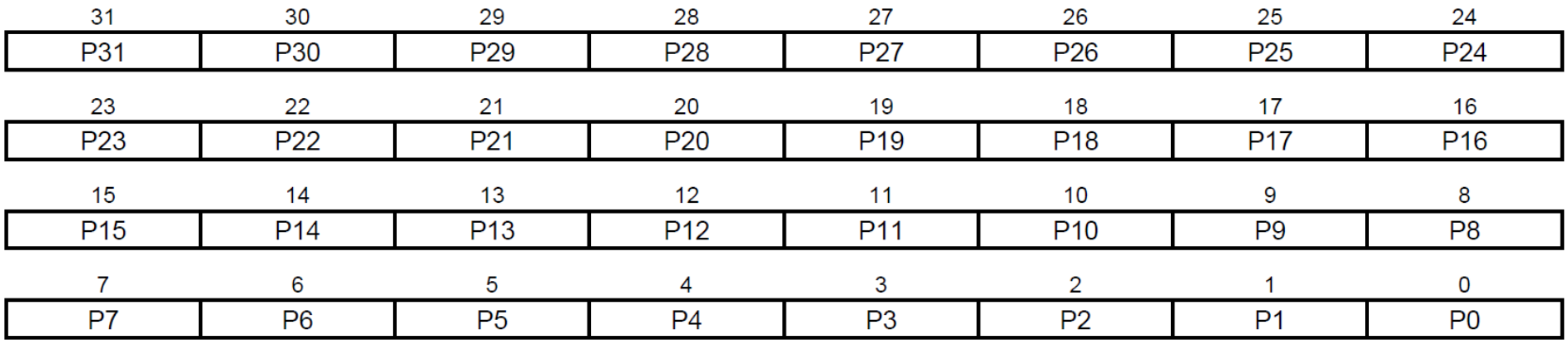

• P0-P31: Falling Edge/Low Level Interrupt Selection.

0: No effect.

1: The interrupt source is set to a Falling Edge detection or Low Level detection event, depending on PIO\_ELSR.

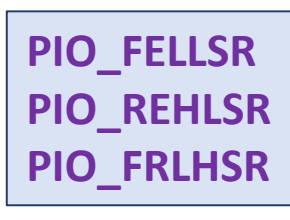

### **Rising Edge/High Level Select Register**

Name: **PIO REHLSR** 

Address: 0x400E0ED4 (PIOA), 0x400E10D4 (PIOB), 0x400E12D4 (PIOC), 0x400E14D4 (PIOD), 0x400E16D4 (PIOE), 0x400E18D4 (PIOF)

Access: Write-only

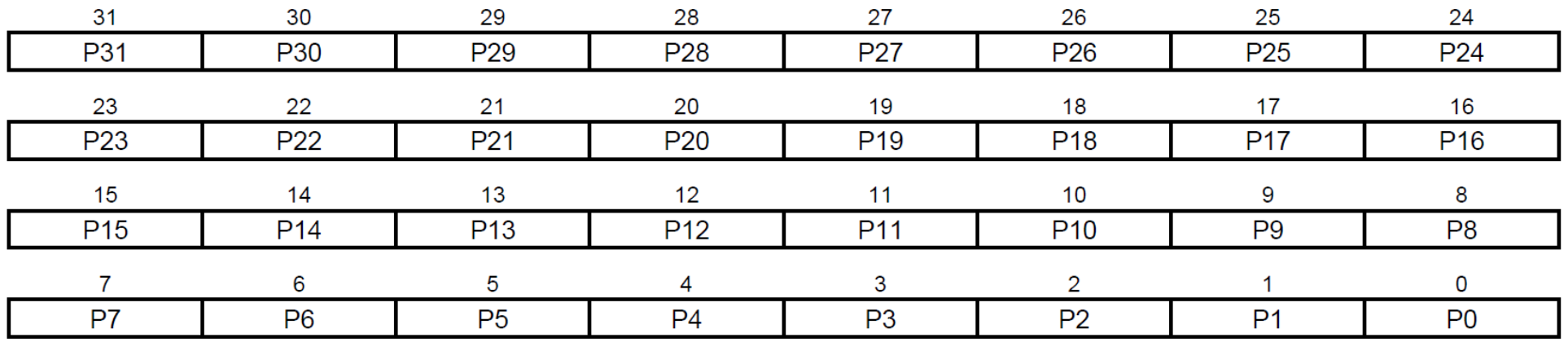

• P0-P31: Rising Edge /High Level Interrupt Selection.

0: No effect.

1: The interrupt source is set to a Rising Edge detection or High Level detection event, depending on PIO\_ELSR.

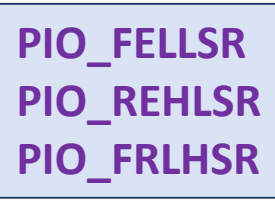

### **Fall/Rise - Low/High Status Register**

Name: **PIO FRLHSR** 

**Address:** 0x400E0ED8 (PIOA), 0x400E10D8 (PIOB), 0x400E12D8 (PIOC), 0x400E14D8 (PIOD), 0x400E16D8 (PIOE), 0x400E18D8 (PIOF)

Access: Read-only

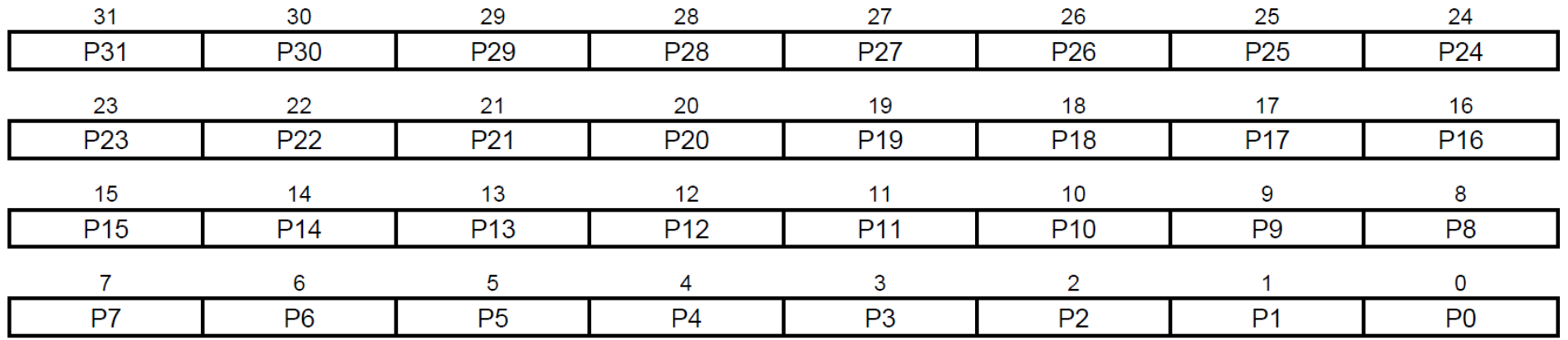

• P0-P31: Edge /Level Interrupt Source Selection.

0: The interrupt source is a Falling Edge detection (if PIO\_ELSR = 0) or Low Level detection event (if PIO\_ELSR = 1).

1: The interrupt source is a Rising Edge detection (if PIO ELSR = 0) or High Level detection event (if PIO ELSR = 1).

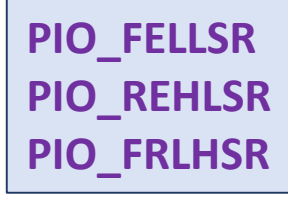

## **SAM3X8E: UART**

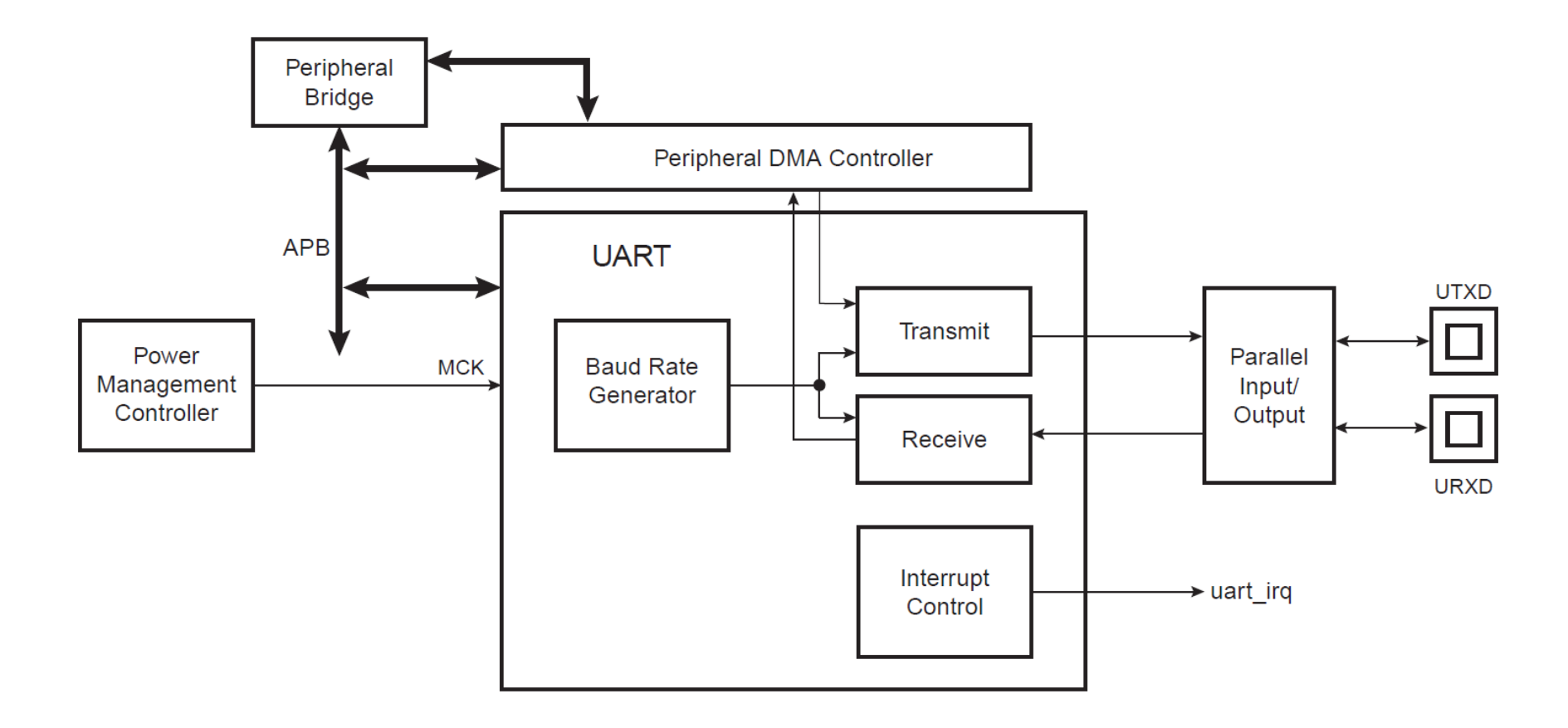

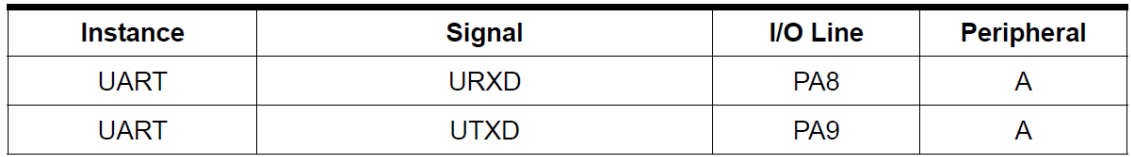

The UART pins (Peripheral A pins) are multiplexed with PIO lines.

## **SAM3X8E: UART Baud Rate Generator**

The baud rate clock is the master clock divided by 16 times the value (CD) written in UART\_BRGR (Baud Rate Generator Register).

Baud Rate =  $\frac{\text{MCK}}{16 \times \text{CD}}$ 

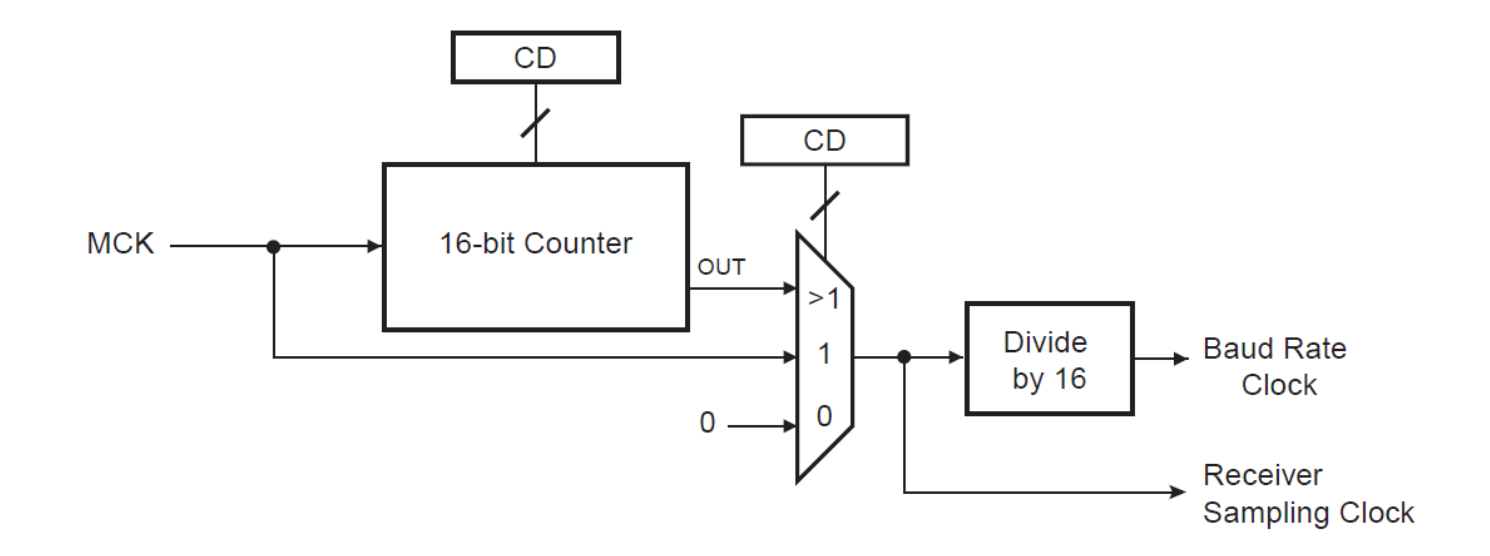

CD = MCK/(16 \* Baud Rate ) = 84000000/(16\*115200) = **45**.57

# SAM3X8E: UART Registers

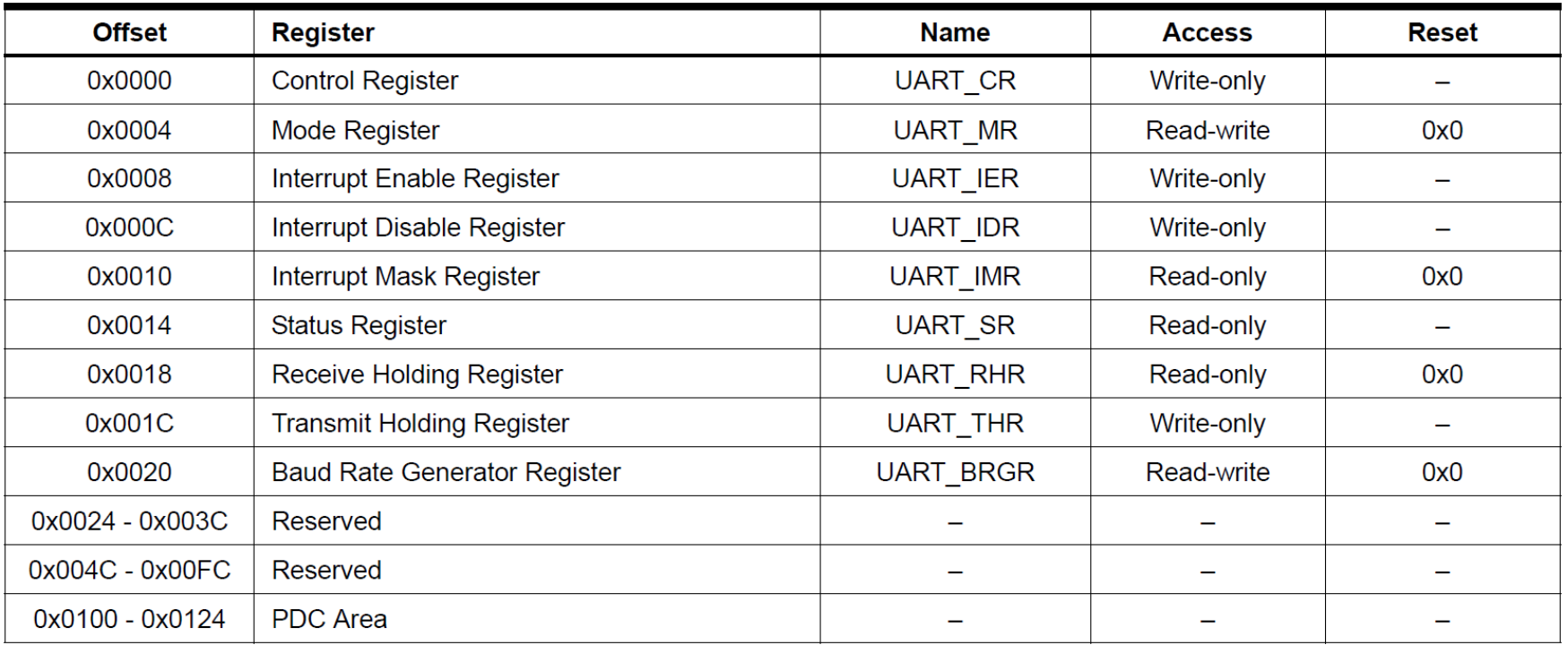

# **Arduino DUE Programming: UART Loopback**

```
#include "sam.h" 
#define BUAD_RATE (115200)
#define UART_CD (SystemCoreClock / (16*BUAD_RATE))
// PA8 = RX0 and PA9 = TX0void init_UART() { 
  // enable PMC CLK for the UART
  PMC-PMC PCER0 = (1 \le LID \text{ UART});// enable pull-up resistors on the RX0/TX0 pins
  PIOA->PIO_PUER = PIO_PA8A_URXD | PIO_PA9A_UTXD;
  // enable peripheral pins for TX0/RX0 pins
  PIOA->PIO_PDR = PIO_PA8A_URXD | PIO_PA9A_UTXD;
  // set pins to use peripheral A
  PIOA->PIO_ABSR &= ~(PIO_PA8A_URXD | PIO_PA9A_UTXD);
  // reset & disable both RX and TX operation
  UART->UART_CR = UART_CR_RSTRX | UART_CR_RSTTX
                | UART CR_RXDIS | UART CR_TXDIS;
  // set the baud rate to 115200
  UART->UART_BRGR = UART_CD;
  UART->UART_MR = UART_MR_PAR_NO; // no parity
  // enable both receiver and transmitter
  UART->UART CR = UART CR_RXEN | UART CR_TXEN;
}
                                                          uint8 t get char() {
                                                            // wait until Rx is ready (a complete char is received)
                                                            while( !(UART->UART_SR & UART_SR_RXRDY) ){ }
                                                            return UART->UART RHR; // read from UART RX Holding Register
                                                          }
                                                          void put char( uint8 t ch ) {
                                                            // wait until Tx is ready
                                                            while( !(UART-YUARTSR & UARTSR & TXRDY)) { }UART->UART THR = ch; // write to UART TX Holding Register
                                                          }
                                                          void put str( const char *str ) {
                                                            while (*str) {
                                                               put_char( *str++ ); 
                                                            }
                                                            while( !( (UART->UART SR) & UART SR_TXEMPTY)) \{ \}}
                                                          int main(void) {
                                                            SystemInit(); // initialize the system 
                                                            WDT->WDT_MR = WDT_MR_WDDIS; // disable WDT
                                                            init_UART();
                                                            while (1) { // UART loopback test
                                                              uint8_t ch = get_{char}(; // read next the incoming byte
                                                              put char( ch ); \frac{1}{2} // send the received byte back
                                                            } 
                                                          }
```
#### **PIO Peripheral AB Select Register**

Name: PIO ABSR

0x400E0E70 (PIOA), 0x400E1070 (PIOB), 0x400E1270 (PIOC), 0x400E1470 (PIOD), 0x400E1670 (PIOE), **Address:** 0x400E1870 (PIOF)

Access: Read-Write

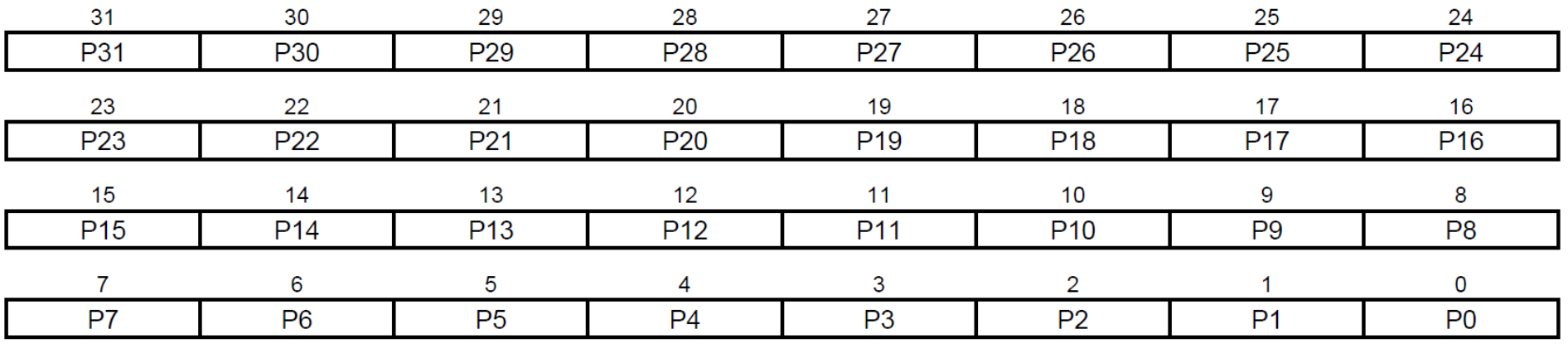

This register can only be written if the WPEN bit is cleared in "PIO Write Protect Mode Register".

- P0-P31: Peripheral A Select.
- 0: Assigns the I/O line to the Peripheral A function.
- 1: Assigns the I/O line to the Peripheral B function.

# **Arduino DUE Programming: UART Loopback with Interrupt**

```
#include "sam.h"
#include <stdio.h>
```
}

```
#define BUAD_RATE (115200)
#define UART CD (SystemCoreClock/(16*BUAD RATE))
```

```
// PAB = RX0 and PAB = TX0void init UART() {
 // enable PMC CLK for the UART
  PMC->PMC PCER0 = (1 << ID UART);
 // enable pull-up resistors on the RX0/TX0 pins
 PIOA->PIO PUER = PIO PA8A URXD | PIO PA9A UTXD;
 // enable peripheral pins for TX0/RX0 pins
 PIOA->PIO_PDR = PIO_PA8A_URXD | PIO_PA9A_UTXD;
 // set pins to use peripheral A
  PIOA->PIO ABSR &= ~(PIO PA8A URXD | PIO PA9A UTXD);
```

```
// reset & disable both RX and TX operation
UART->UART CR = UART CR_RSTRX | UART CR_RSTTX
              | UART_CR_RXDIS | UART_CR_TXDIS;
// set the baud rate to 115200
UART->UART_BRGR = UART_CD;
UART->UART MR = UART MR PAR NO; // no parity
// enable RXRDY interrupt
NVIC_EnableIRQ( (IRQn_Type) ID_UART );
UART->UART IER = UART IER RXRDY;
// enable both receiver and transmitter
UART->UART CR = UART CR_RXEN | UART CR_TXEN;
```

```
volatile uint8 t data;
```

```
void UART_Handler(void) {
 if ( UART->UART SR & UART SR RXRDY ) {
     data = UART - YUART RHR;// wait until Tx is ready
     while( !(UART-YUARTSR & UART SR TXROP)) \{\}UART->UART THR = data;
   }
}
int main(void) {
 SystemInit(); // initialize the system 
 WDT->WDT MR = WDT MR WDDIS; // disable WDT
 init UART();
 while (1) \{\}}
```
## SAM3x8E PIO Register: UART\_IER & UART\_IDR

#### **UART Interrupt Enable Register**

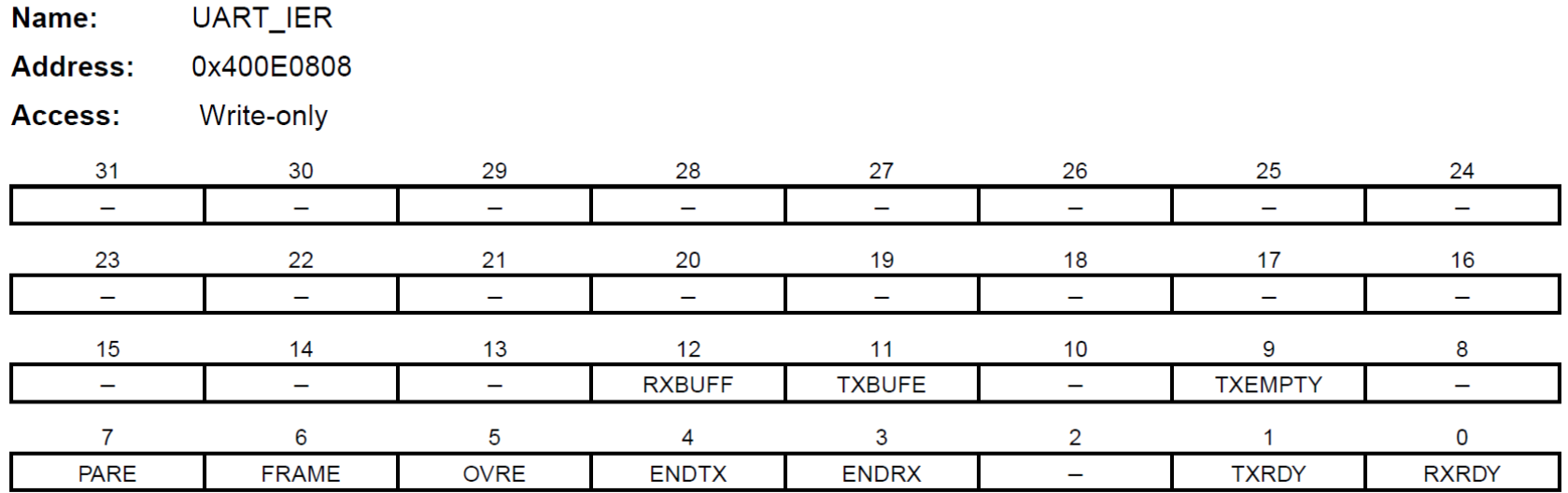

#### **UART Interrupt Disable Register**

Name: UART\_IDR

**Address:** 0x400E080C

Access: Write-only

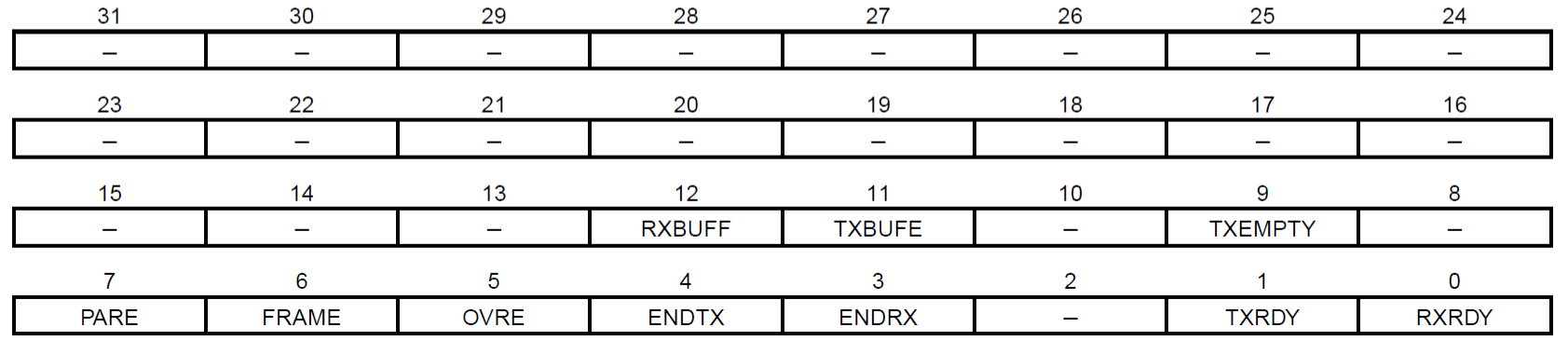

## **SAM3x8E PIO Register: UART\_IMR**

#### **UART Interrupt Mask Register**

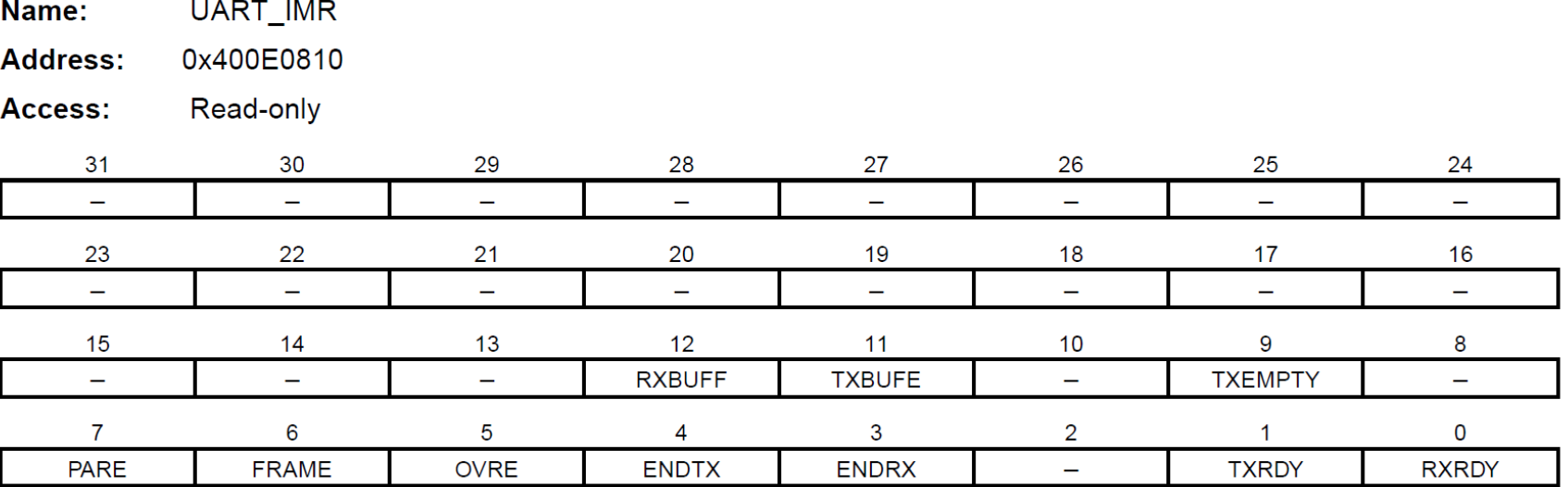

- RXRDY: Enable RXRDY Interrupt
- TXRDY: Enable TXRDY Interrupt
- ENDRX: Enable End of Receive Transfer Interrupt
- ENDTX: Enable End of Transmit Interrupt
- OVRE: Enable Overrun Error Interrupt
- FRAME: Enable Framing Error Interrupt
- PARE: Enable Parity Error Interrupt
- TXEMPTY: Enable TXEMPTY Interrupt
- TXBUFE: Enable Buffer Empty Interrupt
- RXBUFF: Enable Buffer Full Interrupt

- $0 = No$  effect.
- 1 = Enables the corresponding interrupt.

## SAM3x8E PIO Register: UART\_SR

#### **UART Status Register**

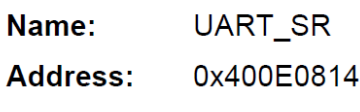

Access: Read-only

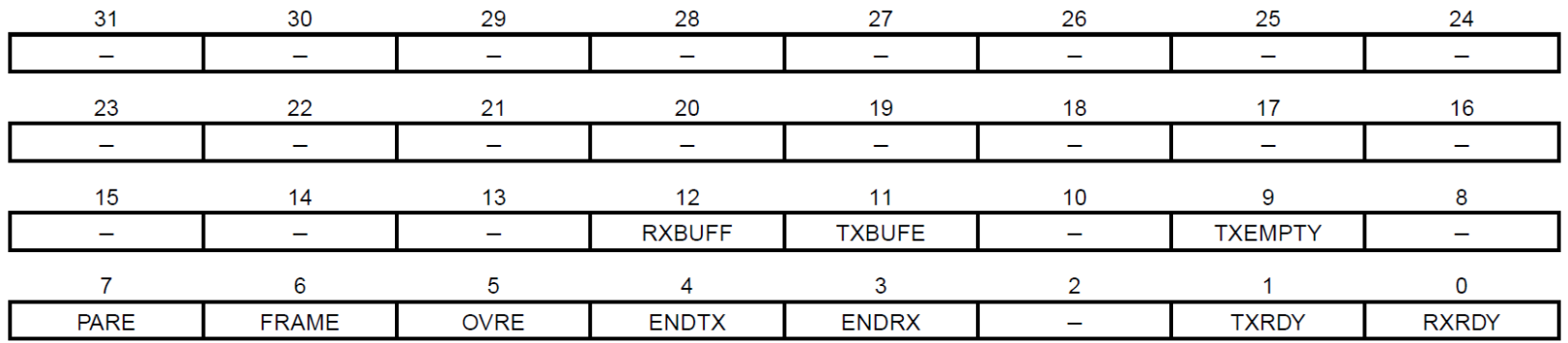

#### • RXRDY: Receiver Ready

- 0 = No character has been received since the last read of the UART\_RHR or the receiver is disabled.
- 1 = At least one complete character has been received, transferred to UART\_RHR and not yet read.

#### • TXRDY: Transmitter Ready

- 0 = A character has been written to UART\_THR and not yet transferred to the Shift Register, or the transmitter is disabled.
- 1 = There is no character written to UART\_THR not yet transferred to the Shift Register.

#### • ENDRX: End of Receiver Transfer

- 0 = The End of Transfer signal from the receiver Peripheral Data Controller channel is inactive.
- 1 = The End of Transfer signal from the receiver Peripheral Data Controller channel is active.

#### • ENDTX: End of Transmitter Transfer

- 0 = The End of Transfer signal from the transmitter Peripheral Data Controller channel is inactive.
- 1 = The End of Transfer signal from the transmitter Peripheral Data Controller channel is active.

# **AVR Studio 7 + Arduino DUE: GCC C ASF Project**

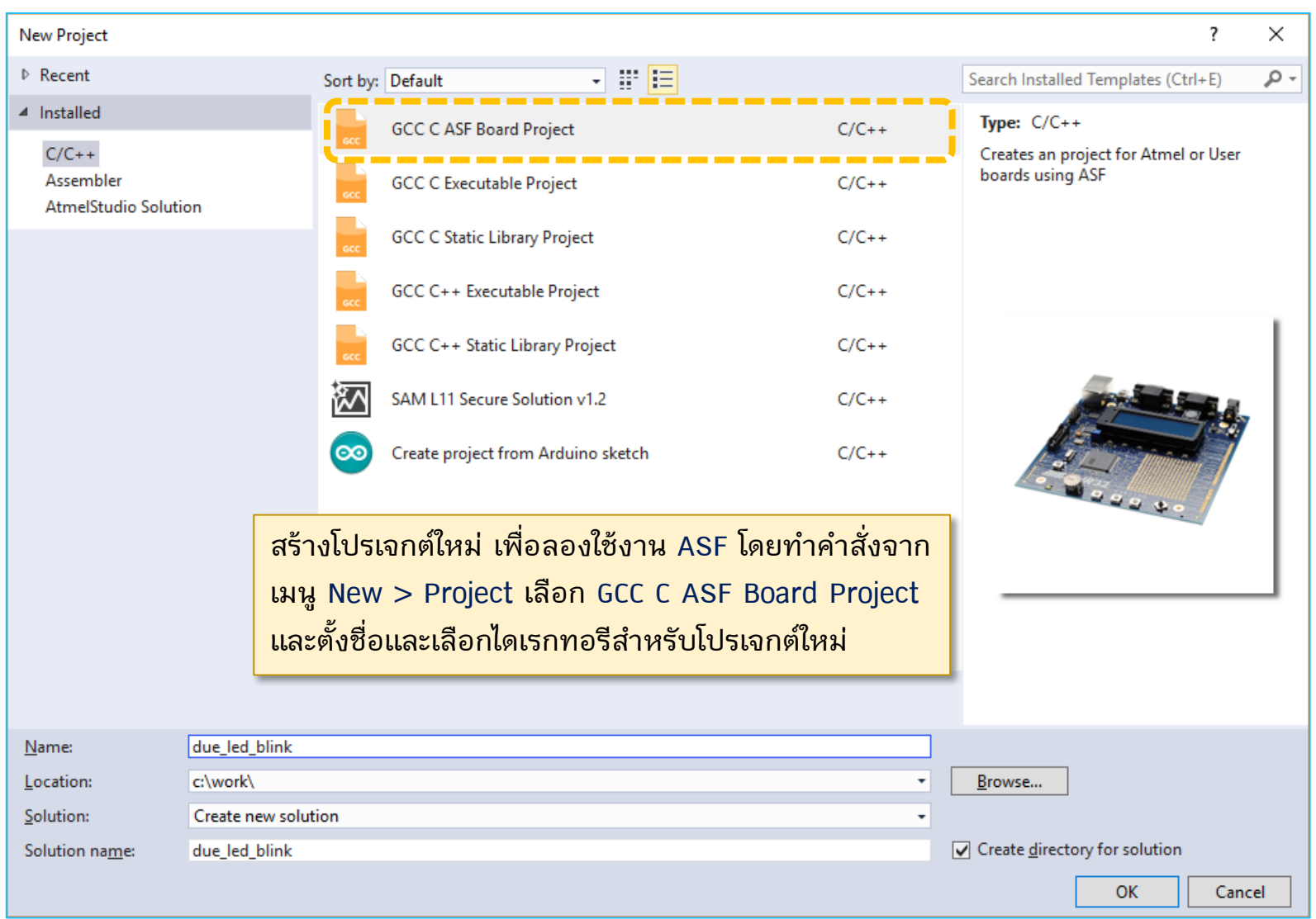

# **AVR Studio 7 + Arduino DUE: Device / Board Selection**

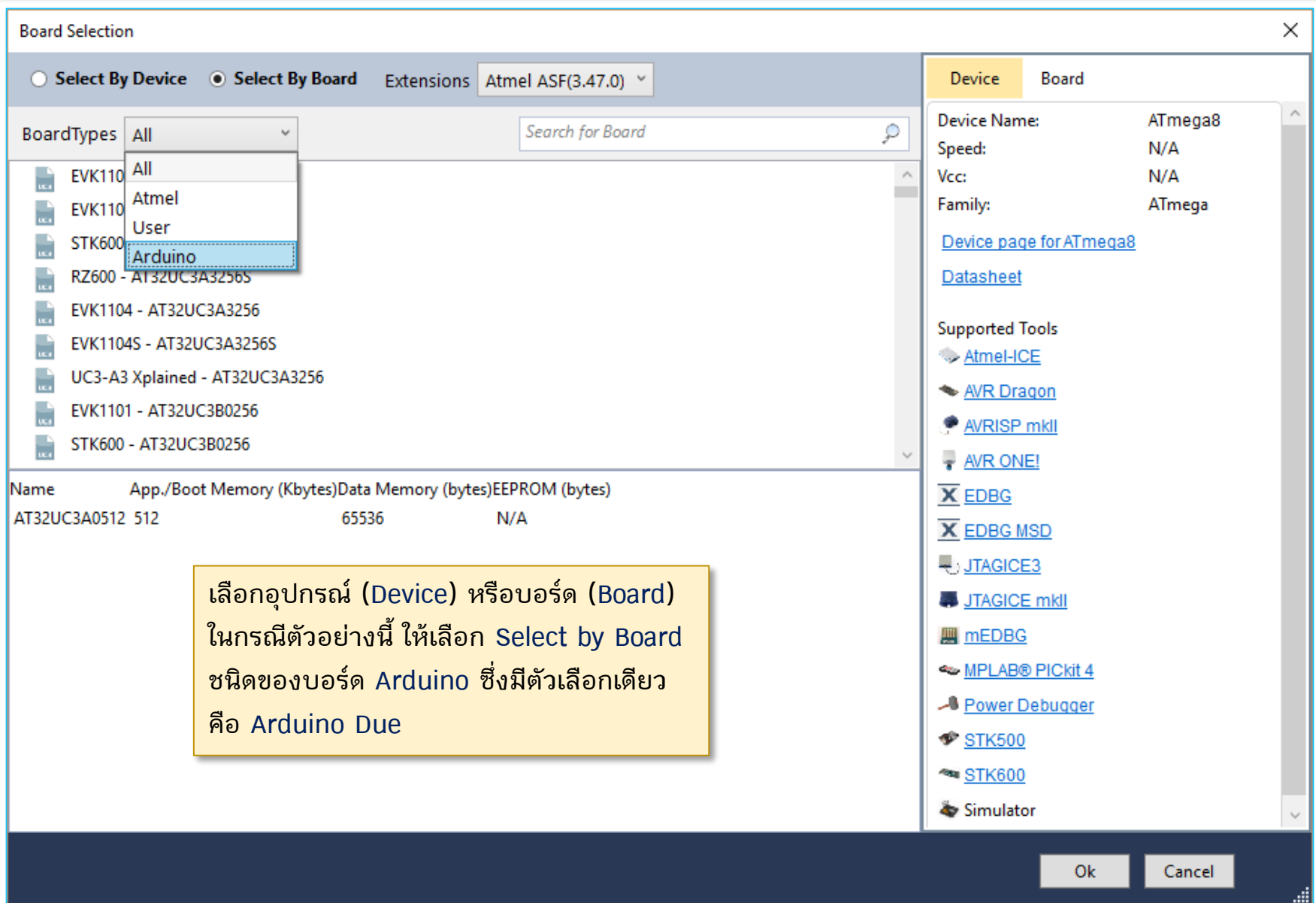

# **AVR Studio 7 + Arduino DUE: Device / Board Selection**

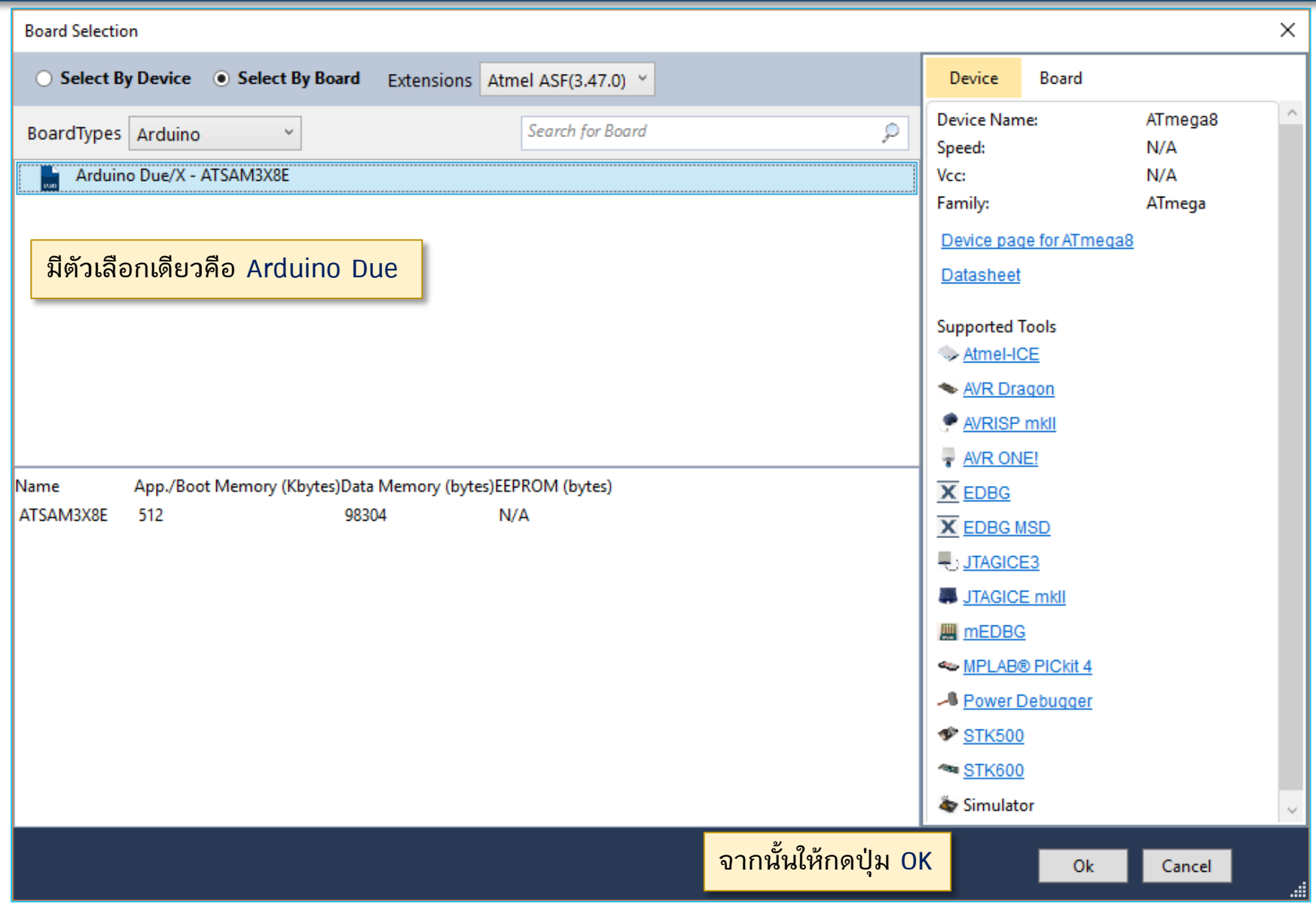

# **AVR Studio 7 + Arduino DUE: C Source Code Editor**

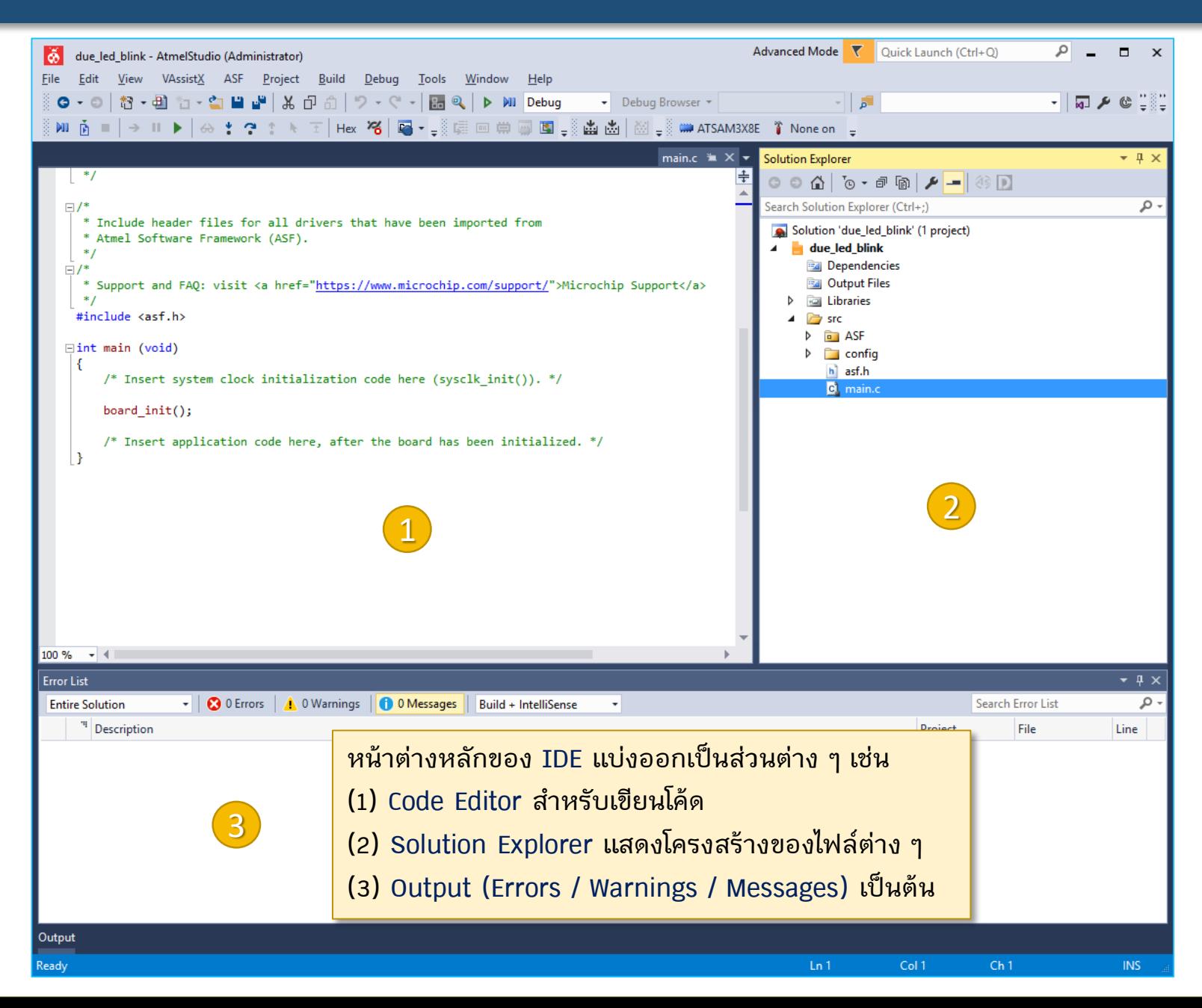

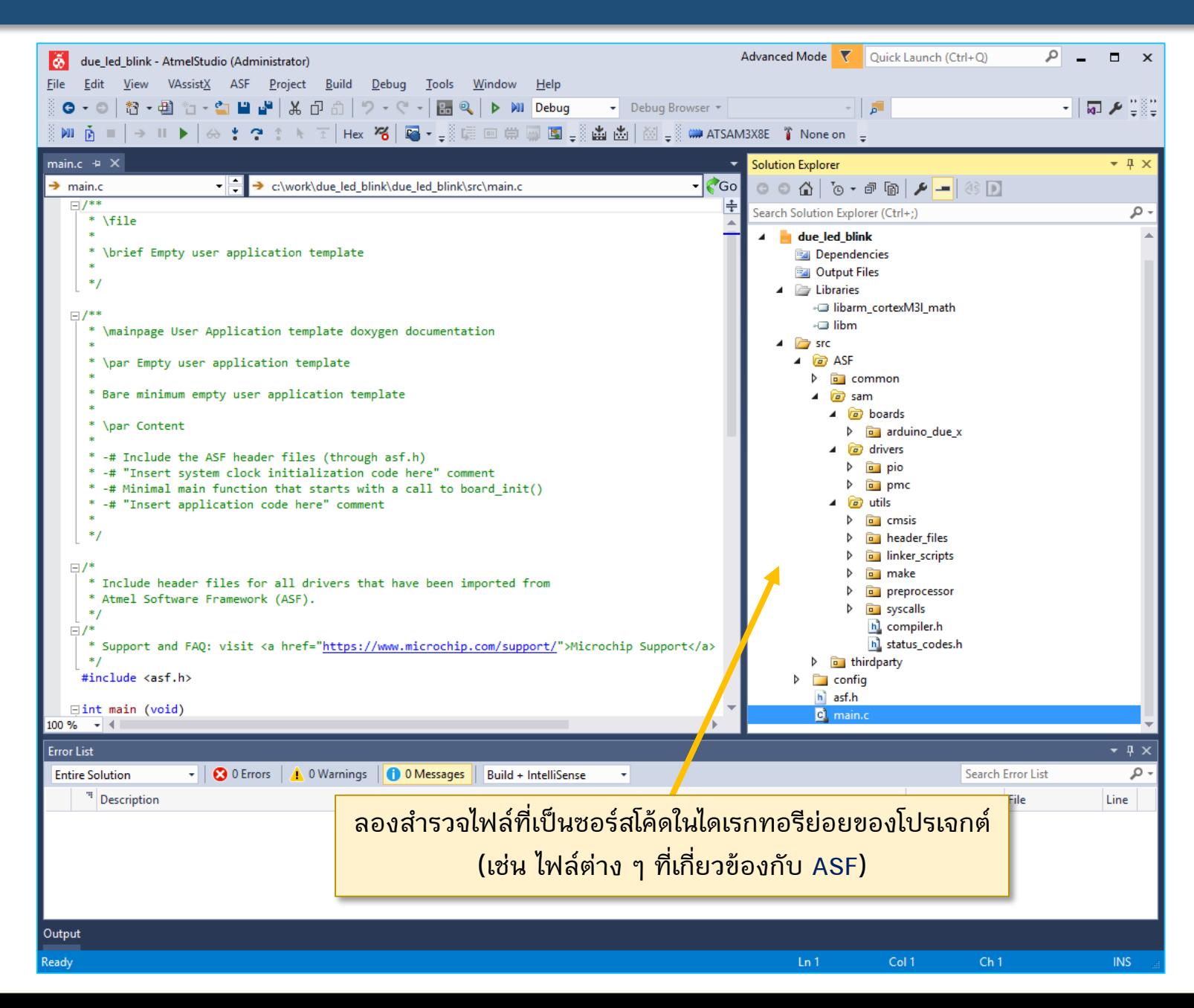

97

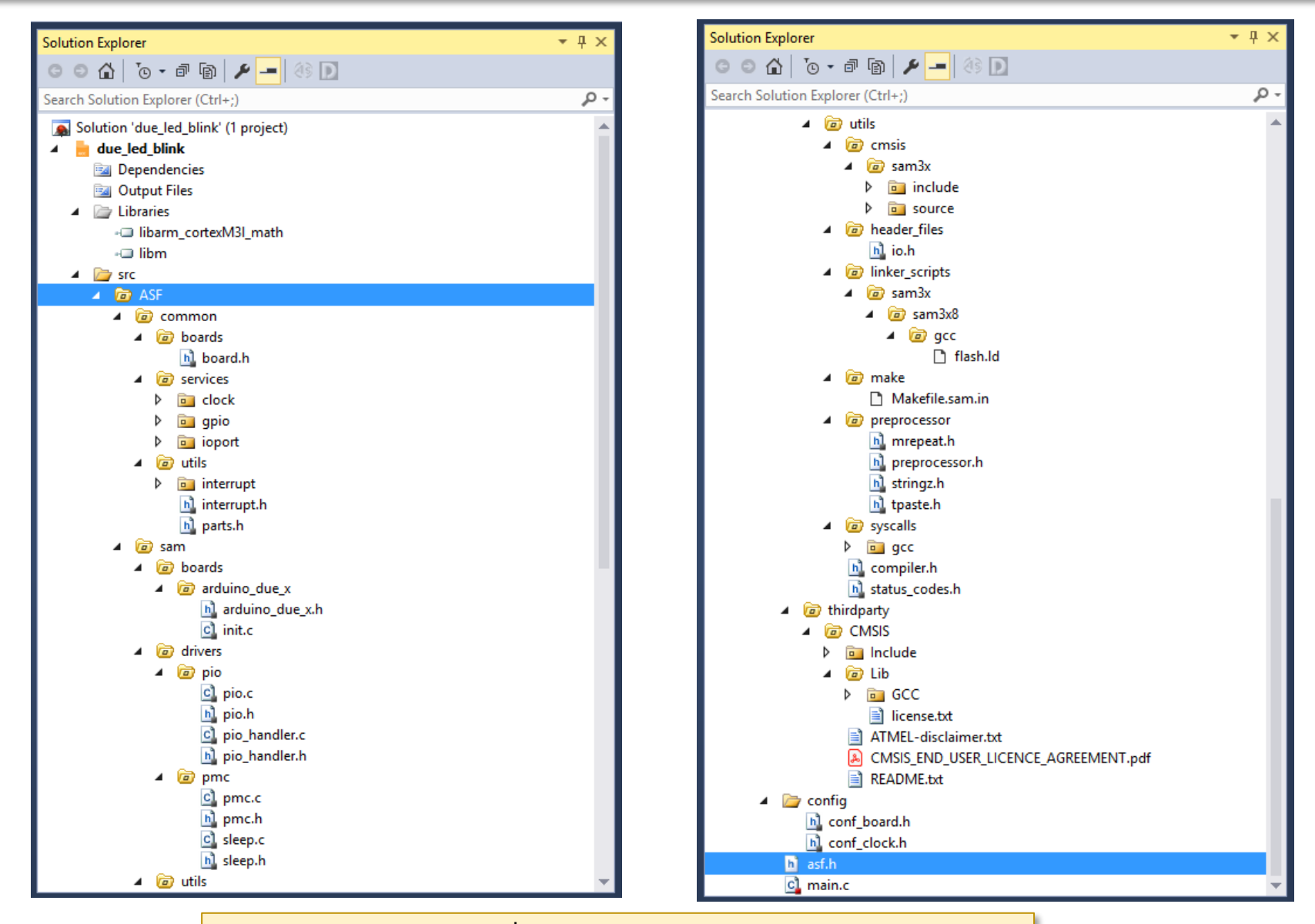

**ให้ลองส ารวจไฟล์ต่าง ๆ ที่เป็นซอร์สโค้ด ในไดเรกทอรีย่อยของโปรเจกต์**

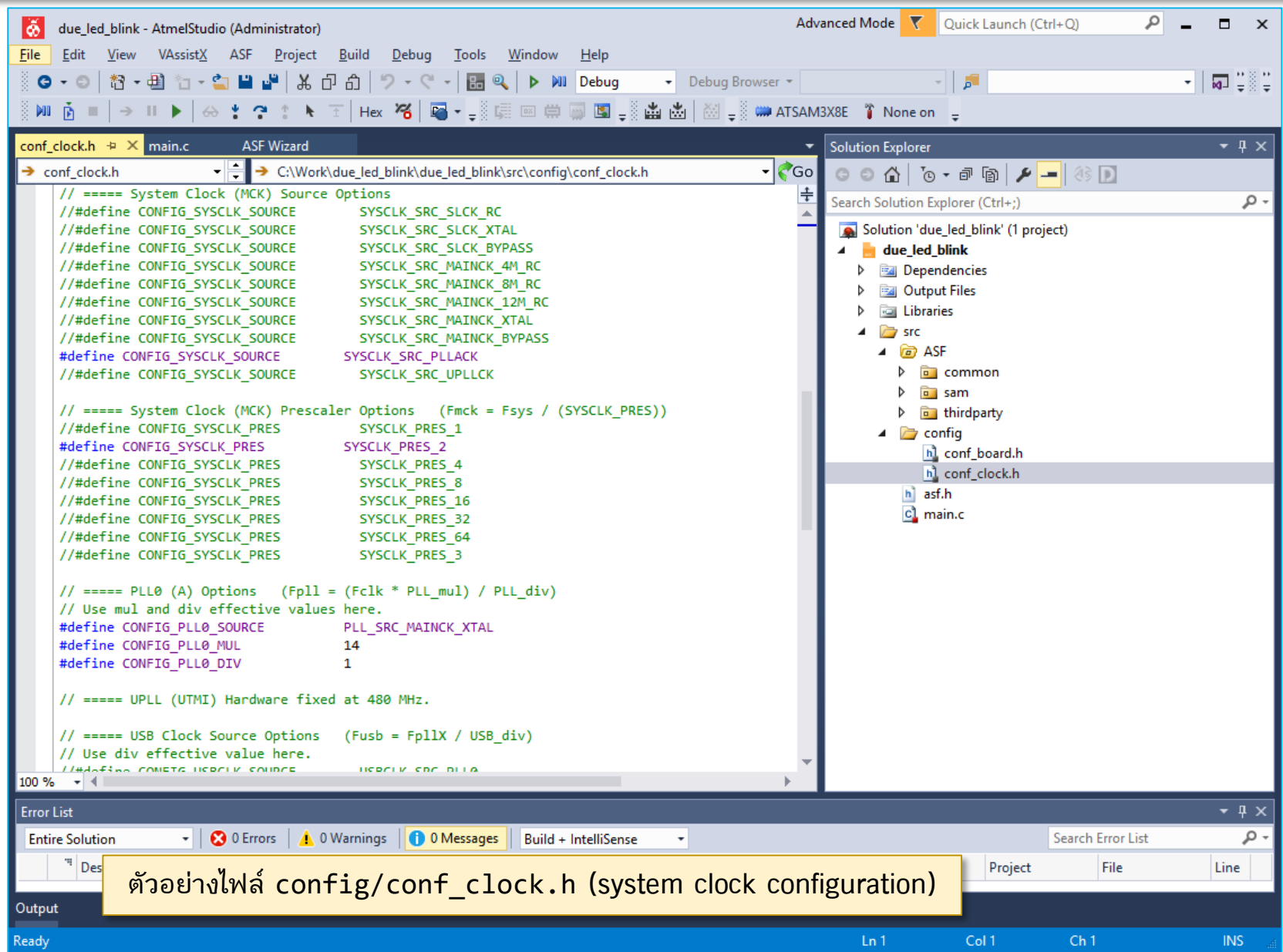

// ===== Target frequency (System clock) // - XTAL frequency: 12MHz // - System clock source: PLLA // - System clock prescaler: 2 (divided by 2) // - PLLA source: XTAL // - PLLA output: XTAL \* 14 / 1  $1/$  - System clock is: 12  $*$  14  $/$  1  $/2$  = 84MHz // ===== Target frequency (USB Clock) // - USB clock source: UPLL // - USB clock divider: 1 (not divided) // - UPLL frequency: 480MHz // - USB clock: 480 / 1 = 480MHz

**ี** คำอธิบาย: การกำหนดค่าสำหรับ Clock Settings ในไฟล์ config\_clock.h

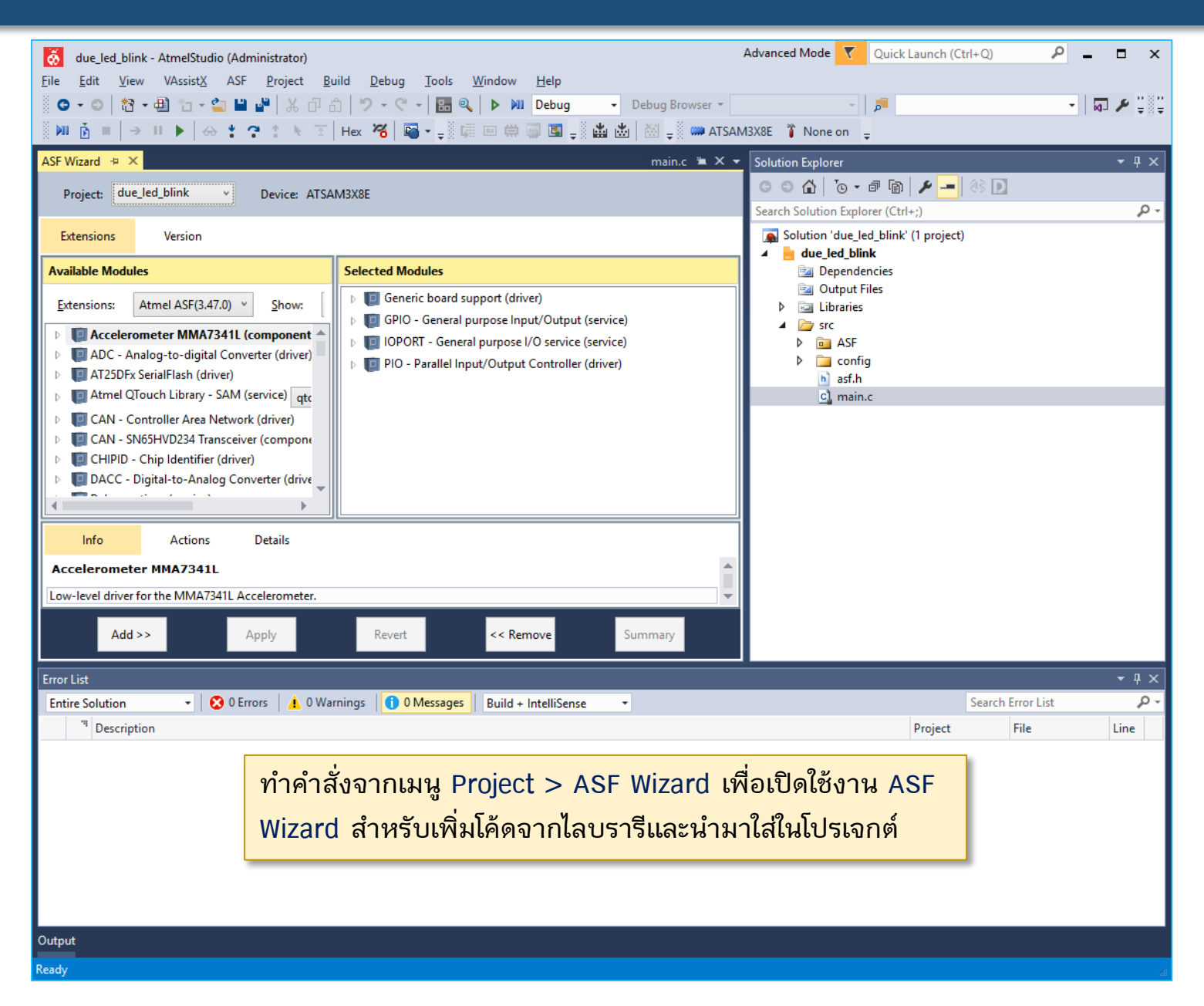

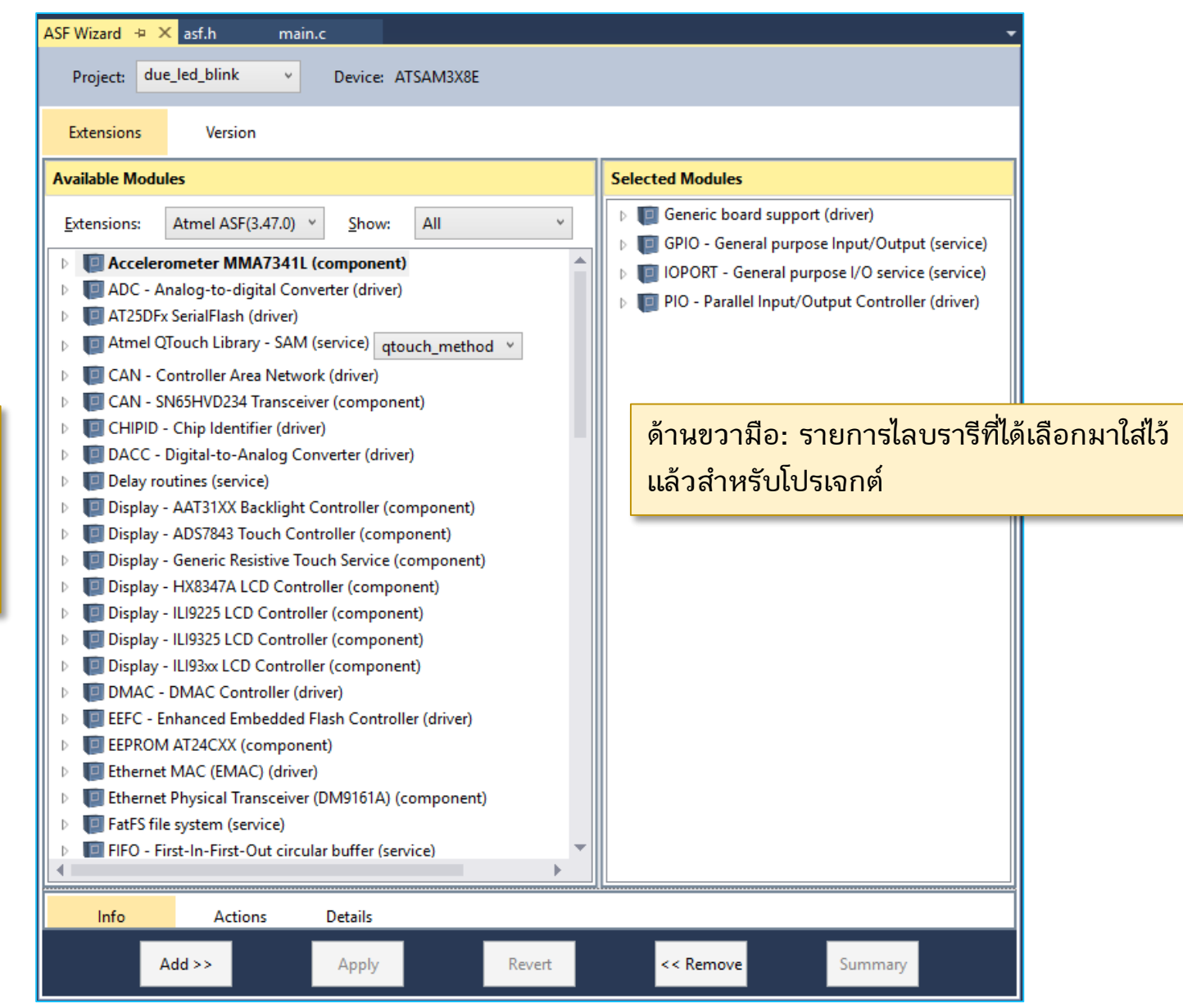

**ด้านซ้ายมือ: รายการ ไลบรารีต่าง ๆ ที่ สามารถเลือกมาใช้ได้ กับ ATSAM3X8E**

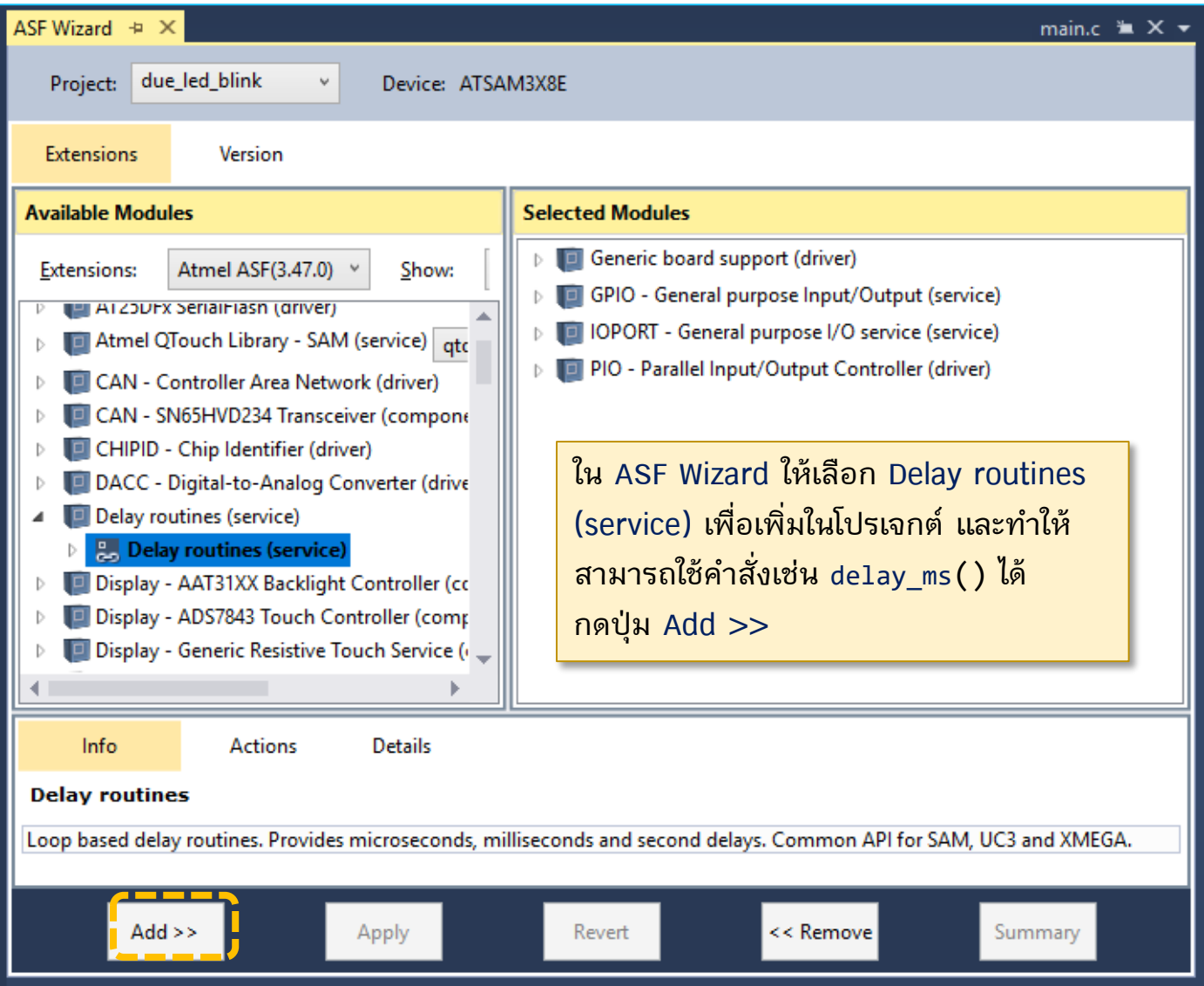

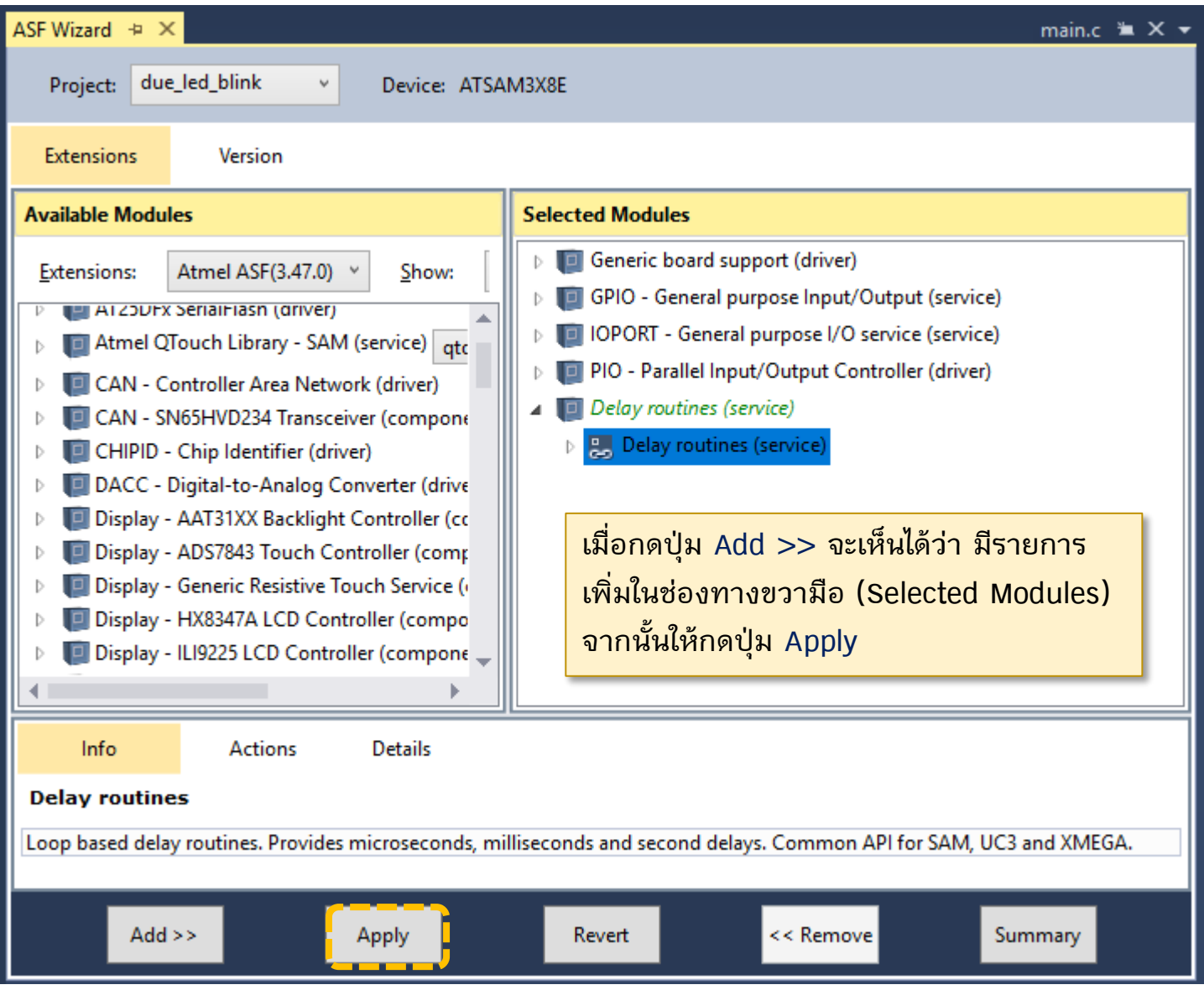

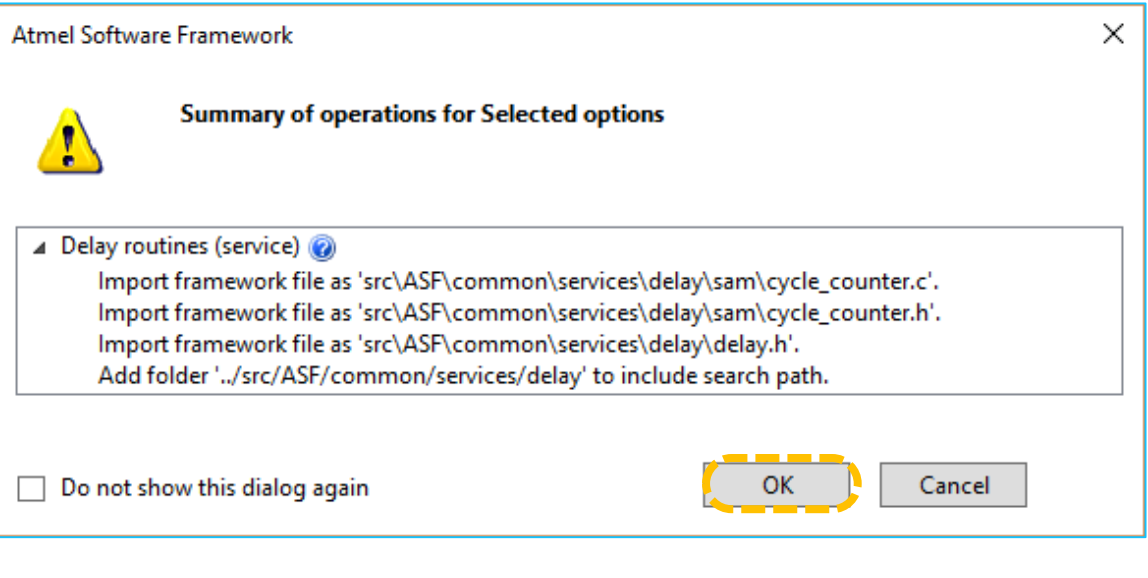

**สังเกตรายชื่อไฟล์ (.c และ .h) ส าหรับ delay routines ที่จะถูกน ามาใส่เพิ่มใน โปรเจกต์ จากนั้นให้กดปุ่ม OK เพื่อด าเนินการต่อ**

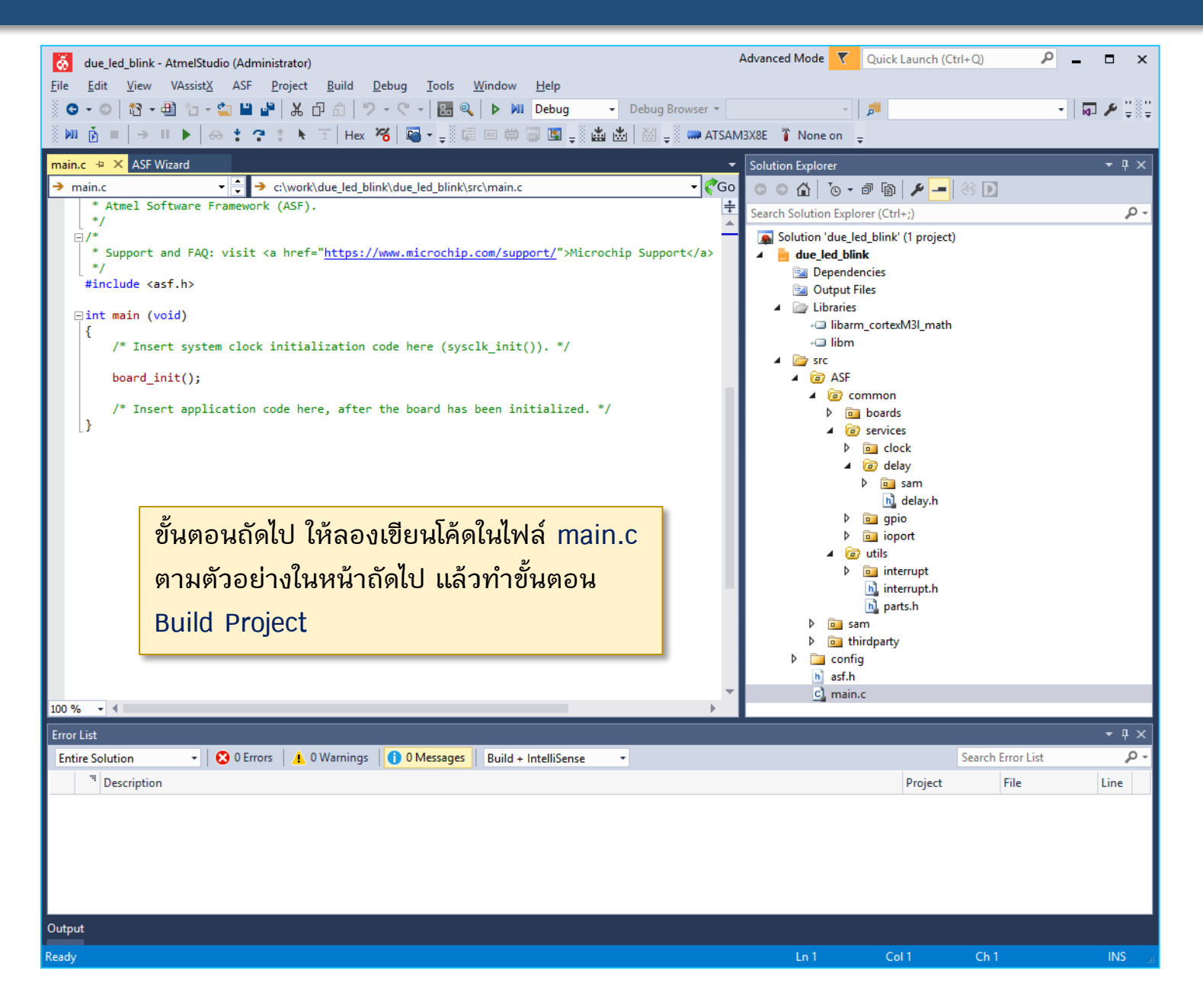

# **Sample Code:Onboard LED Blink (version 1)**

```
#include <asf.h>
```
}

```
#define LED IOPORT CREATE PIN(PIOB, 27) // PWM13 is on PB27, pin 68
```

```
int main(void) {
  sysclk init(); // initialize the system clock (=> 84 MHz)
  board init(); // initialize board (e.g. GPIOs and other peripherals)
```

```
ioport set pin dir( LED, IOPORT DIR OUTPUT );
```

```
while(1) {
   ioport set pin level( LED, IOPORT PIN LEVEL HIGH );
   delay ms(500);
   ioport set pin level( LED, IOPORT PIN LEVEL LOW );
   delay_ms(500);
}
```
**ตัวอย่างโค้ดส าหรับ main.c สาธิตการท างานโดยท าให้ LED กระพริบได้ซึ่งมีอยู่บนบอร์ด Arduino DUE และเป็นเอาต์พุตที่ขา PB27**

# **Sample Code:Onboard LED Blink (version 2)**

```
#include <asf.h>
```

```
#define LED IOPORT CREATE PIN(PIOB, 27) // PWM13 is on PB27, pin 68
```

```
int main(void) {
  sysclk init(); // initialize the system clock (=> 84 MHz)
 board init(); // initialize board (e.g. GPIOs and selected peripherals)
```

```
ioport set pin dir( LED, IOPORT DIR OUTPUT );
```

```
while(1) {
    ioport toggle pin level( LED ); // toggle the LED
    delay ms(500);
 }
}}
```
**ตัวอย่างโค้ดส าหรับ main.c สาธิตการท างานโดยท าให้ LED กระพริบได้ซึ่งมีอยู่บนบอร์ด Arduino DUE และเป็นเอาต์พุตที่ขา PB27**
## **AVR Studio 7 + Arduino DUE**

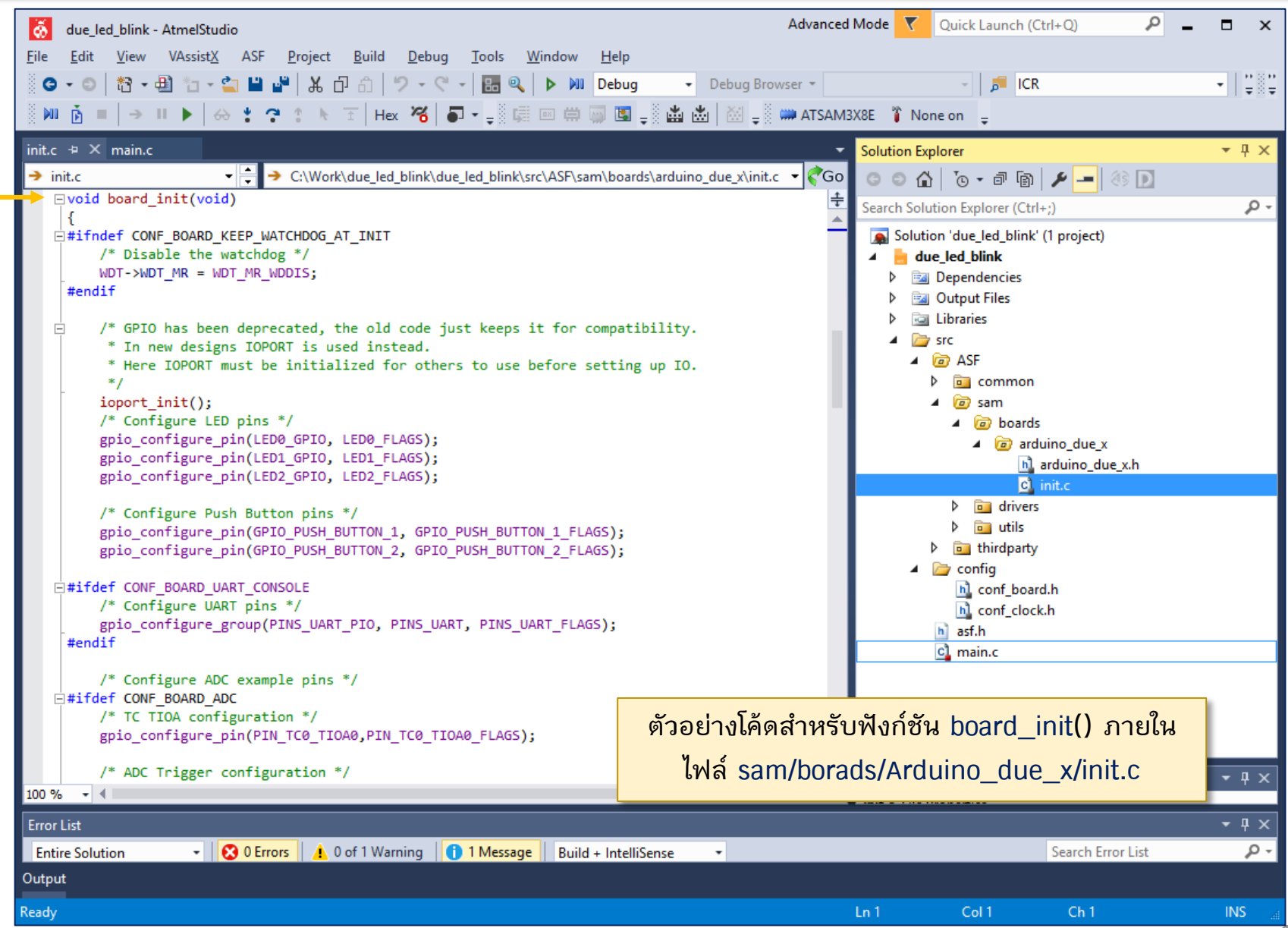

109

## **AVR Studio 7 + Arduino DUE**

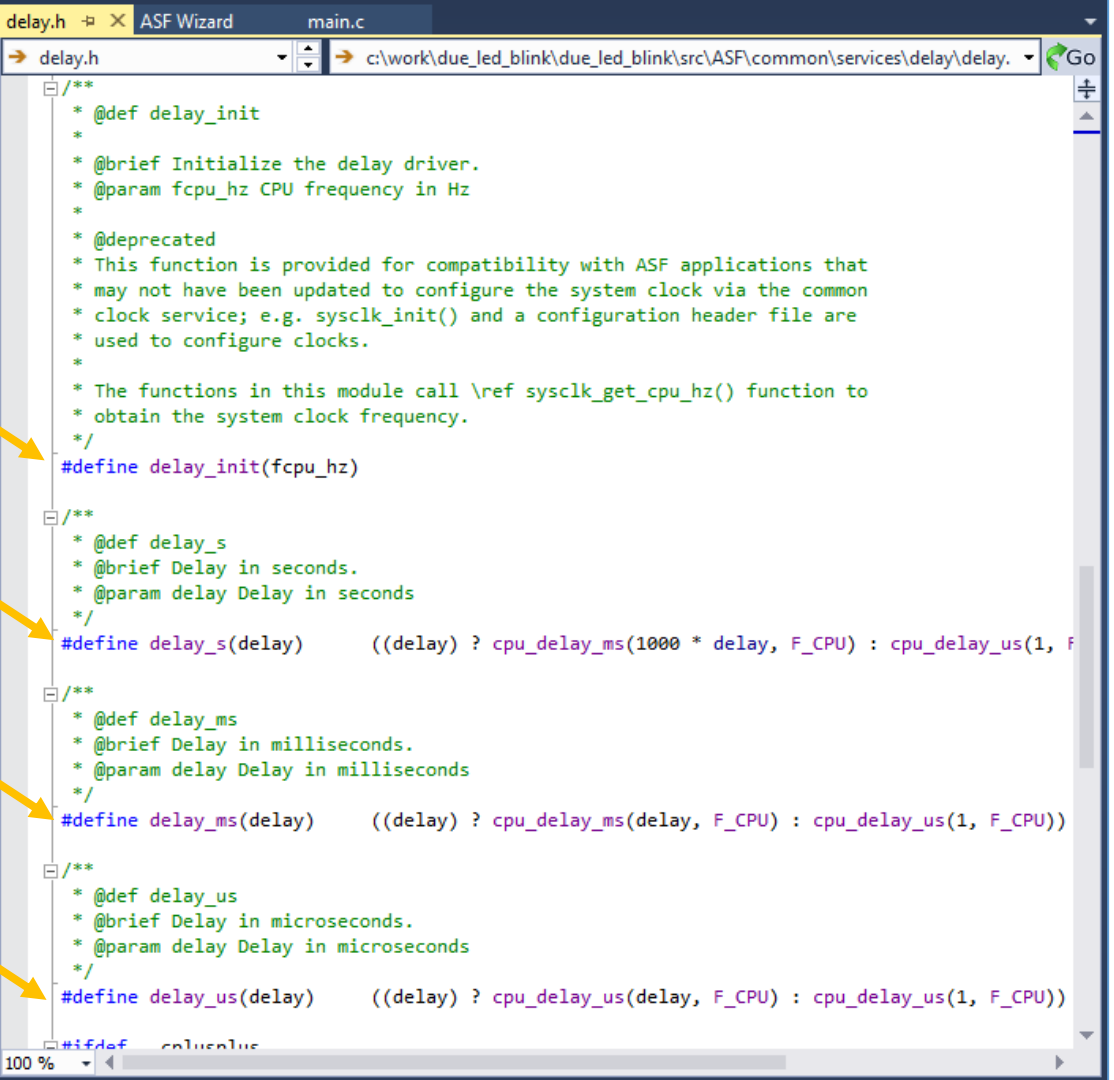

**ตัวอย่างโค้ดภายในไฟล์ delay.h**

### **AVR Studio 7 + Arduino DUE**

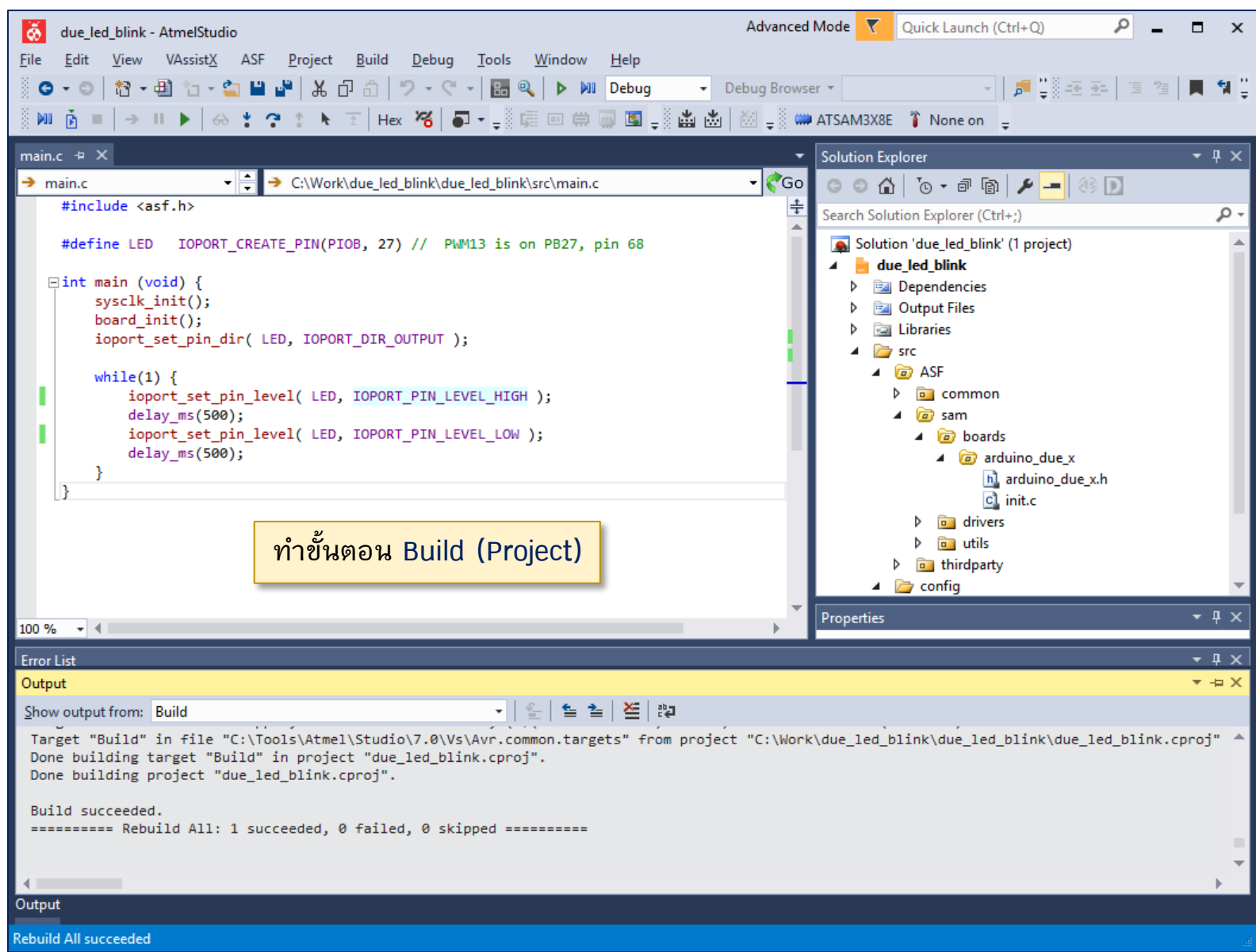

# **Setting Commands for Arduino DUE Programming**

**สร้างไฟล์ใหม่ดังนี้ File: DueProgrammer.bat**

#### @echo OFF

mode %1:1200,n,8,1,p > nul set ARDUINO\_PATH="C:\Users\%USERNAME%\AppData\Local\Arduino15" %ARDUINO\_PATH%\packages\arduino\tools\bossac\1.7.0\bossac.exe ^ --port=%1 -U false -e -w -v -b %2 -R

**สร้างไฟล์ DueProgrammer.bat ตามตัวอย่าง เพื่อเรียกใช้จาก AVR Studio ส าหรับอัปโหลดไฟล์ .bin ที่ได้จากการคอมไพล์ ไปยังบอร์ด Arduino DUE เครื่องคอมพิวเตอร์จะต้องมีการติดตั้ง โปรแกรม Arduino IDE แล้ว เนื่องจากจะต้อง เรียกใช้ ค าสั่ง bossac.exe ซึ่งเป็น Software Tool ของ Arduino**

**หมายเลข COM port อาจเปลี่ยนแปลงได้ขึ้นอยู่กับ บอร์ด Arduino DUE ที่เชื่อมต่อกับคอมพิวเตอร์ ขณะใช้งาน ดังนั้นจะต้องก าหนดหมายเลขพอร์ตให้ ถูกต้อง (ให้เชื่อมต่อกับ Programming Port ของ Arduino DUE ด้วยสาย microUSB)**

### **ท าค าสั่งจากเมนู Tools > External Tools เพื่อเพิ่ม รายการค าสั่ง Due Programmer**

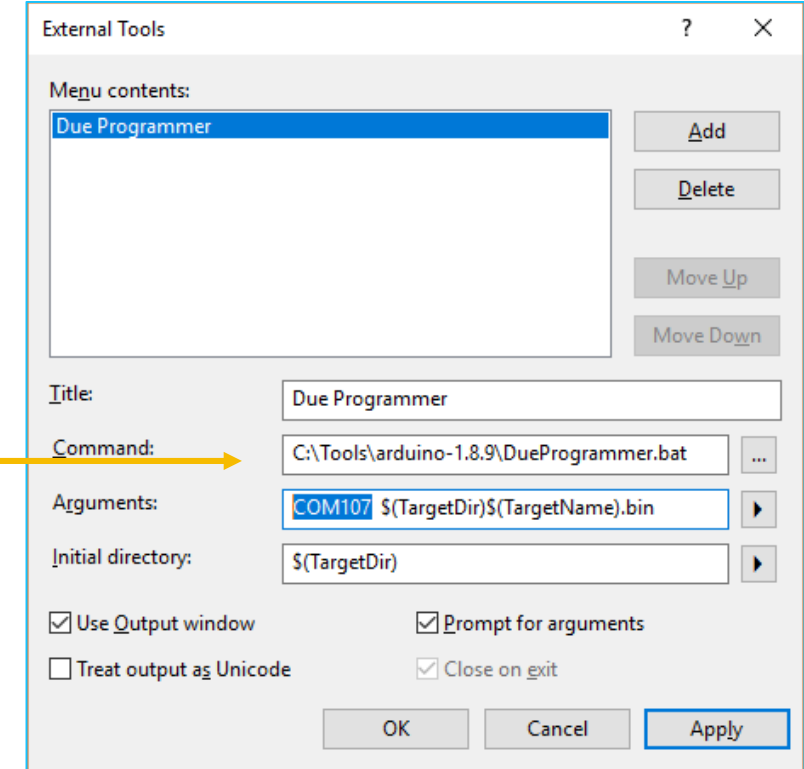

# **Arduino DUE Programming**

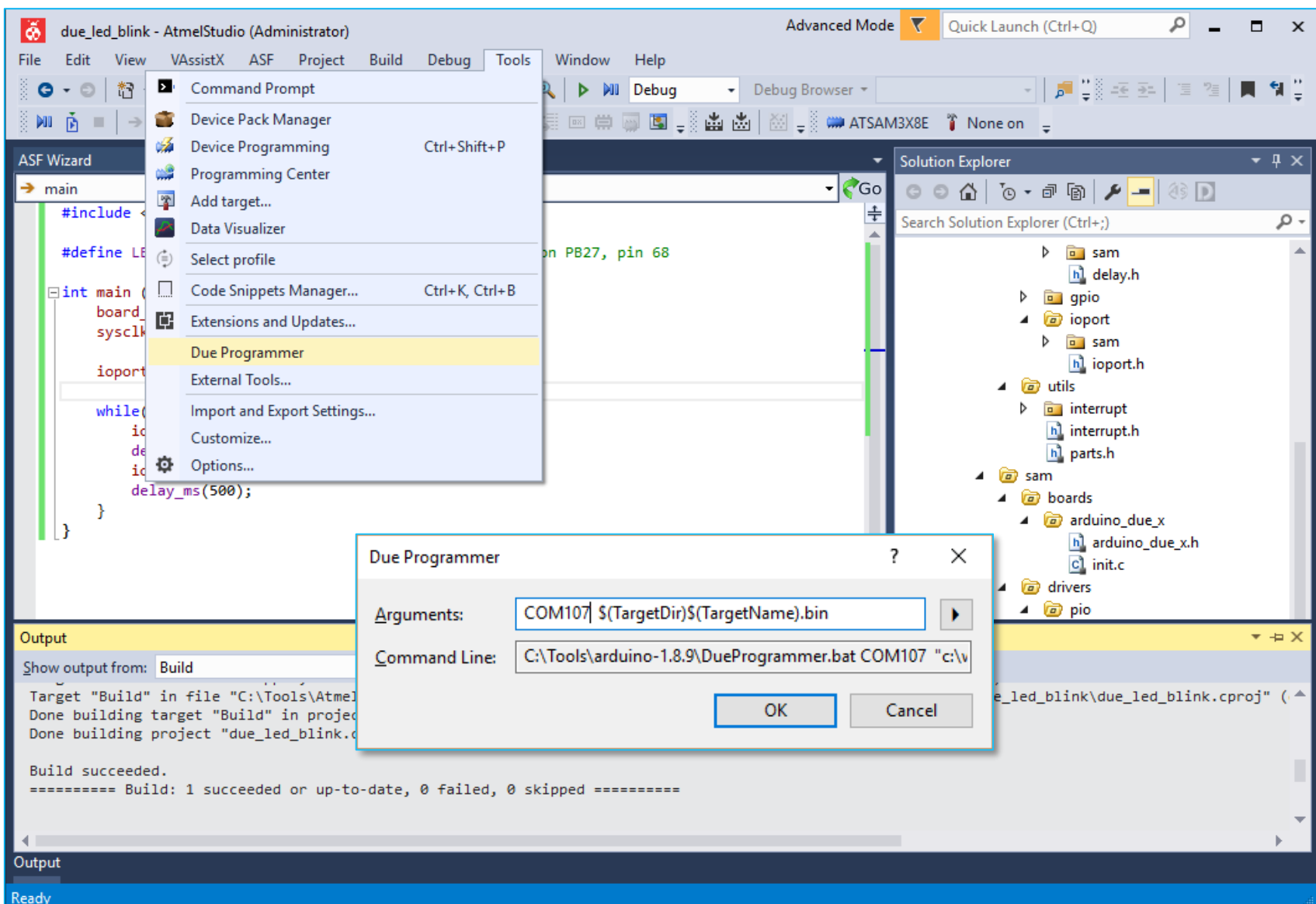

# **Arduino DUE Programming**

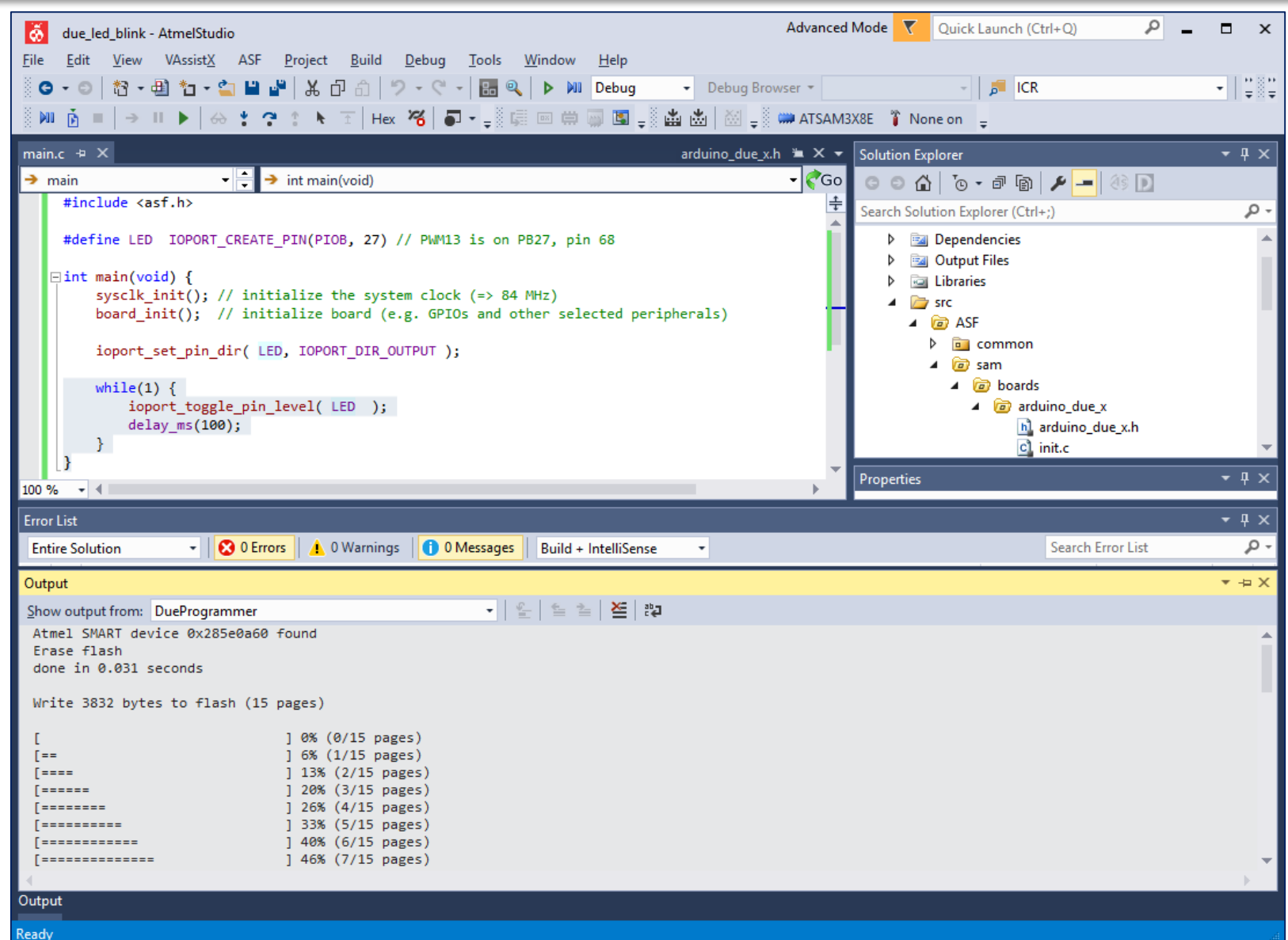